Univerzitet u Beogradu Fakultet organizacionih nauka

Završni rad

# Uporedni pregled open source softvera za neuronske mreže

Mentor: prof.dr Jelena Jovanović Student: Bojanović Anja 254/05

Beograd, 2010.

#### Sadržaj:

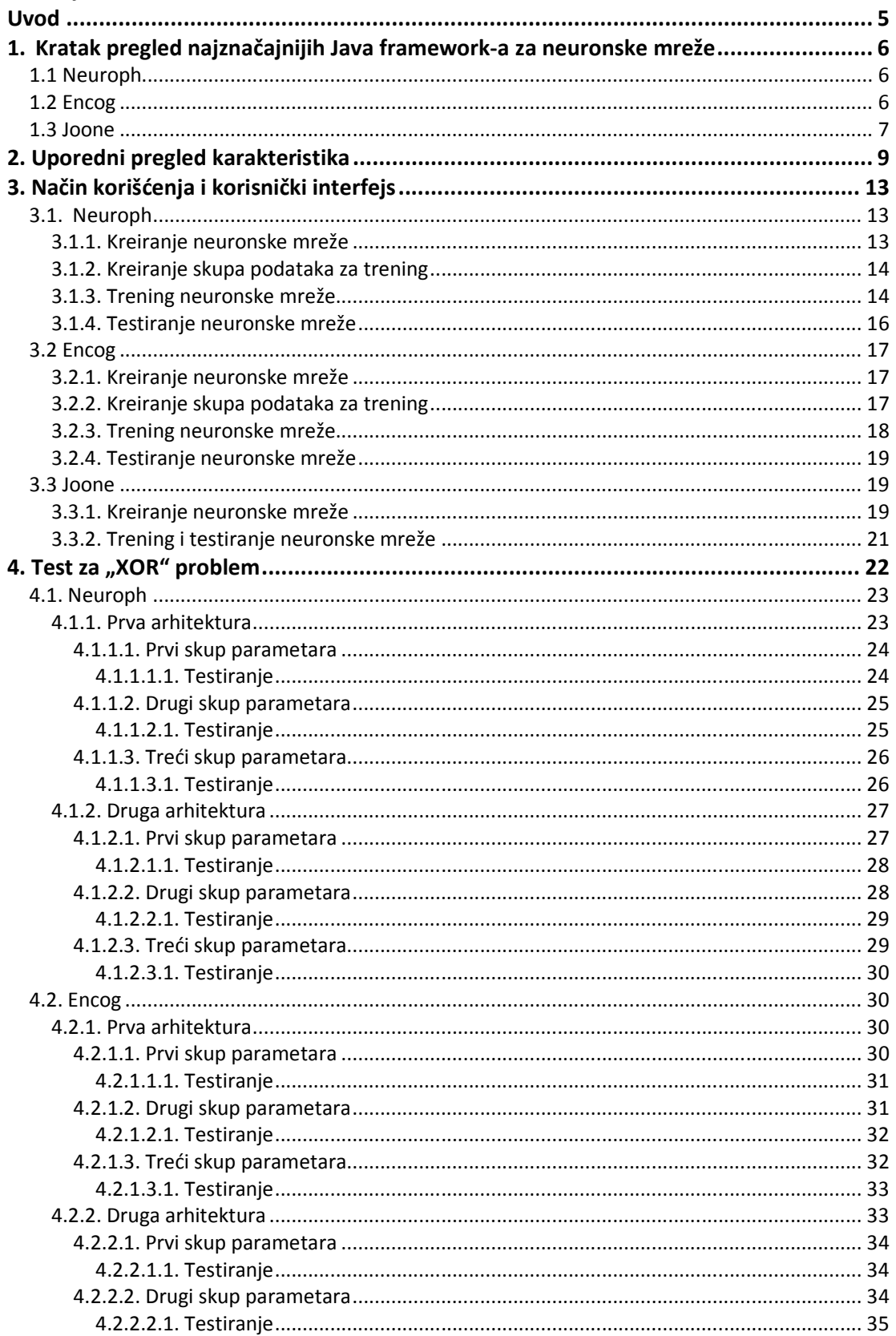

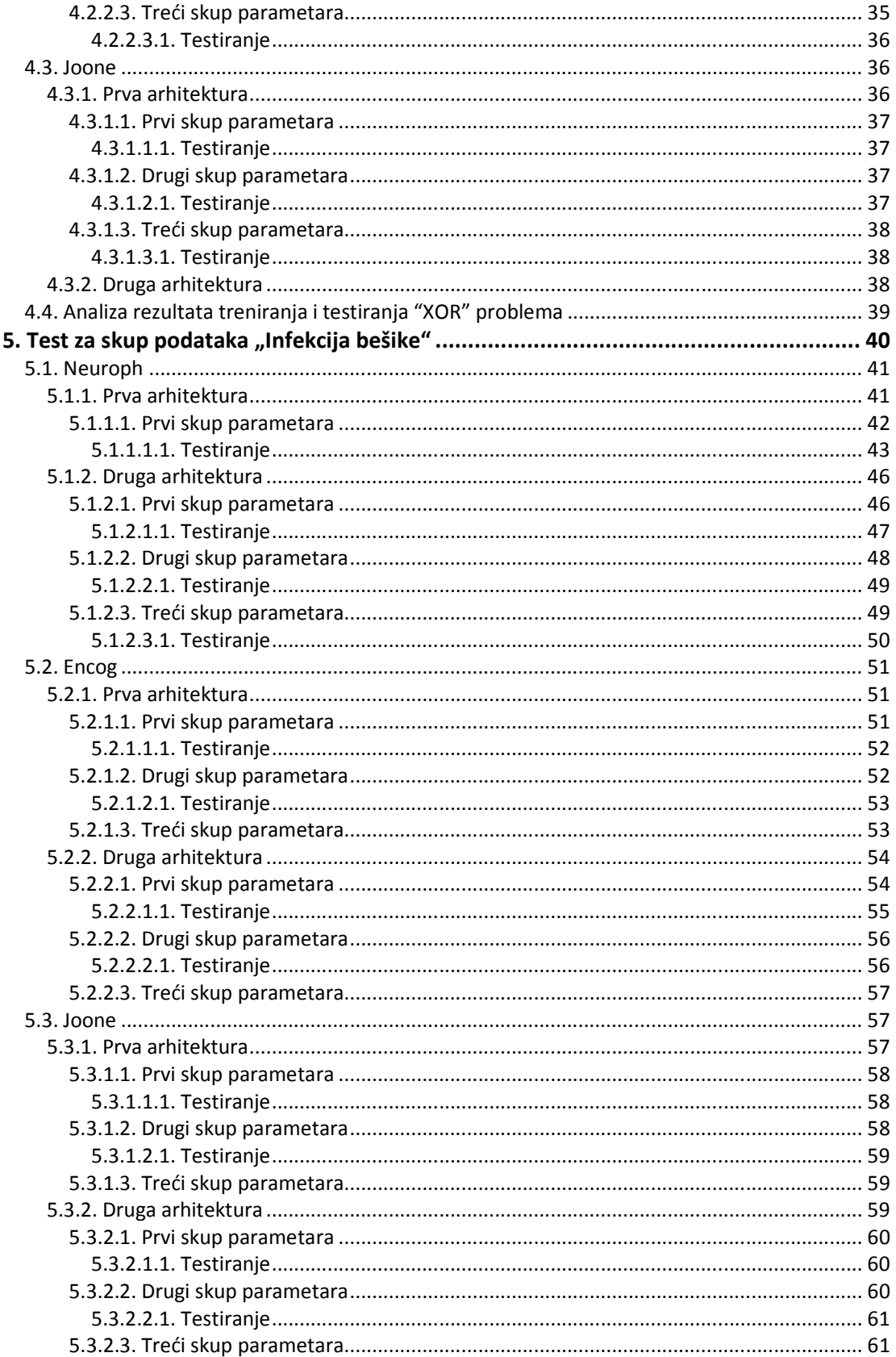

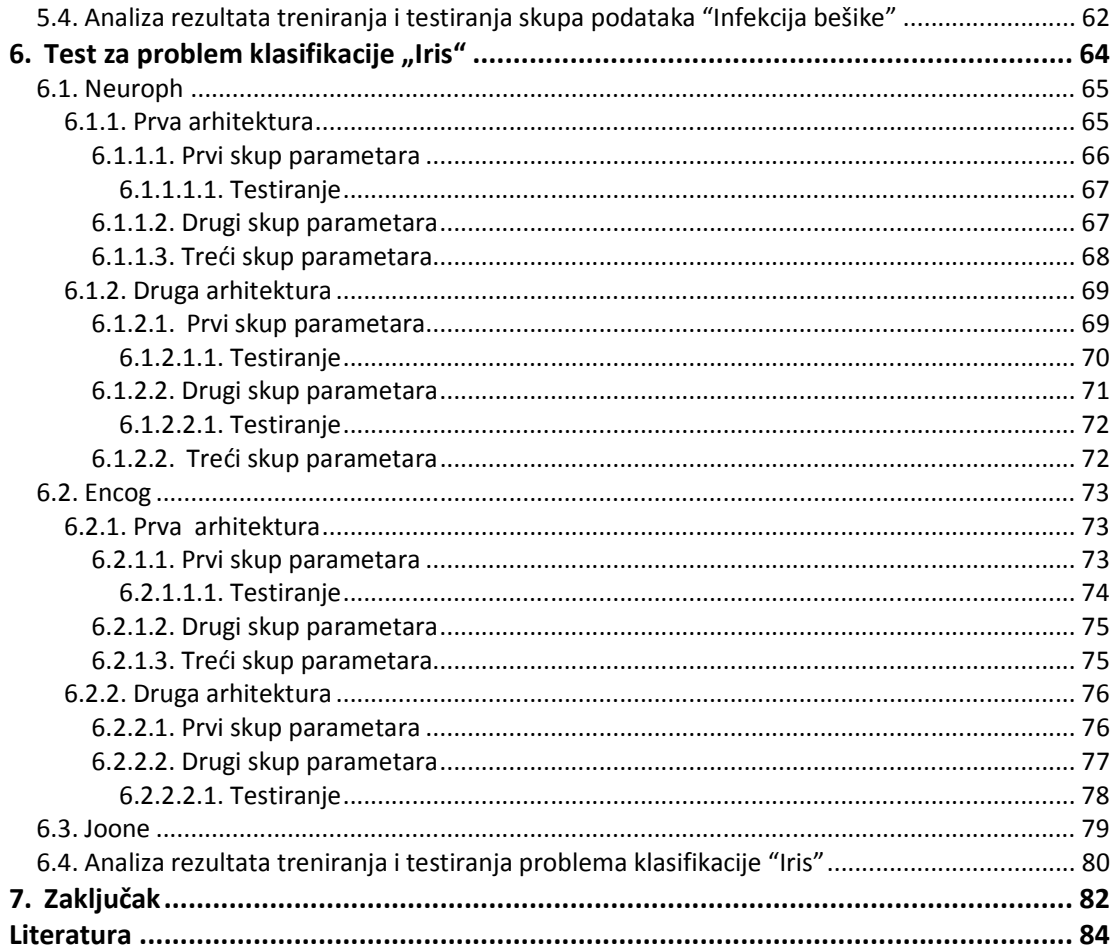

# **Uvod**

U ovom radu je predstavljena uporedna analiza funkcionalnosti tri Java frameworka otvorenog koda za neuronske mreže: Neuroph, Encog i Joone. Svaki od ova tri frameworka je testiran nad tri skupa podataka gde su napravljene po dve različite arhitekture mreže za svaki skup. Cilj rada je da se utvrdi koji framework ima bolje performanse, sa kojim parametrima je treniranje i testiranje najuspešnije i u kojim slučajevima donosi najbolje rezultate.

Rad se sastoji od sledećih 7 celina:

- o U prvom poglavlju predstavljen je kratak pregled najznačajnijih frameworka: Neuroph, Encog i Joone i njihove osnovne karakteristike.
- o U drugom poglavlju dat je uporedni tabelarni pregled karakteristika sva tri frameworka.
- o U trećem poglavlju opisan je način korišćenja i korisnički interfejs za sva tri frameworka.
- o U četvrtom poglavlju izvršeno je treniranje i testiranje neuronske mreže na primeru "XOR" problema nad sva tri frameworka i uporedna analiza rezultata.
- o U petom poglavlju izvršeno je treniranje i testiranje neuronske mreže na primeru skupa podataka "Infekcija bešike" nad sva tri frameworka i uporedna analiza rezultata.
- o U šestom poglavlju izvršeno je treniranje i testiranje neuronske mreže na primeru problema klasifikacije "Iris" nad sva tri frameworka i uporedna analiza rezultata.
- o U sedmom poglavlju data je uporedna analiza sva tri frameworka na osnovu postignutih rezultata iz prethodno sprovedenih testova i zaključno razmatranje.

# **1. Kratak pregled najznačajnijih Java framework-a za neuronske mreže**

# **1.1 Neuroph**

Neuroph je Java framework za razvoj neuronskih mreža razvijen u okviru Laboratorije za veštačku inteligenciju na Fakultetu organizacionih nauka. Nastao je kao rezultat aktivnosti u okviru nekoliko postdiplomskih i seminarskih radova iz predmeta Inteligentni sistemi, i objavljen je kao open source projekat na SourceForge-u.

Neuroph predstavlja framework za neuronske mreže koji je veoma fleksibilan i jednostavan za korišćenje. Sadrži mali broj klasa i strukturan je tako da se veoma brzo može savladati.

Osnovne klase Neuroph-a odnose se na osnovne koncepte neuronske mreže kao sto su veštački neuron, sloj neurona, veze između neurona, težina veza, aktivaciona funkcija, ulazna funkcija, algoritam za učenje itd. Sve ove klase mogu biti proširene i prilagođene za kreiranje raznih tipova neuronskih mreža i algoritama za učenje. Neuroph podržava poznate arhitekture neuronskih mreža kao što su Višeslojni perceptron, Kohohen i Hopfield mreže.

Alatka za razvoj neuronskih mreža sa grafičkim interfejsom "Easy neurons", koji je deo Neuroph framework-a omogućava brzo i lako kreiranje neuronske mreže. Alatka je veoma intuitivna i jednostavna za korišćenje, tako da postupak kreiranja, treniranja i testiranja neuronske mreže predstavlja jednostavan proces.

Neuroph framework je vrlo jednostavan tako da mogu da ga koriste početnici u oblasti neuronskih mreža, a istovremeno je veoma dobro rešenje za napredne korisnike, koji imaju mogućnost da ga prošire i prilagode svojim potrebama.

Poslednja verzija 2.4.1 objavljena je pod Apache 2.0, licencom, dok su prethodne verzije bile objavljene pod LGPL 3.0 licencom.

# **1.2 Encog**

Encog je framework za veštačku inteligenciju napisan u programskim jezicima Java i C#. Encog podržava više oblasti veštačke inteligencije ali njegov primani fokus za verzije 2.x su neuronske mreže**.** 

Encog sadrži klase za kreiranje širokog dijapazona mreža, kao i klase za normalizaciju i procesiranje podataka iz ovih mreža. Encog može da izvrši treniranje pomoću različitih tehnika. Višenitno procesiranje (multithreding) je ono što karakteriše Encog framework i koristi se kada se trening neuronske mreže izvršava na mašinama sa više procesora ili procesorima sa više jezgara. Encog arhitektura se zasniva na slojevima (*Layers*), a ne na

pojedinačnim neuronima tako da ga ova karakteristika čini boljim u odnosu na druge framework-e jer je trening brži.

Kreiranje, treniranje i testiranje neuronske mreže vrši se u okviru radnog okruženja "Encog Workbench". Kreiranu mrežu pamti kao .EG fajl i taj fajl predstavlja XML prikaz neuronske mreže. On može da generiše kodove u Javi,Visual Basic-u i C#-u.

Može da se koristi za kreiranje neuronskih mreža ili HTTP bot programa. Sadrži klase koje kombinuju ove dve funkcije. Sadrži funkcije za programiranje HTTP bot programa koje obezbeđuju HTML parsiranje, kao i napredan način upravljnja cookie-ima.

Prva verzija Encog-a, verzija 0.5, objavljena je 10. Jula 2008. gde se i dalje aktivno razvija.

Encog je objavljen pod Lesser GNU Public License (LGPL) licencom.

# **1.3 Joone**

Joone je open source Java framework za kreiranje aplikacija veštačke inteligencije koje se zasnivaju na neuronskim mrežama. Joone aplikacije mogu biti napravljenje na lokalnoj mašini, trenirane u distribuiranom okruženju a korišćene na bilo kojoj mašini.

Joone arhitektura se sastoji od brojih komponenti i zahvaljujući osobini proširivosti, omogućeno je kreiranje novih algoritama za učenje i arhitektura neuronskih mreža. Sadrži osnovno jezgro koja obezbeđuje podršku svim aplikacijama koje su razvijene sa Joone-om. Osnovno jezgro je odvojeno od grafičkog interfejsa i dozvoljava implementiranje bilo koje nove aplikacije zasnovane na njemu.

Sve komponente sadrže neke osnovne specifične funkcije kao što su višenitnost, serijalizacija i parametrizacija.

Sa Joone-om je moguće implementirati razne vrste optimizacija učenja kod neuronskih mreža. Postoje dve glavne metode za pronalaženje najboljeg rešenja za dati problem(npr pronaći najbolju neuronsku mrežu): tehnike lokalne i globalne optimizacije. Lokalna opimizacija je ostvarena preko "internih" mehanizama(najpoznatiji takav mehanizam je momentum), dok se za globalnu optimizaciju pronalazi najbolje rešenje preko primene nekih eksternih tehnika koje biraju neuronsku mrežu sa najboljim rezultatima, među grupom predefinisanih neuronskih mreža(kao što su genetički algoritmi). Pored ove dve vrste optimizacije moguće je napraviti i neke nove, zbog mogućnosti proširivanja klasa.

Neuronska mreža kreirana u Joone-u je potpuno nezavisna (odvojena od računara koji je napravio ili trenirao). Neuronske mreže zasnovane na Joone-u mogu biti transportovane pomoću uobičajenih protokola(kao što je http ili ftp) ukoliko je potrebno izvršavanje na udaljenoj mašini. Poslednje izdanje Joone-a ima opciju "Save as XML" koja omogućava čuvanje XML fajla.

Joone je objavljen pod Lesser GNU Public License (LGPL) licencom. Poslednja verzija izdata je 2007. godine i od tada se ovaj framework više ne razvija.

# **2. Uporedni pregled karakteristika**

U narednim tabelama dat je uporedni pregled karakteristika i dodatnih funkcionalnosti svih framework-a od interesa. U prvoj tabeli prikazane su podržane arhitekture, u drugoj algoritmi za trening neuronskih mreža,a u trećoj-aktivacione funkcije. Zatim slede tabele sa mogućim ulazima i izlazima za mreže. Sledeća tabela daje prikaz tehnika generisanja slučajnih brojeva, tabela nakon nje prikazuje sinapse i na kraju tabela sa dodatnim funkcionalnostima.

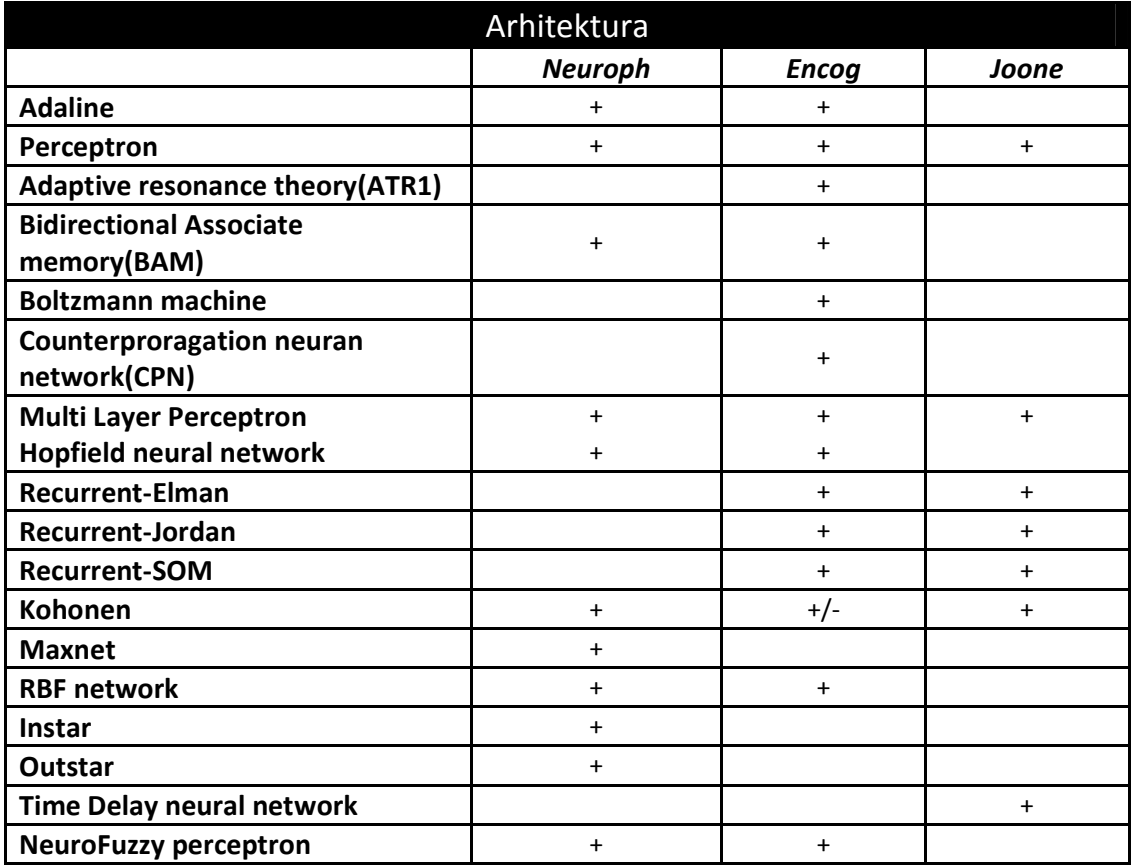

Tabela 1. Arhitekture neuronskih mreža

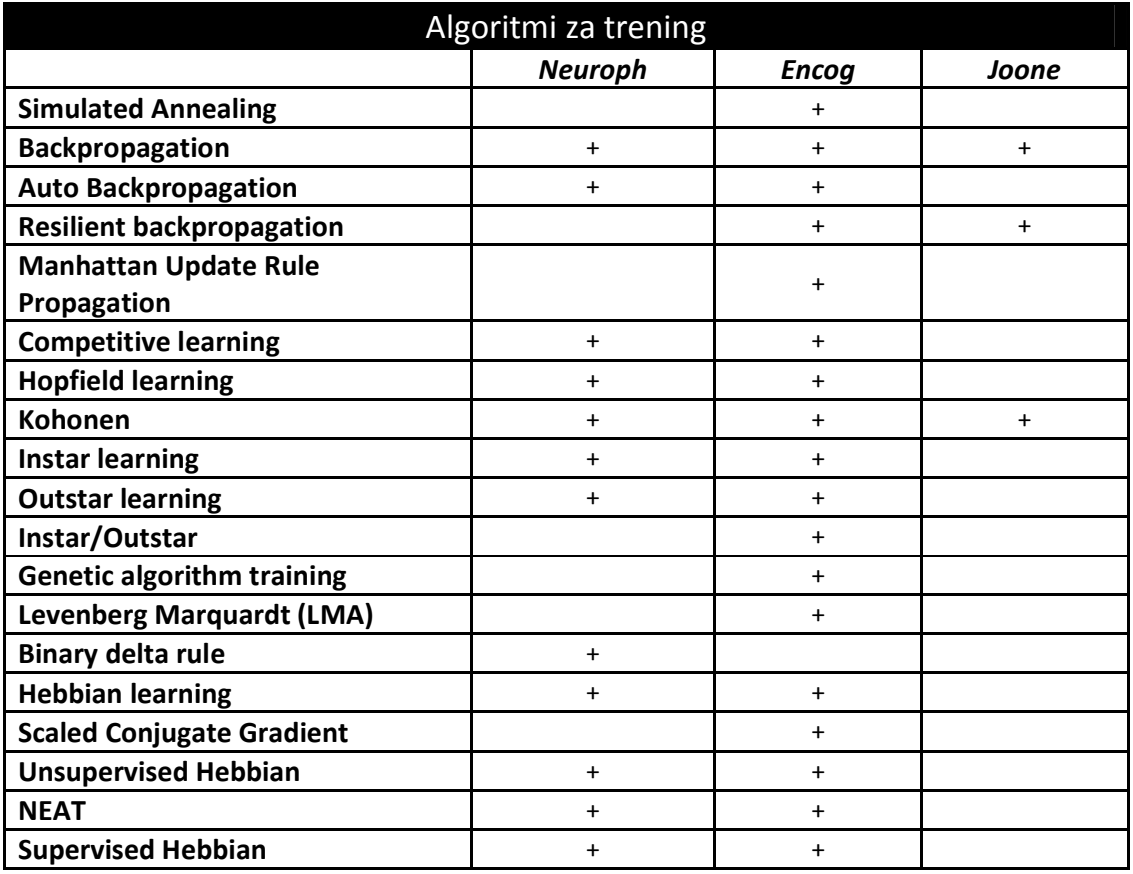

# Tabela 2. Algoritmi za trening neuronskih mreža

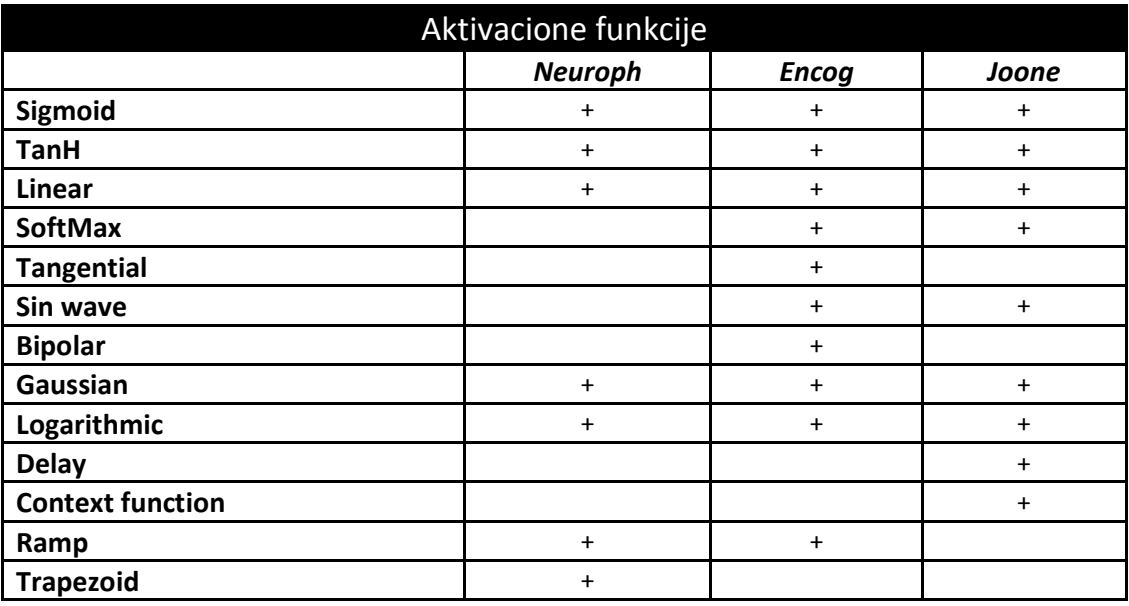

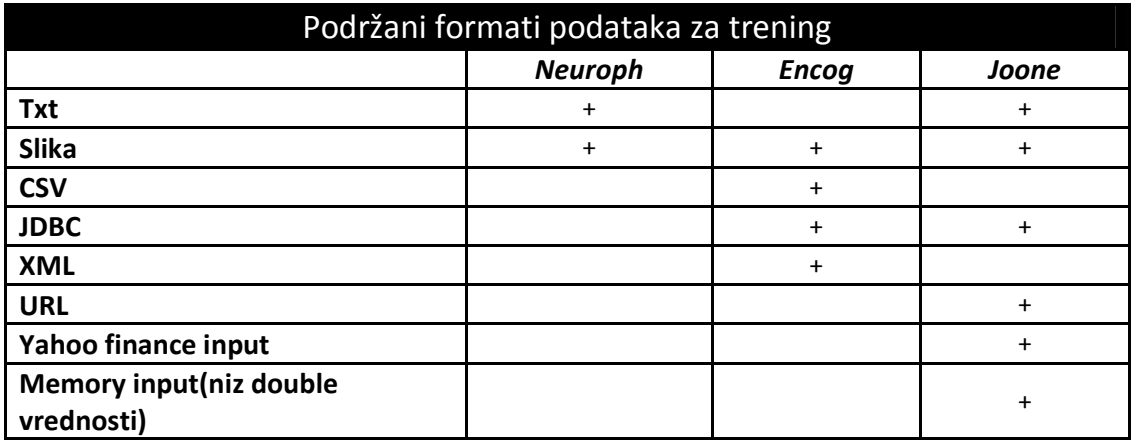

Tabela 4. Podržani formati podataka za trening

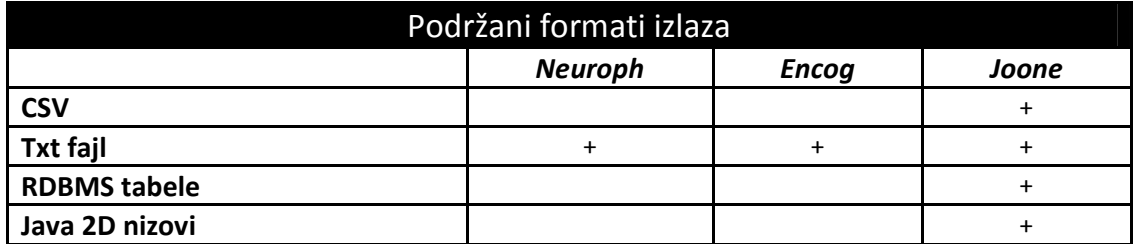

Tabela 5. Podržani formati izlaza

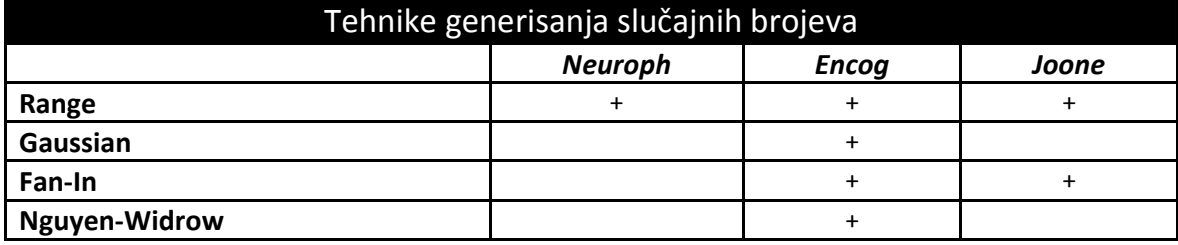

Tabela 6. Tehnike generisanja slučajnih brojeva

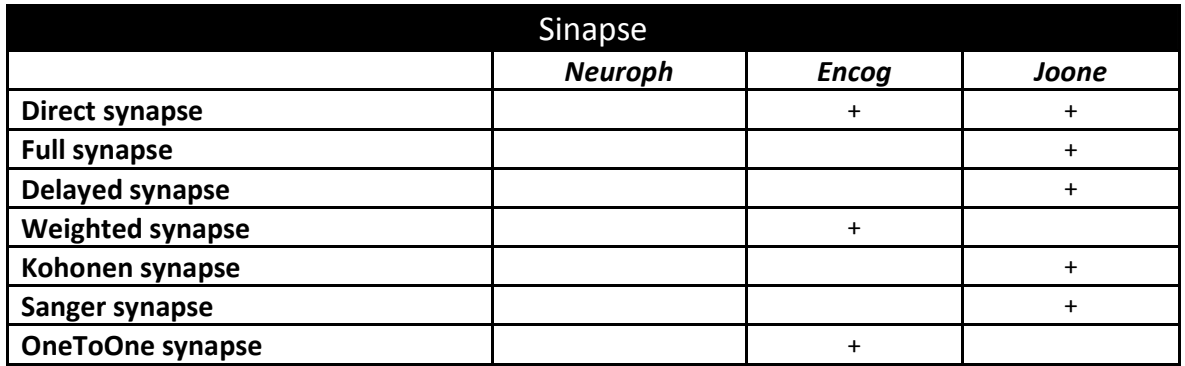

# Tabela 7. Vrste sinapsi

*Napomena*: Neuroph framework ne koristi sinapse na način kao što je to rešeno kod Encog i Joone frameworka.

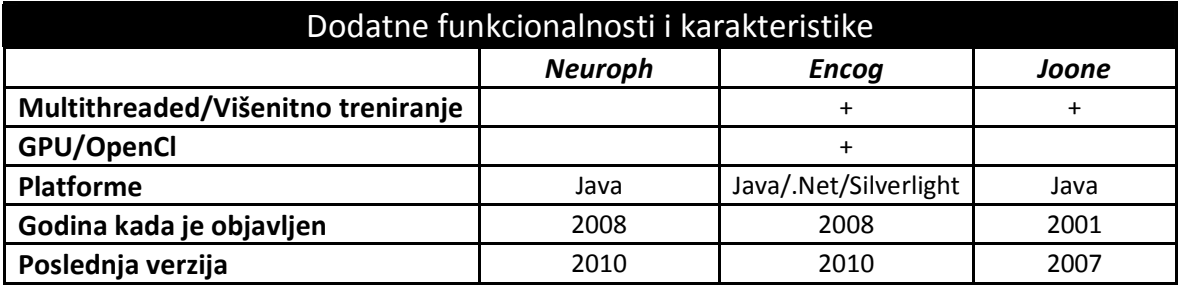

Tabela 8. Dodatne funkcionalnosti

# **3. Način korišćenja i korisnički interfejs**

U ovom poglavlju dat je detaljan opis kreiranja, treniranja i testiranja mreže pomoću sva tri framework-a, na primeru XOR problema.

XOR problem je jedan od tri boolean logičke operacije koji se najčešće koristi. Za XOR problem, moguće 4 kombinacije su(dva ulaza i jedan izlaz):

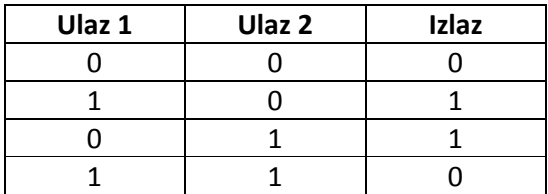

Problem u narednim primerima rešavan je pomoću neuronske mreže tipa višeslojni perceptron (Multi Layer Perceptron).

# **3.1. Neuroph**

## **3.1.1. Kreiranje neuronske mreže**

Za kreiranje neuronske mreže iz glavnog menija potrebno je izabrati stavku "Networks" a zatim opciju "Multi layer perceptron" odnosno višeslojni perceptron, nakon čega se otvara sledeći prozor:

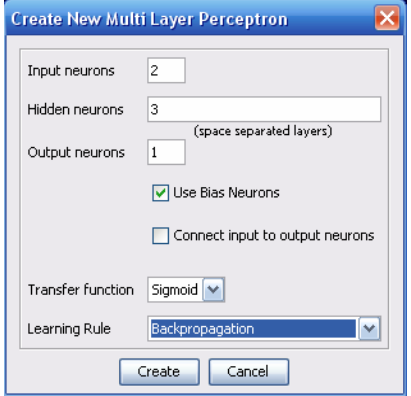

Slika 1. Kreiranje neuronske mreže

Otvara se prozor "Create new multi layer perceptron" gde se unose osnovna podešavanja za mrežu: broj ulaza, broj izlaza, broj skrivenih slojeva i broj neurona po skrivenom sloju. Iz padajućeg menija bira se transfer funkcija i pravilo učenja.

Nakon klika na dugme "Create" otvara se prozor gde se vidi arhitektura kreirane mreže (Slika 2).

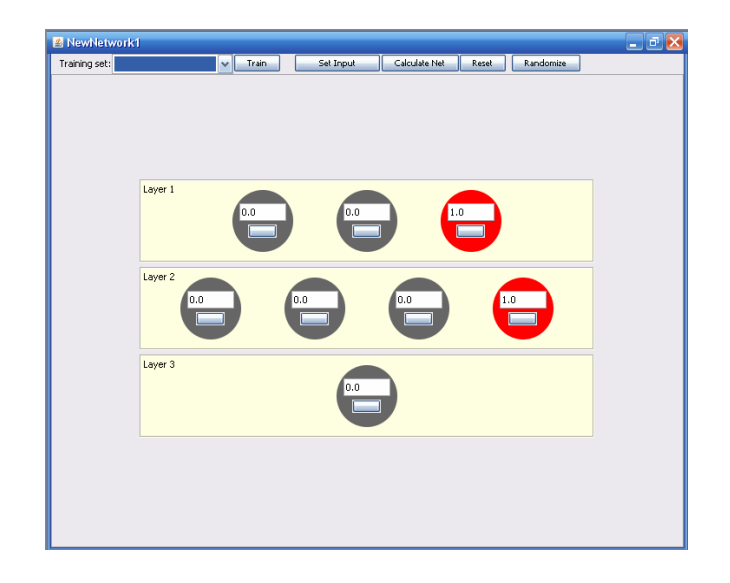

Slika 2. Arhitektura neuronske mreže

# **3.1.2. Kreiranje skupa podataka za trening**

Pošto je sad potrebno kreirati skup podataka, iz menija se bira opcija "Training" pa "new training set". U odgovarajuća polja unosi se naziv tog skupa podataka, koji je tip treninga(supervised ili unsupervised) i koji je broj ulaznih i izlaznih neurona.

Sledeći korak je unošenje ulaza i izlaza za taj skup podataka. Unošenje podataka se može uraditi ručno-direktnim unošenjem vrednosti u redove, gde se novi red dodaje opcijom Add row, a može se i load-ovati txt fajl preko opcije "Load from file". Klikom na Ok dugme i skup podataka će biti kreiran u potpunosti.

# **3.1.3. Trening neuronske mreže**

Za trening neuronske mreže potrebno je prvo izabrati skup podataka. Iz padajućeg menija bira se odgovarajući skup podataka (Slika 3).

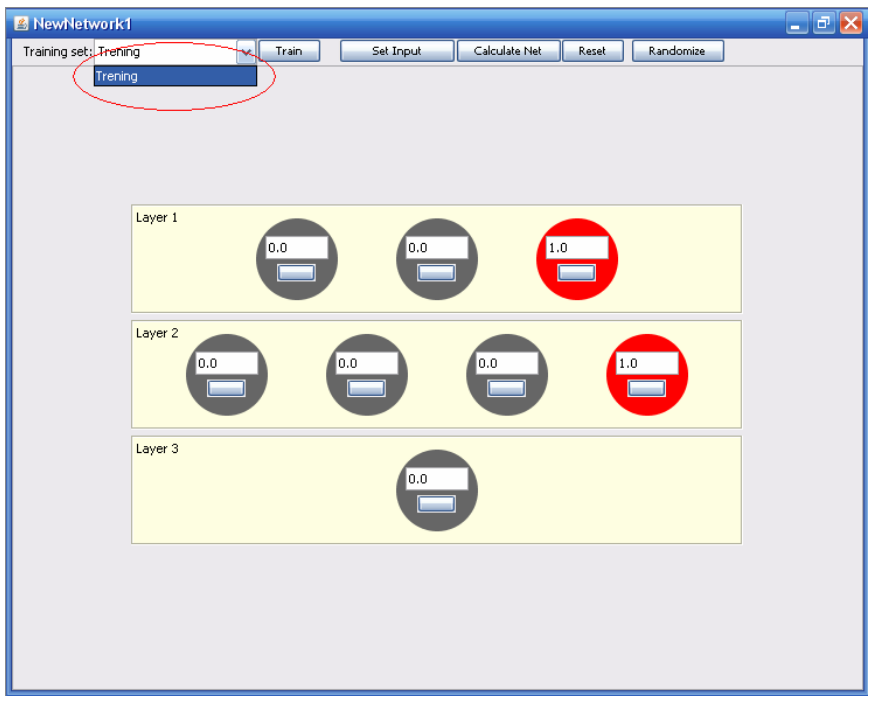

Slika 3. Izbor odgovarajućeg skupa podataka

Kada je skup podataka izabran, klikne se na dugme Train.

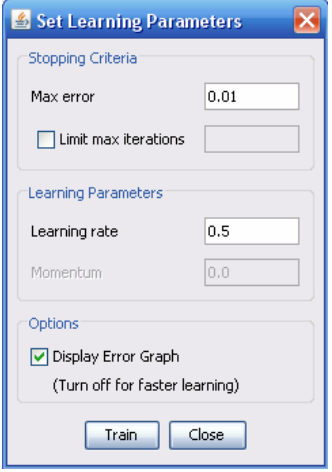

Slika 4. Podešavanje parametara treninga

Otvara se prozor "Set Learning Parameters" sa opcijama za maksimalnu grešku, learning rate i momentum. Maksimalna greška je najčešće 0.01 dok learning rate i momentum variraju od 0.1 do 0.9.

Kada su podešeni svi parametri, potrebno je kliknuti na dugme Train. Otvara se prozor gde može da se prati kako se greška smanjuje sve do trenutka dok mreža potpuno ne istrenira

podatke. Istovremeno vidi se i prozor (Slika dole desno) u kome piše za koliko iteracija je mreža istrenirala podatke i kolika je greška.

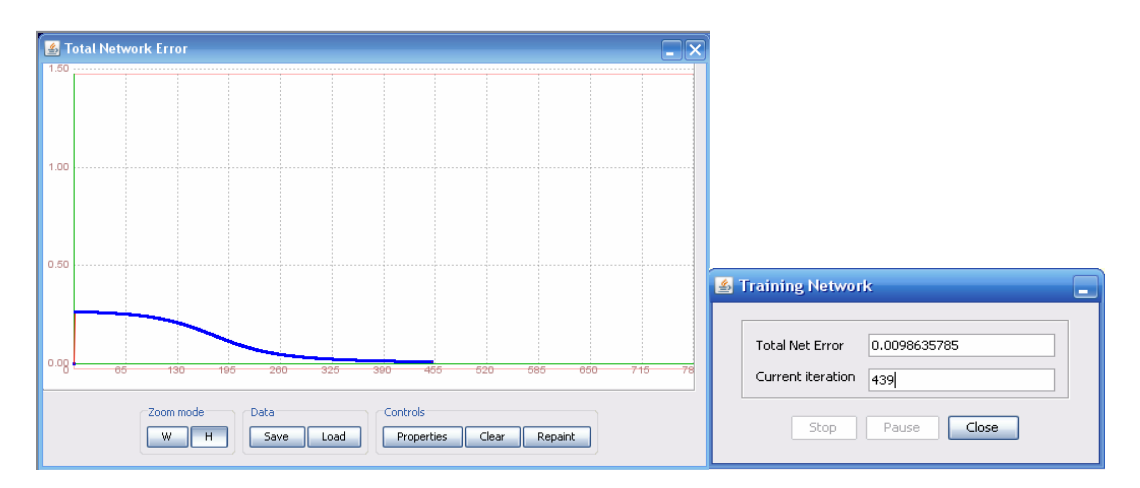

Slika 5. Grafik funkcije ukupne greške i broj iteracija

### **3.1.4. Testiranje neuronske mreže**

Poslednji korak je testiranje mreže preko opcije "Set input". Klikom na dugme "Set input" otvara se prozor gde se unose vrednosti za koje mreža treba da se testira. Vrednosti se unose tako što se nakon svakog ulaza stavi space.

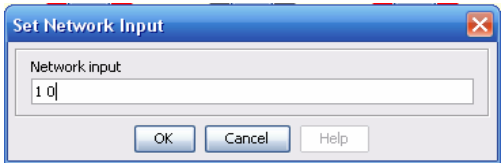

Slika 6. Testiranje mreže

Kao rezultat testiranja dobija se blok dijagram gde se za izlazni neuron može tačno videti koja je njegova vrednost tj verovatnoća. Ukoliko postoji više izlaznih neurona, tada će onaj neuron koji ima najveću vrednost, dobiti crvenu boju.

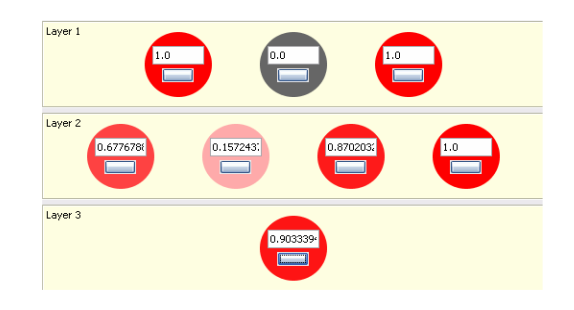

Slika 7. Blok dijagram

# **3.2 Encog**

# **3.2.1. Kreiranje neuronske mreže**

Za kreiranje neuronske mreže u Encog-u iz menija je potrebno izabrati stavku "Objects" pa "Create Object". Otvara se prozor sa opcijama za kreiranje neuronske mreže, traning data, property data i texta.

Prvo je potrebno izabrati opciju "Neural network" kako bi neuronska mreža mogla biti kreirana. Sledeće je potrebno izabrati koji tip neuronske mreže je potreban (Feedforward neural network, Feedforward-Radial basis, Boltzman machine….). Otvara se prozor sa podešavanjima za tu mrežu:

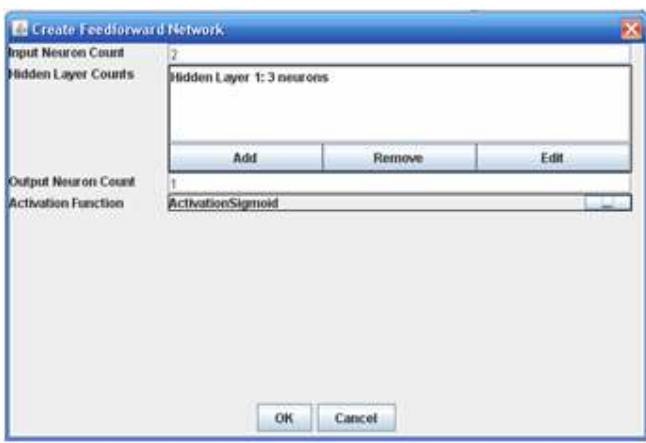

Slika 8. Kreiranje neuronske mreže

U polje "Input Neurons Count" unosi se broj ulaznih neurona, u polje "Output Neurons Count" broj izlaznih neurona i u "Hidden Layer Counts" broj skrivenih slojeva i neurona po skrivenom sloju, preko opcije Add. Na kraju se bira tip aktivacione funkcije.

# **3.2.2. Kreiranje skupa podataka za trening**

Ponovo je potrebno izabrati stavku "Object" pa "Create object" ali sada "Training data". Otvara se prozor sa opcijama za kreiranje praznog skupa podataka, za učitavanje nekog CSV fajla ili korišćenje XOR skupa podataka. Pošto je ovde način korišćenja frameworka objašnjen na primeru XOR problema, onda se bira opcija "XOR training set". U okviru prozora, sa leve strane vidi se kolona sa poljem "Training data". Duplim klikom na to polje, prikazuje se naziv skupa podataka koji je kreiran a zatim duplim klikom na naziv otvara se novi prozor gde se vidi koji su elementi skupa podataka. Tu postoji i opcija za dodavanje i brisanje kolona ili redova.

#### **3.2.3. Trening neuronske mreže**

Sada kada je kreirana mreža i skup podataka potrebno je trenirati mrežu. Iz menija izborom stavke "Tools" a zatim "Train", otvara se prozor gde se bira tip učenja(Propagation-Backpropagation, Propagation-Resilient, Propagation-Manhattan….) i zatim nakon izbora, potrebno je kliknuti na dugme OK. Sledeći korak je podešavanje parametara za mrežu. Iz padajućeg menija potrebno je izabrati skup podataka i neuronsku mrežu, ukoliko je kreirano njih više. Zatim se unose vrednosti za najveću grešku, learning rate i momentum. Sada treba trenirati mrežu.

| <b>S</b> Train Backpropagation |                |  |
|--------------------------------|----------------|--|
| <b>Training Set</b>            | $data-1$       |  |
| Neural Network                 | network-4<br>▼ |  |
| <b>Maximum Error</b>           | 0.01           |  |
| Learning Rate                  | 0.7            |  |
| Momentum                       | 0.0            |  |
|                                |                |  |
|                                |                |  |
|                                |                |  |
|                                |                |  |
|                                |                |  |
|                                |                |  |
|                                |                |  |
|                                |                |  |
|                                |                |  |
|                                |                |  |
|                                | Cancel<br>OK   |  |

Slika 9. Podešavanje parametara treninga

Duplim klikom na naziv neuronske mreže, koji se nalazi u levoj koloni u okviru prozora, otvara se prozor gde mreža može biti trenirana i testirana. Trening se obavlja klikom na dugme Train. Otvara se novi prozor gde, da bi treniranje bio pokrenut, prvo je potrebno kliknuti na dugme Start. Nakon toga mreža kreće da trenira. Slika 10 prikazuje kako se kreće vrednost greške. Takođe, prikazano je i koja je vrednost greške, kroz koliko iteracija je mreža istrenirala podatke i za koliko vremena. Poslednji korak je testiranje mreže.

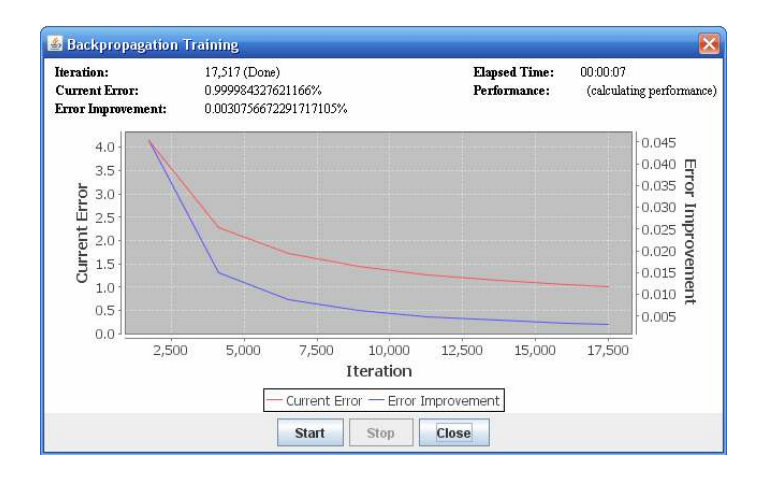

Slika 10. Grafik funkcije ukupne greške

## **3.2.4. Testiranje neuronske mreže**

4 Query Network: network-4 Input Output  $\frac{0.0}{0.0}$  $|0.0|$ Input 1 Output 1  $\frac{1}{\mathsf{input}}$ Calculate

Testiranje se obavlja klikom na dugme "Query" iz prozora "Neural network".

Slika 11. Testiranje mreže

Izborom opcije "Query", prikazuje se novi prozor i i nakon unosa vrednosti za ulaze i potrebno je pritisnuti dugme "Calculate". U polju "Output" prikazuju se vrednost izlaza, odnosno verovatnoća. To predstavlja rezultat treniranja i testiranja mreže.

# **3.3 Joone**

Kada se pokrenete JoonEditor prvo se pojavljuje prazan prozor. Na njega se dodaju različite komponente kako bi se kreirala neuronska mreža.

# **3.3.1. Kreiranje neuronske mreže**

Za početak potrebno je odrediti koliko mreža treba da ima slojeva, gde uvek moraju da postoje bar dva sloja: ulazni i izlazni sloj. Ostali slojevi predstavljaju skrivene slojeve. Individualni neuroni se ne prikazuju u Joone-u nego samo slojevi. Sa toolbara potrebno je izabrati vrstu sloja (Sigmoid layer,Than layer, SoftMax layer…) gde za svaku vrstu sloja postoji po jedno dugme(new Sigmoid layer,new Than layer,new SoftMax layer…). Na primeru XOR problema potreno je postaviti tri sloja gde će jedan biti ulazni, jedan skriveni i jedan izlazni sloj. Svaki od njih biće tipa Sigmoid.

Sada je potrebno podesiti parametre za svaki sloj. Desnim klikom miša prikazuje se opcija za property datog sloja i za njegovo brisanje. Biranjem opcije property otvara se prozor gde može da se promeni naziv sloja i da se odredi broj neurona. Za početni sloj broj neurona biće 2, za skriveni 3 neurona i za izlazni 1 neuron.

Kod Joone-a ne postoji opcija "Apply" ili "Save" nego je potrebno da pritisnete enter kako bi se ta promena sačuvala.

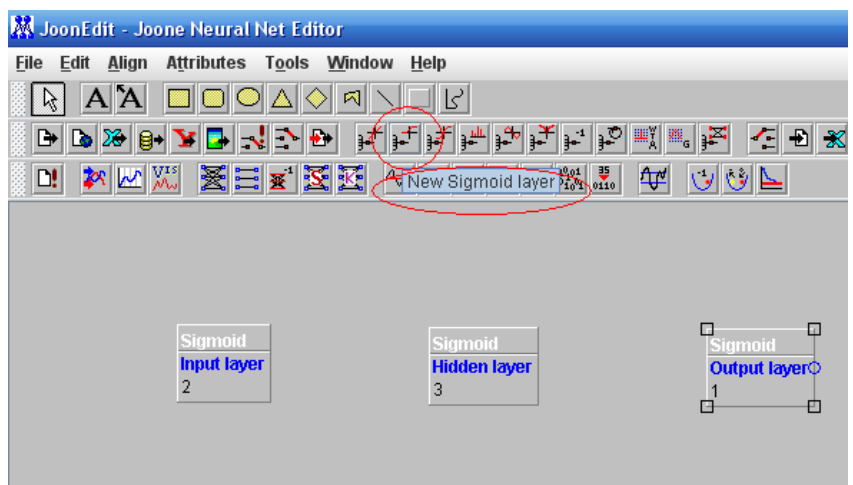

Slika 12. Kreiranje ulaznog, skrivenog i izlaznog sloja

Sledeće je potrebno napraviti vezu između ovih slojeva. Selektovanjem jednog sloja pojavljuje se plavi kružić koga je potrebno prevući do susednog sloja. Time se kreira veza između slojeva.

Kako bi mreža mogla da se trenira, potrebno je dodati još jedan sloj "File Input Layer" koji će biti dodat pre "Input layer"-a. Ovaj sloj se takođe bira sa toolbar-a. Potrebno je vezati ovaj sloj za susedni sloj na način kao što je pre urađeno. Potrebno je podesiti property i za ovaj sloj. "Advanced Column Selector" treba da ima vrednost 1-2. Ovim je rečeno da iz txt fajla koji se koristiti za trening, treba kao ulaz da posmatra prve dve kolone tog fajla. U polju "inputFile" se unosi apsolutna putanja do fajla koji se koristi kao ulaz u mrežu. Ovom sloju takođe se može promeniti naziv a ostala podešavanja ostaju nepromenjena.

Kako bi mreža mogla da uči, dodaje se "Teacher layer". On omogućava da se težinski koeficijenti ulaznog, skrivenog i izlaznog sloja menjaju tako kako bi mreža mogla da nauči XOR patern. Potrebno je još povezati ovaj sloj sa "Output" slojem. Ovom sloju je potreban još jedan "File Input Layer" koji će mu omogućiti pristup txt fajlu. U property-u "File Input Layer"-a, za vrednost "Advanced Column Selector" unosi se broj 3 koji se odnosi na treću kolonu fajla odnosno na izlaz.

Rezultate kasnijeg testiranja čuvaju se u nekom txt fajlu koji se naziva na primer rezutati.txt. Da bi ti rezultati mogli biti sačuvani dodaje se novi "File Output layer" i povezuje se sa "Output layer"-om. U podešavanjima "File Output Layer"-a kod opcije "fileName" potrebno je dati apsolutnu putanju do fajla rezultati.txt.

### **3.3.2. Trening i testiranje neuronske mreže**

Sada je potrebno mrežu i istrenirati. Iz menija potrebno je izabrati opciju "Control Panel" koja se nalazi u okviru "Tool" stavke. Klikom na "Control Panel" otvara se novi prozor i tu se unose podešavanja za trening. Pošto u ovoj fazi mreža trenira i uči podatke potrebno je da opcija "Learning" bude štiklirana. Sledeće što je potrebno podesiti je learning rate, momentum, broj iteracija tj epochs i training patterns. "Training patterns" u primeru XOR-a postavlja se na vrednost 4 pošto postoji ukupno četiri uzorka koje će mreža da trenira. Klikom na dugme "Run" započinje trening.

| د رد.<br><b>W</b> Properties window |                            |              |  |
|-------------------------------------|----------------------------|--------------|--|
| Controls                            |                            |              |  |
| Run                                 | Continue                   | <b>Pause</b> |  |
| <b>Epochs: 10000</b>                |                            |              |  |
|                                     | RMSE: 0.010798994656617836 |              |  |
| batchSize                           | 0                          |              |  |
| learning                            | $\overline{\mathbf{r}}$    |              |  |
| learningMode                        | n                          |              |  |
| learningRate                        | 0.5                        |              |  |
| momentum                            | 0.5                        |              |  |
| pre-learning cycles                 | n                          |              |  |
| singleThreadMode                    | V                          |              |  |
| supervised                          |                            |              |  |
| epochs                              | 10,000                     |              |  |
| training patterns                   | 4                          |              |  |
| useRMSE                             | v                          |              |  |
| validation                          |                            |              |  |

Slika 13. Podešavanje parametara treninga.

RMSE(root mean square error) predstavlja vrednost greške tokom treniranja. Dobijeni rezultati mogu se pogledati u kreiranom txt fajlu rezultati.

# **4. Test za "XOR" problem**

XOR predstavlja boolean logičku operaciju, koja se drugačije naziva "ekskluzivni ILI" i simbolički se može predstaviti kao XOR,EOR. To je tip logičke disjunkcije dva operatora koja rezultira vrednošću 1 samo ukoliko jedan od ta dva operatora ima vrednost 1. Jednostavan način za predstavljanje ove disjunkcije je: "ili jedan ili drugi, nikako oba". Ukoliko oba operatora imaju istu vrednost, tada je rezultujuća vrednost uvek 0.

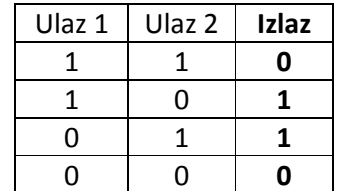

U ovom testu napravljene su 2 arhitekture i za svaku arhitekturu po 3 različita podešavanja parametara treninga mreže. Ta podešavanja se odnose na learning rate i momentum. Maksimalna granična greška je uvek 0.01, a broj iteracija nije ograničen. Nakon svakog treniranja priložen je grafik greške prilikom treninga.

Konkretno, napravljene su 2 arhitekture gde se prva sastoji od 3 neurona u skrivenom sloju (Slika 14), druga arhitektura sa dva skrivena sloja od po 2 neurona po sloju (Slika 15).

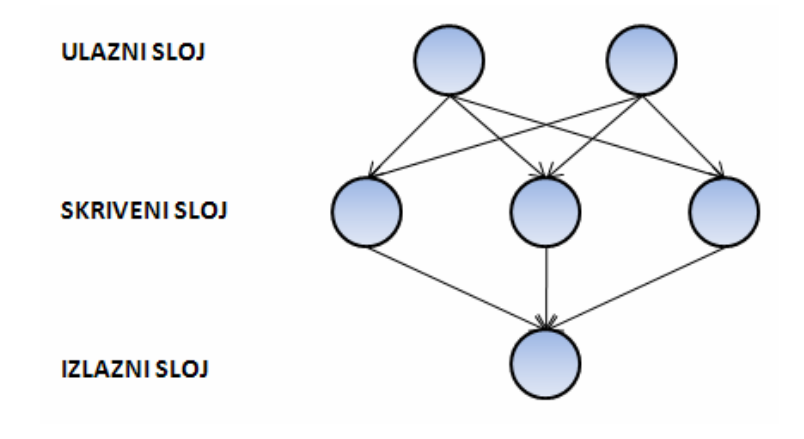

Slika 14. Prva arhitektura

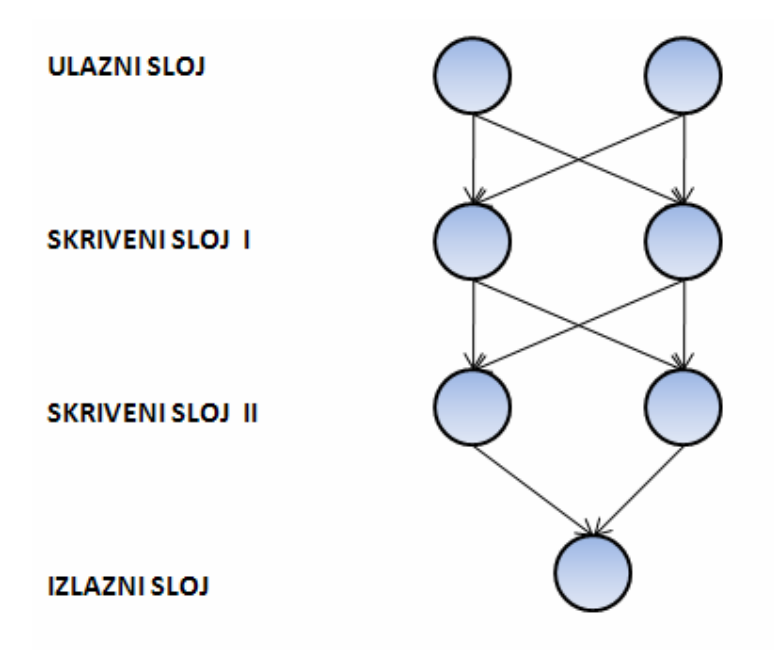

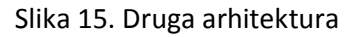

Za svaku arhitekturu uzeta su ista tri skupa parametara: Learning rate: 0.2, 0.5 i 0.8 Momentum: 0.1, 0.2 i 0.7

U primeru je upotrebljena Feedforward arhitektura, a kao tehnika učenja izabrana je-Backpropagation.

Napomena: sve vrednosti su zaokružene na 10 decimala.

# **4.1. Neuroph**

## **4.1.1. Prva arhitektura**

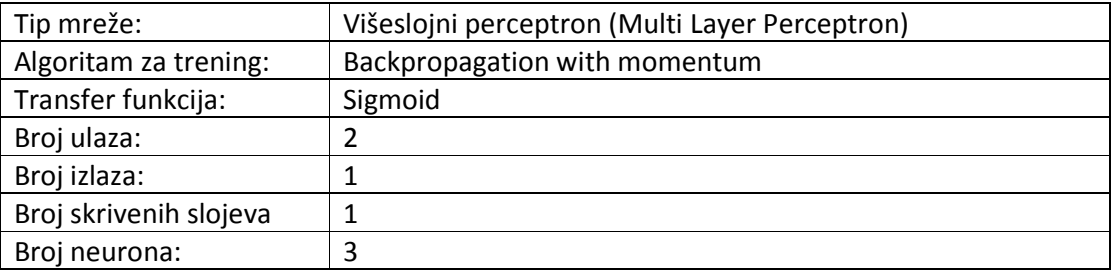

#### **4.1.1.1. Prvi skup parametara**

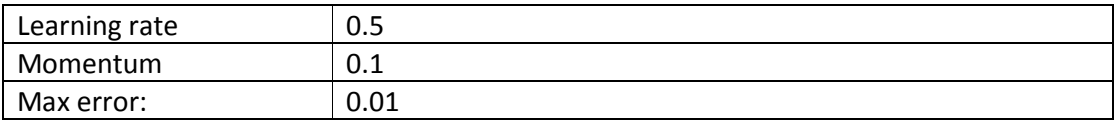

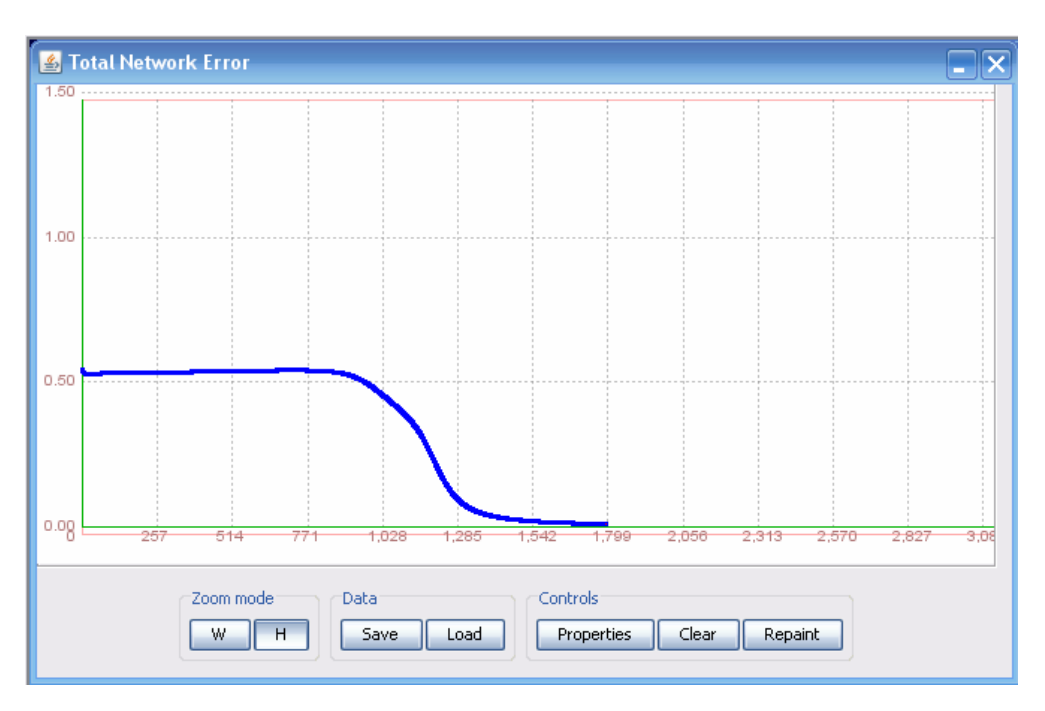

Slika 16. Funkcija ukupne greške mreže za prvi skup parametara

Dati skup podataka neuronska mreža je istrenirala kroz 1792 iteracije, sa greškom od 0.0099907532. Na slici 16 data je odgovarajuća funkcija ukupne greške tokom treninga za prvi skup parametara.

## **4.1.1.1.1. Testiranje**

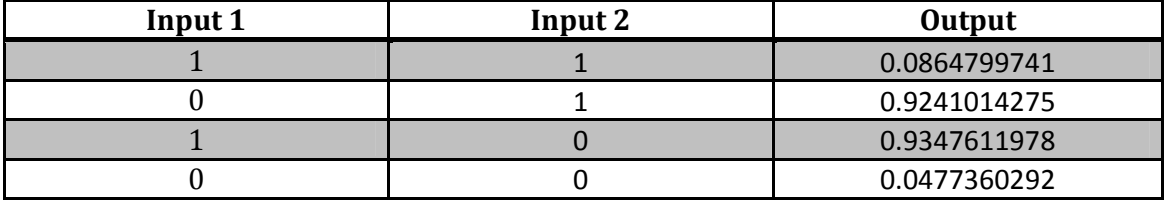

Tabela 9. Rezultati testiranja mreže za prvi skup parametara

Mreža je sa velikom preciznošću (vrlo malim odstupanjima) pogodila sve unose. U tabeli 9 dati su rezultati testiranja sva četiri unosa.

#### **4.1.1.2. Drugi skup parametara**

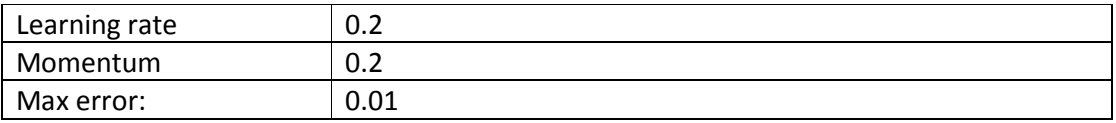

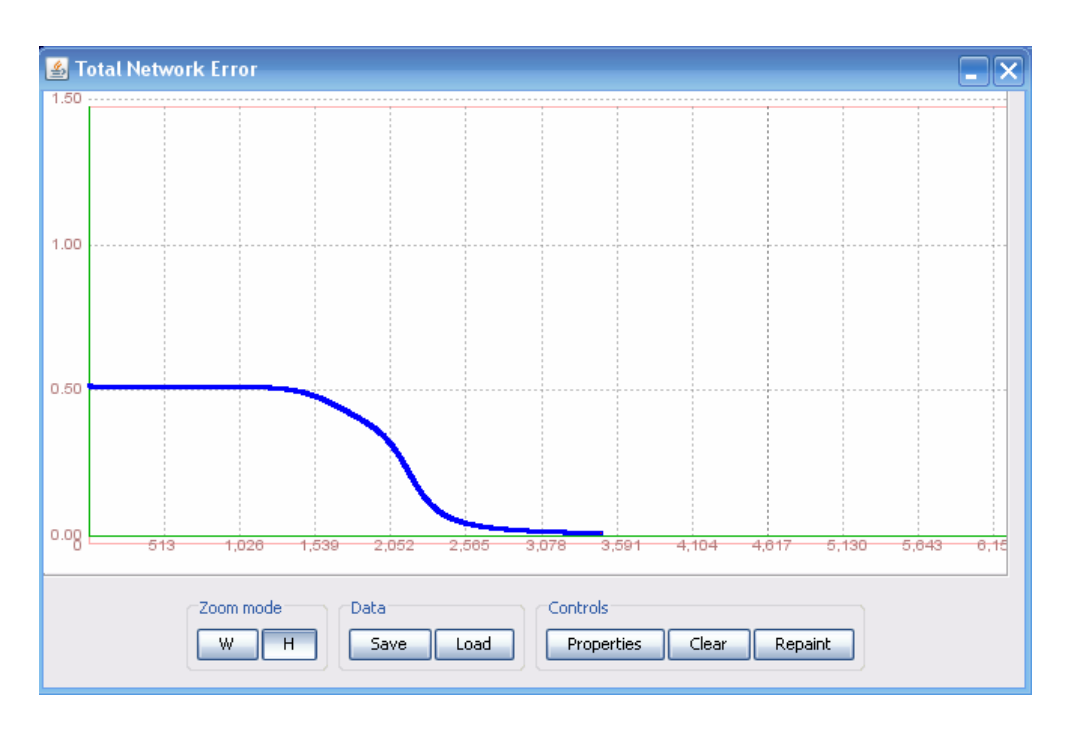

Slika 17. Funkcija ukupne greške mreže za drugi skup parametara

Dati skup podataka neuronska mreža je istrenirala kroz 3486 iteracija, sa greškom od 0.0099910752. Na slici 17 data je odgovarajuća funkcija ukupne greške tokom treninga za drugi skup parametara.

### **4.1.1.2.1. Testiranje**

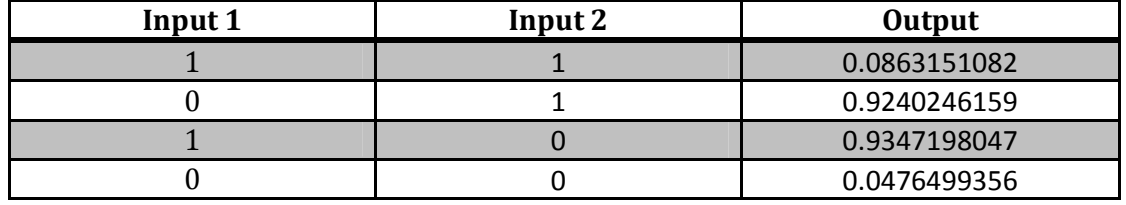

Tabela 10. Rezultati testiranja mreže za drugi skup parametara

Mreža je sa velikom preciznošću (vrlo malim odstupanjima) pogodila sve unose. U tabeli 10 dati su rezultati testiranja sva četiri unosa.

#### **4.1.1.3. Treći skup parametara**

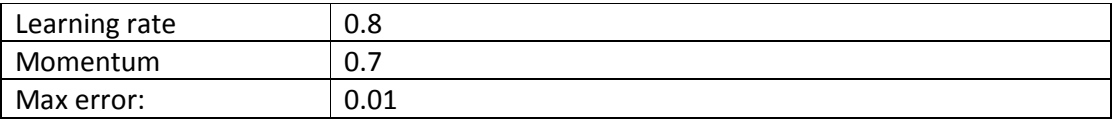

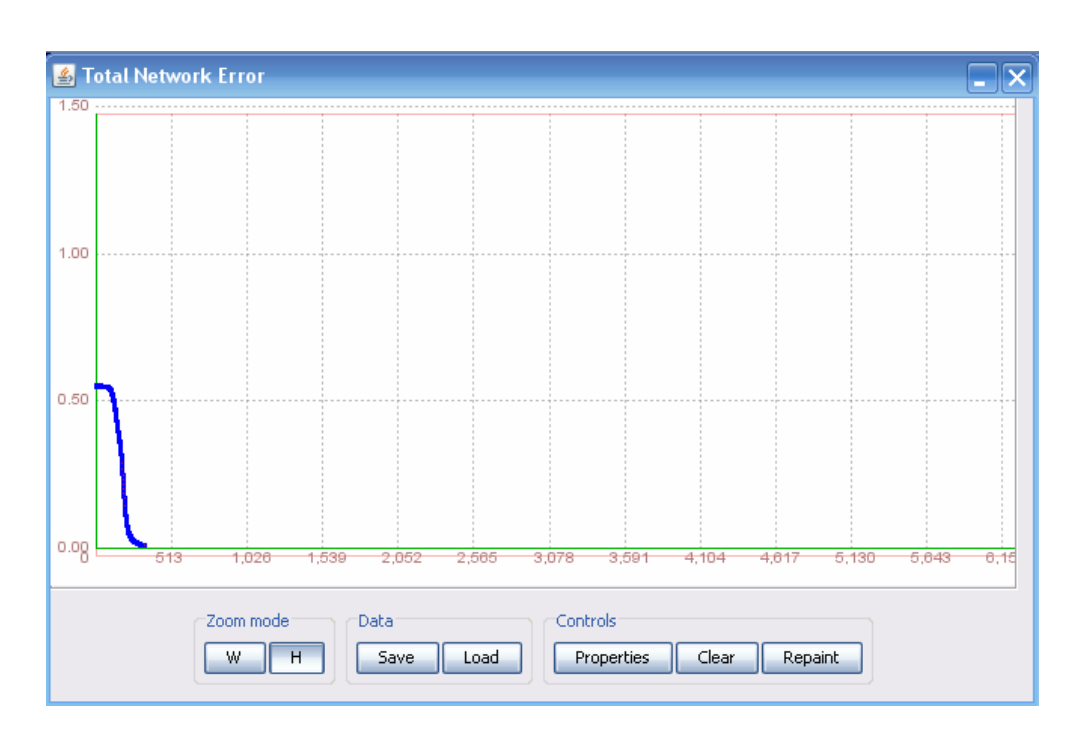

Slika 18. Funkcija ukupne greške mreže za treći skup parametara

Dati skup podataka neuronska mreža je istrenirala kroz 329 iteracija, sa greškom od 0.0099512777. Na slici 18 data je odgovarajuća funkcija ukupne greške tokom treninga za treći skup parametara.

#### **4.1.1.3.1. Testiranje**

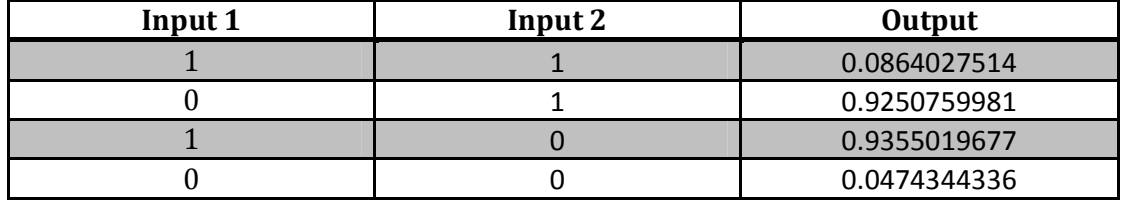

Tabela 11. Rezultati testiranja mreže za treći skup parametara

Mreža je sa velikom preciznošću (vrlo malim odstupanjima) pogodila sve unose. U tabeli 11 dati su rezultati testiranja sva četiri unosa.

## **4.1.2. Druga arhitektura**

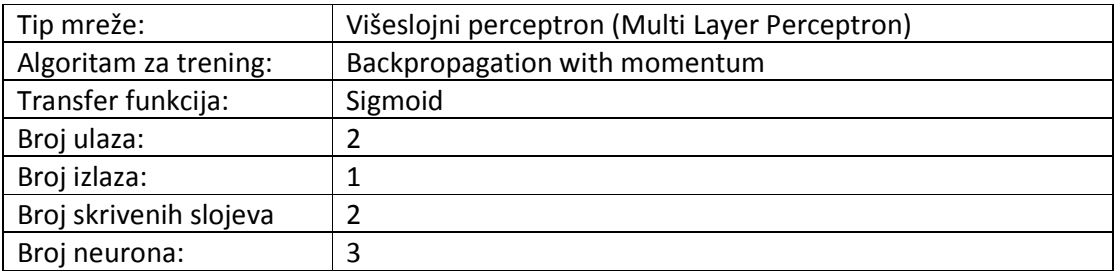

## **4.1.2.1. Prvi skup parametara**

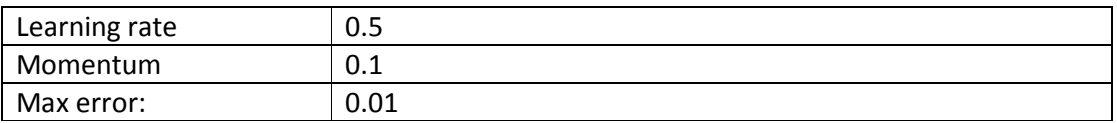

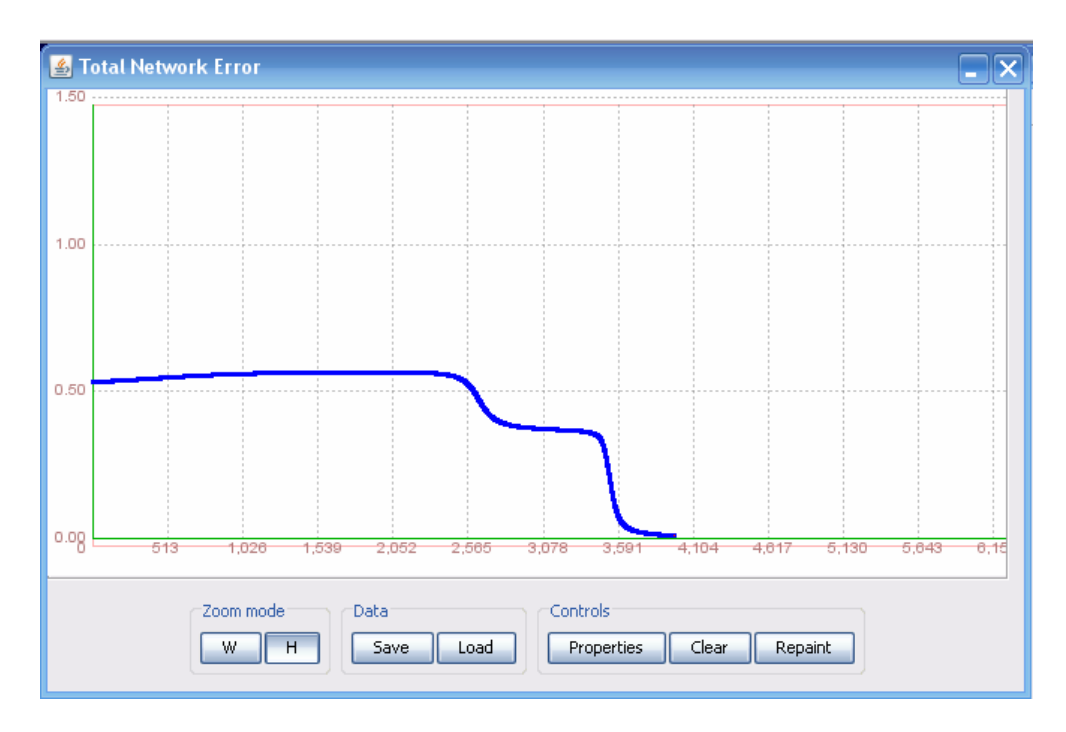

Slika 19. Funkcija ukupne greške mreže za prvi skup parametara

Dati skup podataka neuronska mreža je istrenirala kroz 3977 iteracija, sa greškom od 0.0099823587. Na slici 19 data je odgovarajuća funkcija ukupne greške tokom treninga za prvi skup parametara.

#### **4.1.2.1.1. Testiranje**

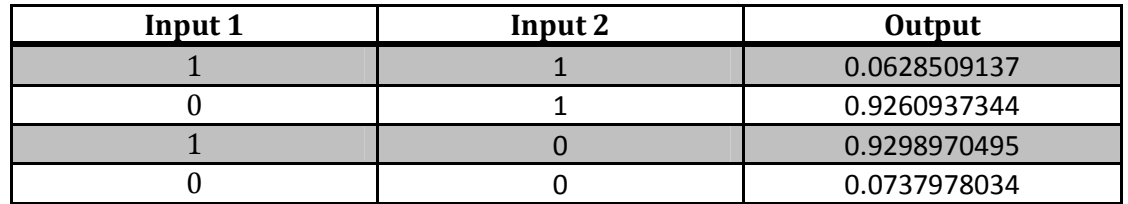

Tabela 12. Rezultati testiranja mreže za prvi skup parametara

Mreža je sa velikom preciznošću (vrlo malim odstupanjima) pogodila sve unose. U tabeli 12 dati su rezultati testiranja sva četiri unosa.

#### **4.1.2.2. Drugi skup parametara**

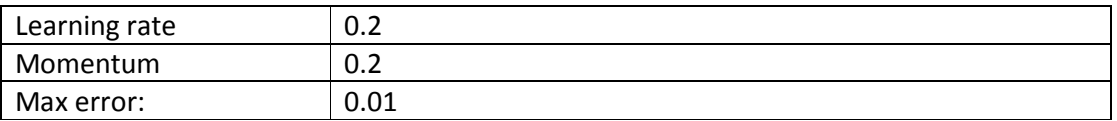

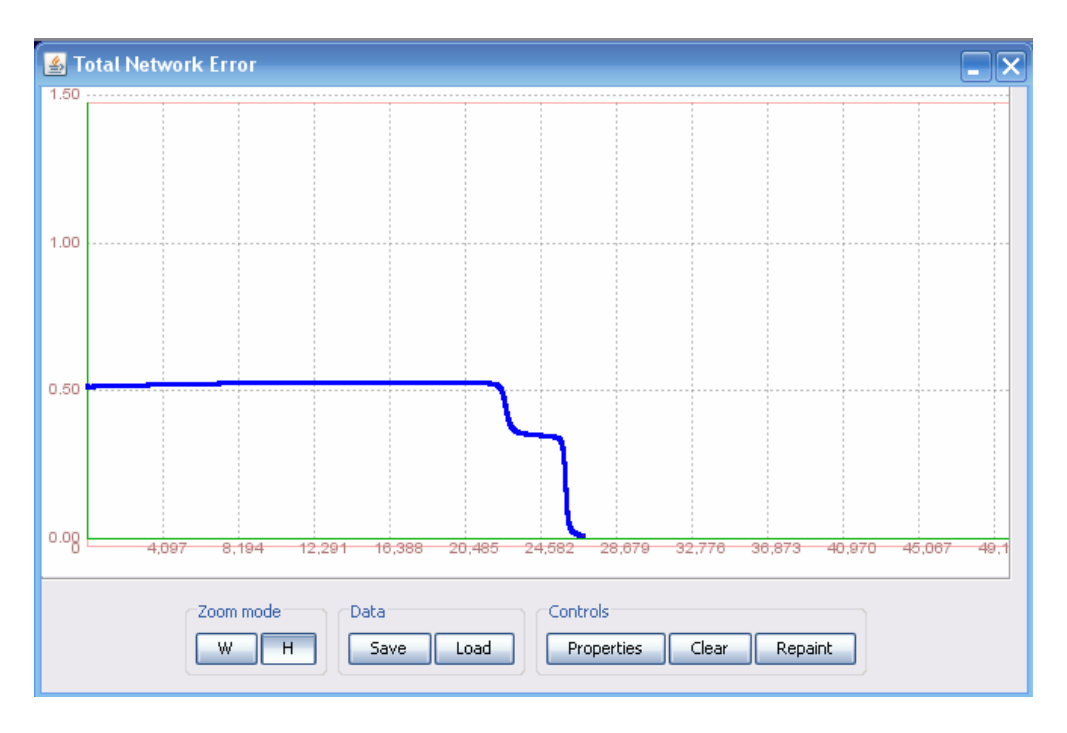

Slika 20. Funkcija ukupne greške mreže za drugi skup parametara

Dati skup podataka neuronska mreža je istrenirala kroz 26854 iteracije, sa greškom od 0.0099970075. Na slici 20 data je odgovarajuća funkcija ukupne greške tokom treninga za drugi skup parametara.

#### **4.1.2.2.1. Testiranje**

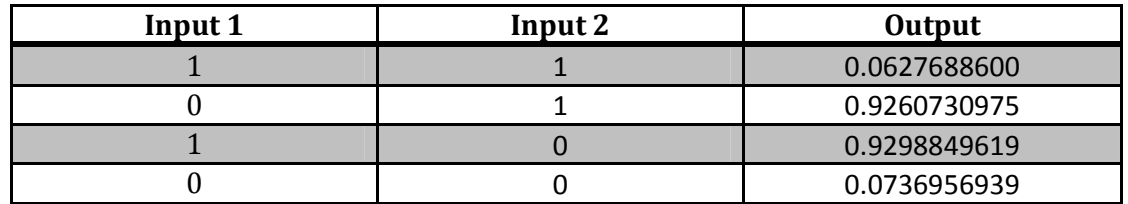

Tabela 13. Rezultati testiranja mreže za drugi skup parametara

Mreža je sa velikom preciznošću (vrlo malim odstupanjima) pogodila sve unose. U tabeli 13 dati su rezultati testiranja sva četiri unosa.

#### **4.1.2.3. Treći skup parametara**

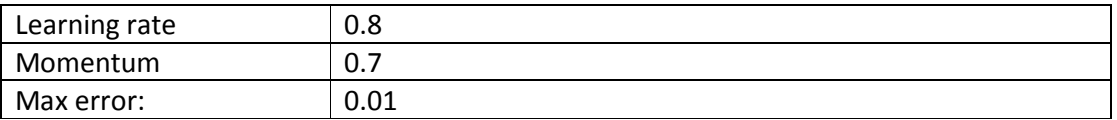

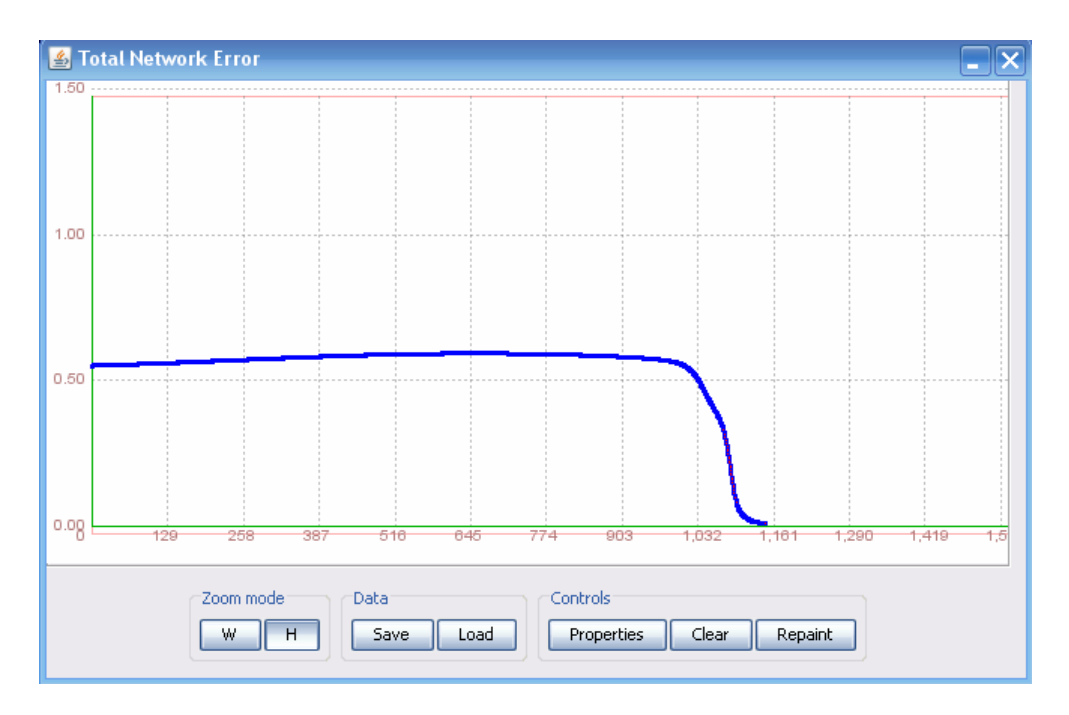

Slika 21. Funkcija ukupne greške mreže za treći skup parametara

Dati skup podataka neuronska mreža je istrenirala kroz 1147 iteracija, sa greškom od 0.0098037254. Na slici 21 data je odgovarajuća funkcija ukupne greške tokom treninga za treći skup parametara.

### **4.1.2.3.1. Testiranje**

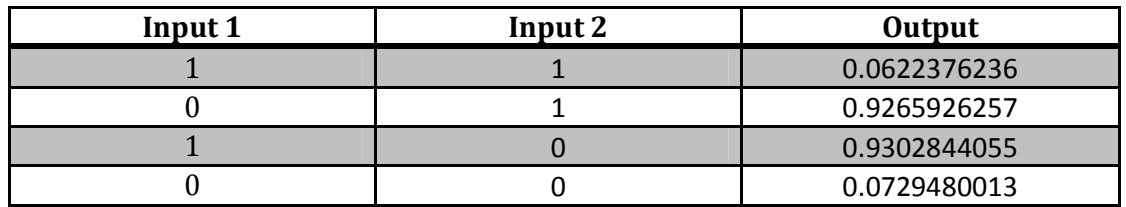

Tabela 14. Rezultati testiranja mreže za treći skup parametara

Mreža je sa velikom preciznošću (vrlo malim odstupanjima) pogodila sve unose. U tabeli 14 dati su rezultati testiranja sva četiri unosa.

# **4.2. Encog**

#### **4.2.1. Prva arhitektura**

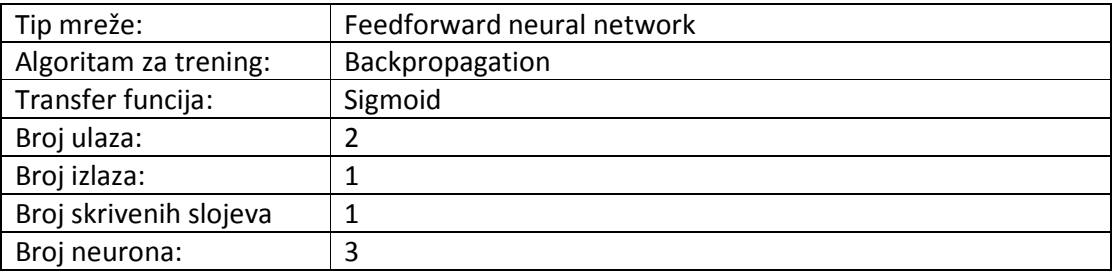

#### **4.2.1.1. Prvi skup parametara**

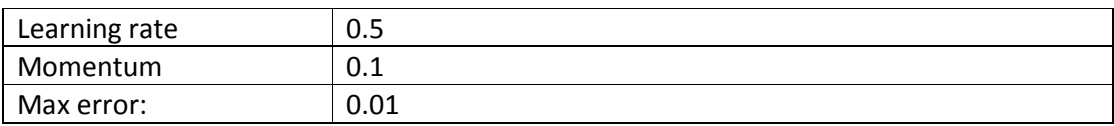

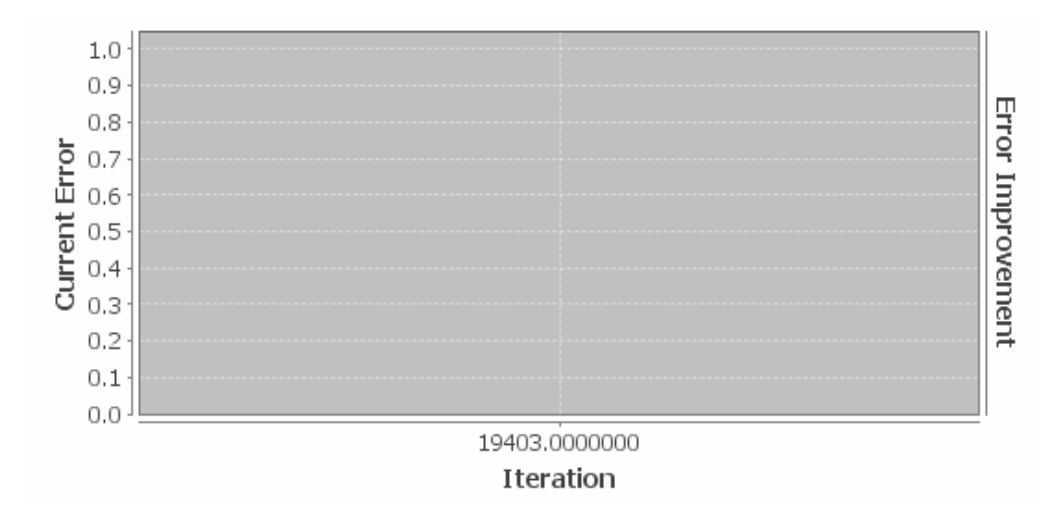

Slika 22. Funkcija ukupne greške mreže za prvi skup parametara

Dati skup podataka neuronska mreža je istrenirala kroz 19403 iteracije sa greškom od 0.0099999985. Na slici 22 data je odgovarajuća funkcija ukupne greške tokom treninga za prvi skup parametara.

## **4.2.1.1.1. Testiranje**

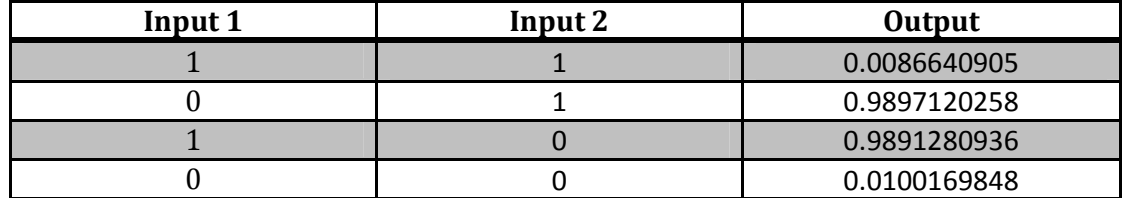

Tabela 15. Rezultati testiranja mreže za prvi skup parametara

Mreža je sa velikom preciznošću (vrlo malim odstupanjima) pogodila sve unose. U tabeli 15 dati su rezultati testiranja sva četiri unosa.

#### **4.2.1.2. Drugi skup parametara**

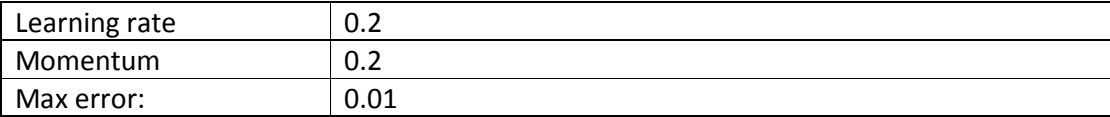

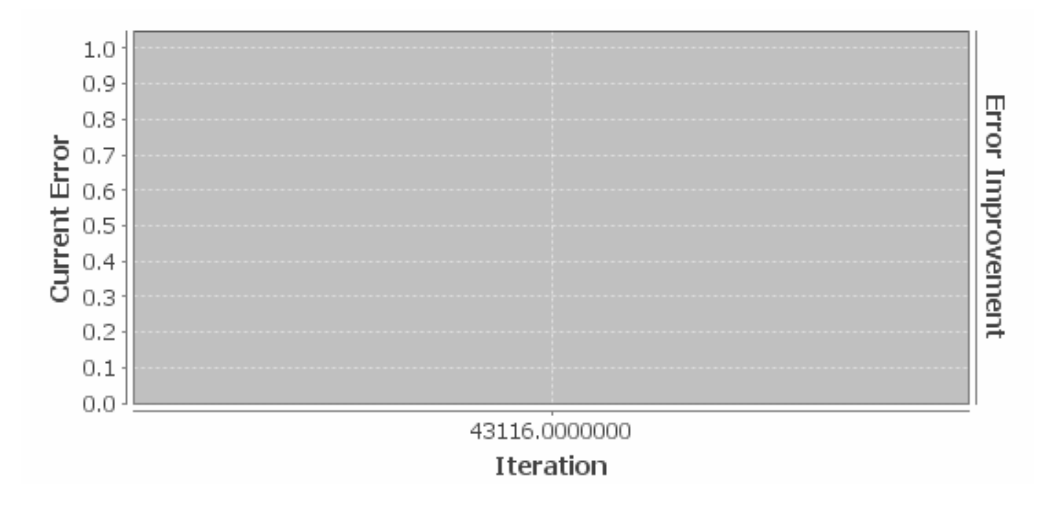

Slika 23. Funkcija ukupne greške mreže za drugi skup parametara

Dati skup podataka neuronska mreža je istrenirala kroz 43116 iteracije sa greškom od 0.0099999983. Na slici 23 data je odgovarajuća funkcija ukupne greške tokom treninga za drugi skup parametara.

#### **4.2.1.2.1. Testiranje**

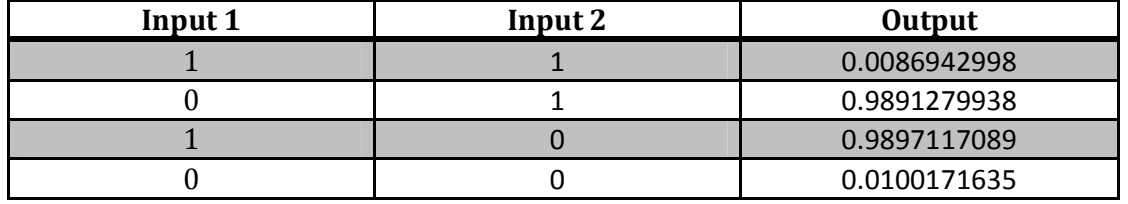

Tabela 16. Rezultati testiranja mreže za drugi skup parametara

 Mreža je sa velikom preciznošću (vrlo malim odstupanjima) pogodila sve unose. U tabeli 16 dati su rezultati testiranja sva četiri unosa.

## **4.2.1.3. Treći skup parametara**

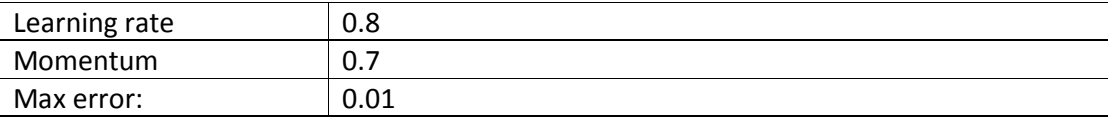

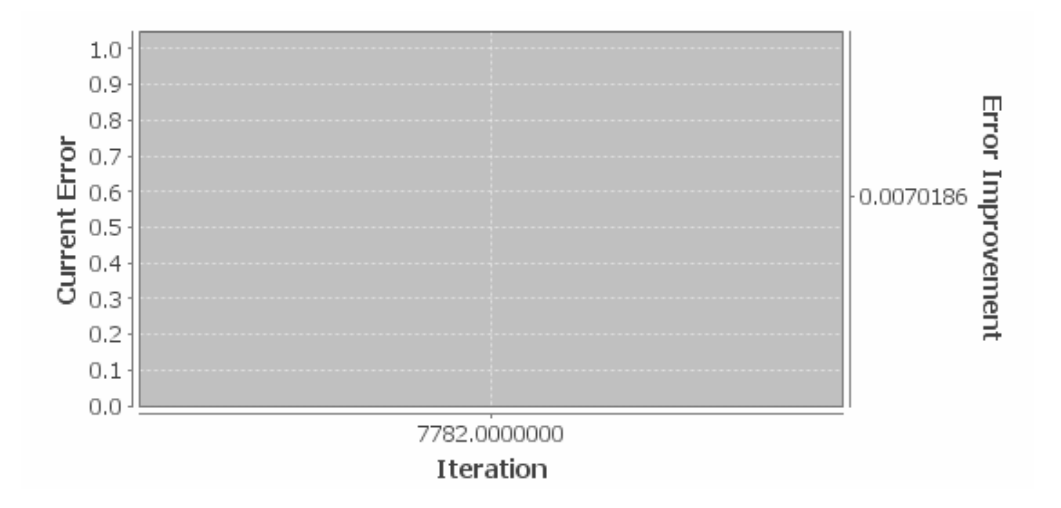

Slika 24. Funkcija ukupne greške mreže za treći skup parametara

Dati skup podataka neuronska mreža je istreniran kroz 7782 iteracije sa greškom od 0.0099995946. Na slici 24 data je odgovarajuća funkcija ukupne greške tokom treninga za treći skup parametara.

#### **4.2.1.3.1. Testiranje**

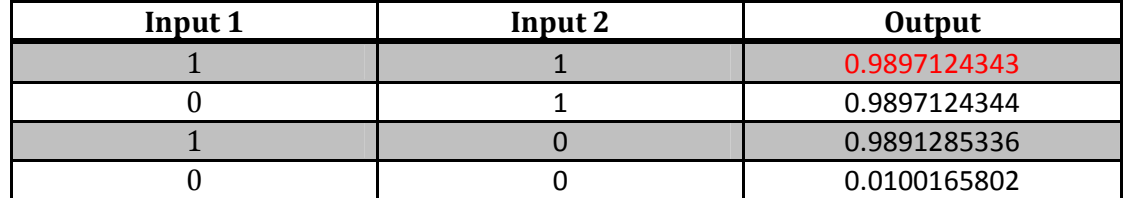

Tabela 17. Rezultati testiranja mreže za treći skup parametara

Mreža je dobro pogodila tri unosa ali za jedan unos nije pogodila ni približno. U tabeli 17 dati su rezultati testiranja sva četiri unosa.

#### **4.2.2. Druga arhitektura**

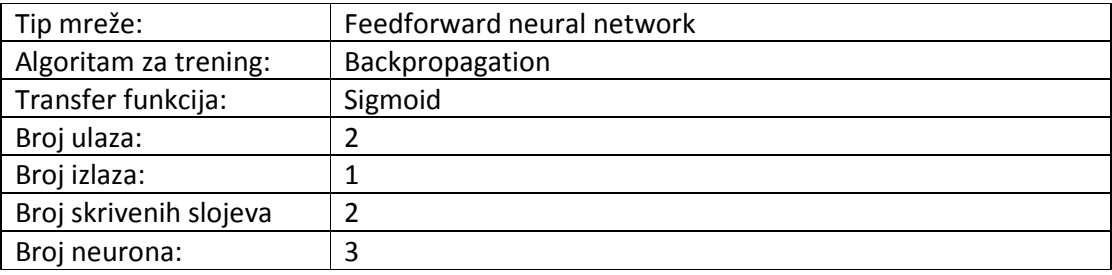

#### **4.2.2.1. Prvi skup parametara**

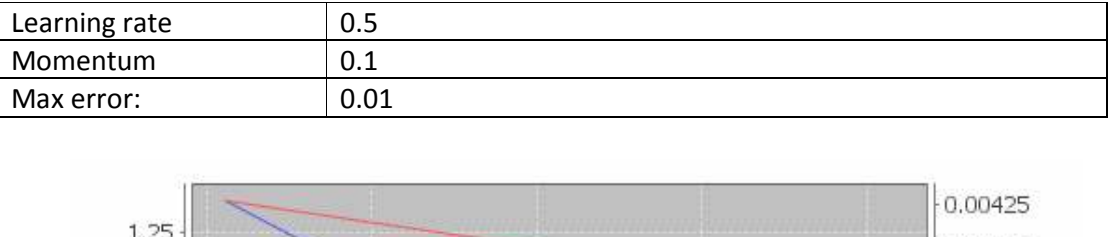

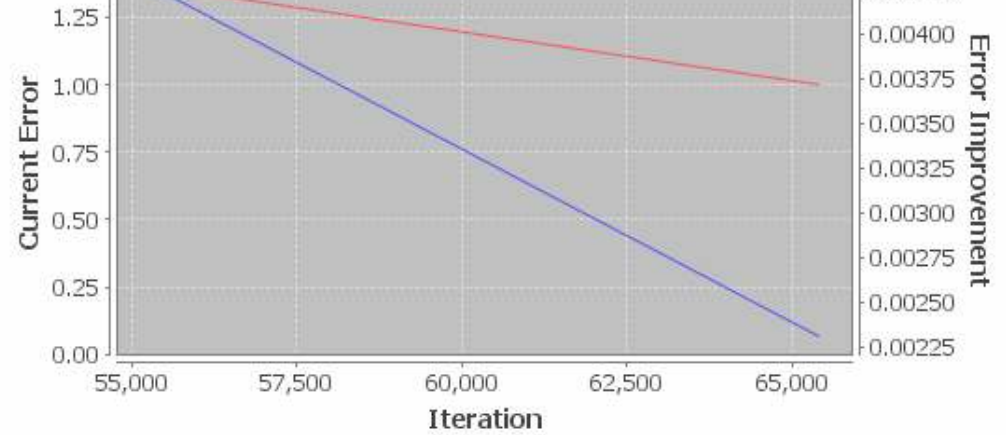

Slika 25. Funkcija ukupne greške mreže za prvi skup parametara

Dati skup podataka neuronska mreža je istrenirala kroz 65398 iteracija, sa greškom od 0.0099999546. Na slici 25 data je odgovarajuća funkcija ukupne greške tokom treninga za prvi skup parametara.

## **4.2.2.1.1. Testiranje**

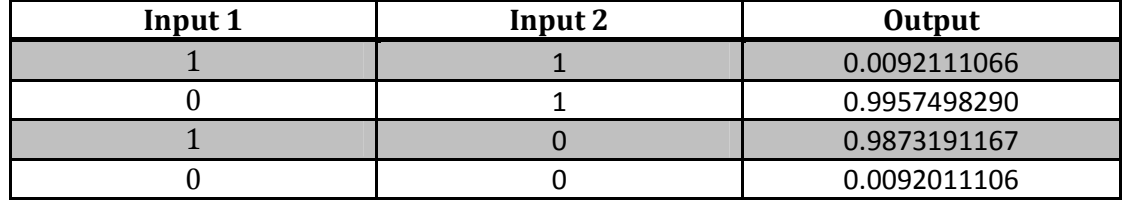

Tabela 18. Rezultati testiranja mreže za prvi skup parametara

Mreža je sa velikom preciznošću (vrlo malim odstupanjima) pogodila sve unose. U tabeli 18 dati su rezultati testiranja sva četiri unosa.

## **4.2.2.2. Drugi skup parametara**

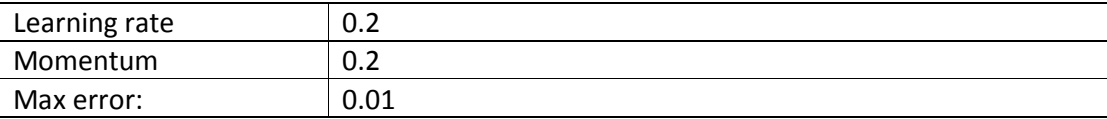

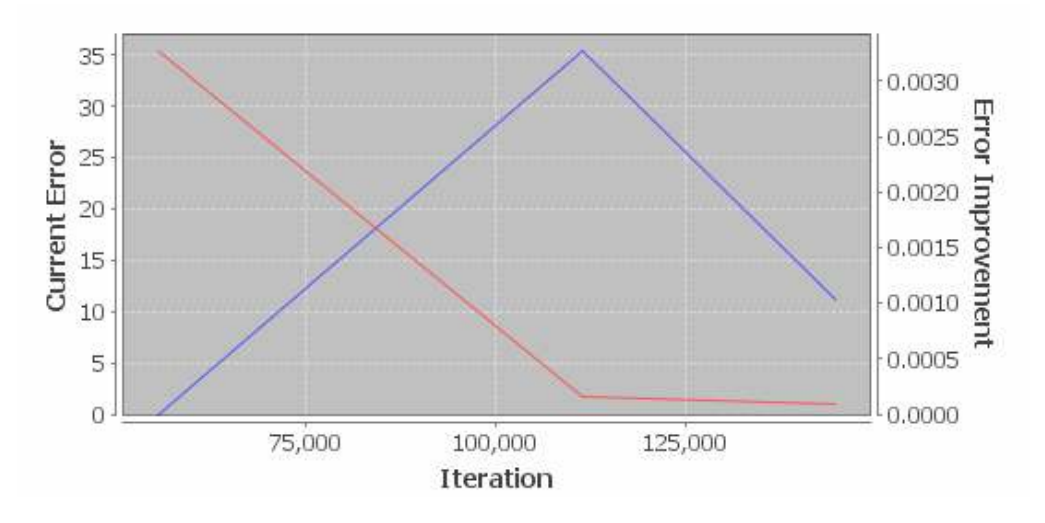

Slika 26. Funkcija ukupne greške mreže za drugi skup parametara

Dati skup podataka neuronska mreža je istrenirala kroz 144849 iteracija, sa greškom od 0.0099999532. Na slici 26 data je odgovarajuća funkcija ukupne greške tokom treninga za drugi skup parametara.

#### **4.2.2.2.1. Testiranje**

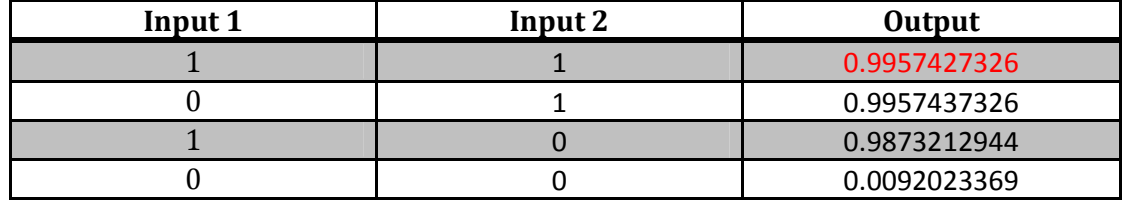

Tabela 19. Rezultati testiranja mreže za drugi skup parametara

Mreža je dobro pogodila tri unosa ali za jedan unos nije pogodila ni približno. U tabeli 19 dati su rezultati testiranja sva četiri unosa.

#### **4.2.2.3. Treći skup parametara**

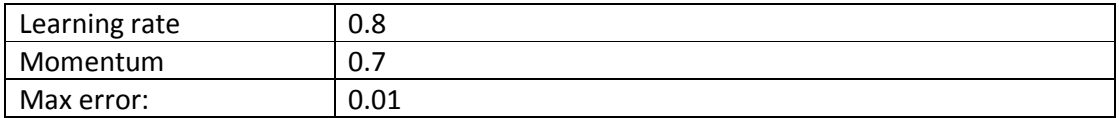

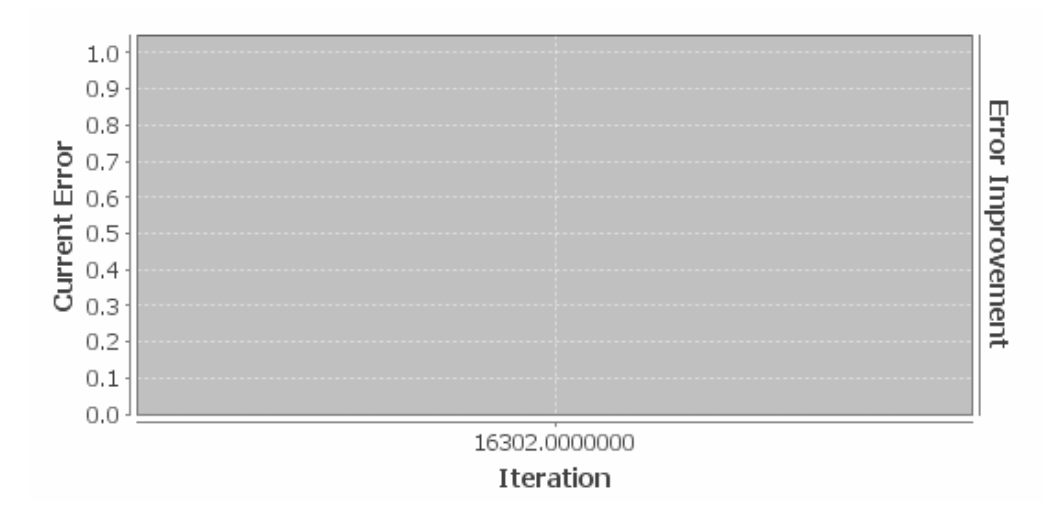

Slika 27. Funkcija ukupne greške mreže za treći skup parametara

Dati skup podataka neuronska mreža je istrenirala kroz 16302 iteracije, sa greškom od 0.009989187. Na slici 27 data je odgovarajuća funkcija ukupne greške tokom treninga za treći skup parametara.

### **4.2.2.3.1. Testiranje**

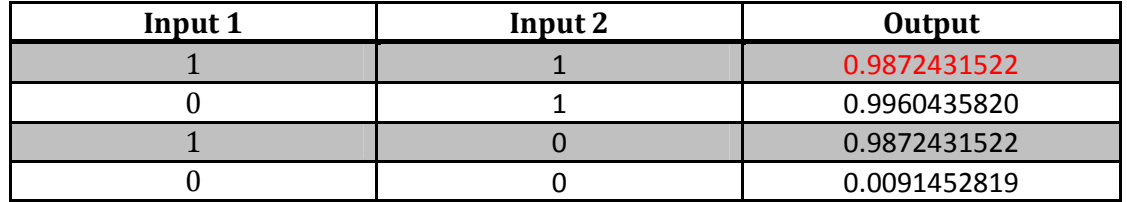

Tabela 20. Rezultati testiranja mreže za treći skup parametara

Mreža je dobro pogodila tri unosa ali za jedan unos nije pogodila ni približno.. U tabeli 20 dati su rezultati testiranja sva četiri unosa.

# **4.3. Joone**

### **4.3.1. Prva arhitektura**

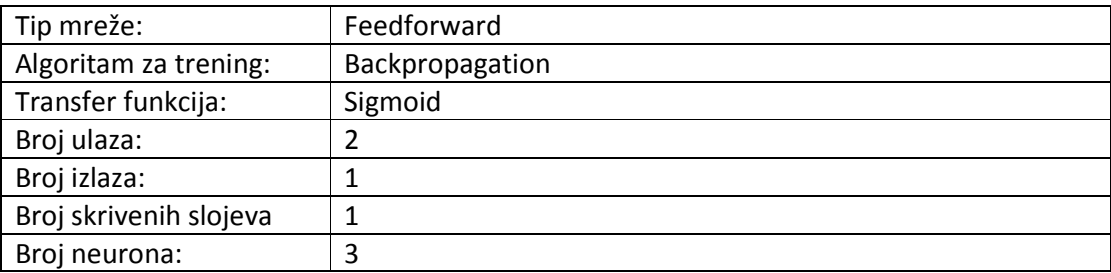
U Joone-u se grafik ukupne greške ne prikazuje nego samo vrednost greške i broj iteracija koji unapred mora biti definisan.

### **4.3.1.1. Prvi skup parametara**

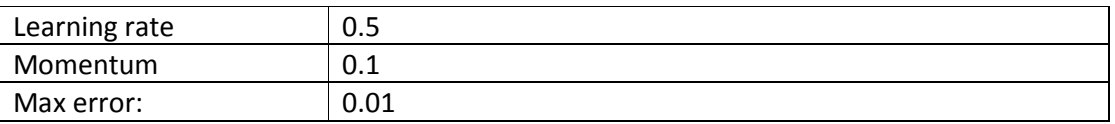

Dati skup podataka neuronska mreža je istrenirala kroz 11000 iteracije, sa greškom od 0.01300358.

### **4.3.1.1.1. Testiranje**

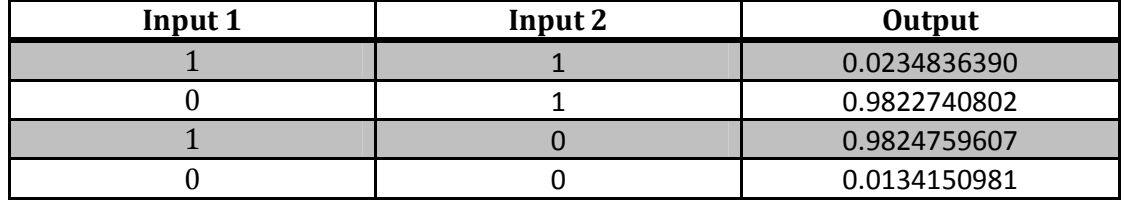

Tabela 21. Rezultati testiranja mreže za prvi skup parametara

Mreža je sa velikom preciznošću (vrlo malim odstupanjima) pogodila sve unose. U tabeli 21 dati su rezultati testiranja sva četiri unosa.

#### **4.3.1.2. Drugi skup parametara**

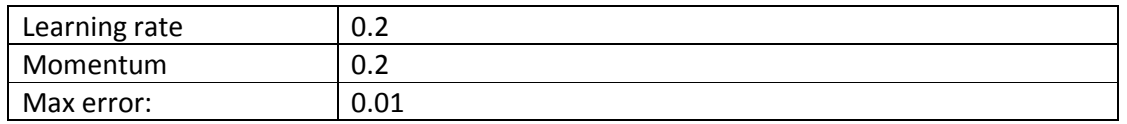

Dati skup podataka neuronska mreža je istrenirala kroz 12000 iteracije, sa greškom od 0.010726137.

#### **4.3.1.2.1. Testiranje**

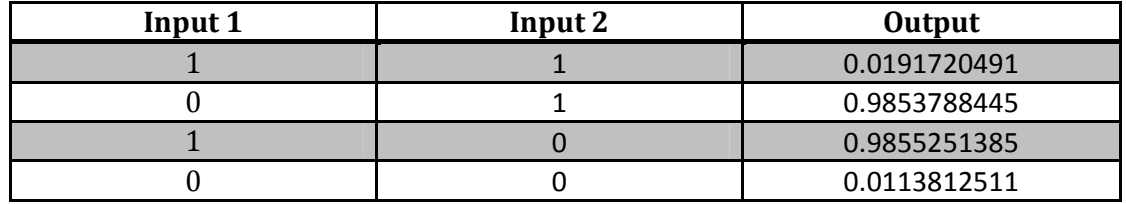

Tabela 22. Rezultati testiranja mreže za drugi skup parametara

Mreža je sa velikom preciznošću (vrlo malim odstupanjima) pogodila sve unose. U tabeli 22 dati su rezultati testiranja sva četiri unosa.

#### **4.3.1.3. Treći skup parametara**

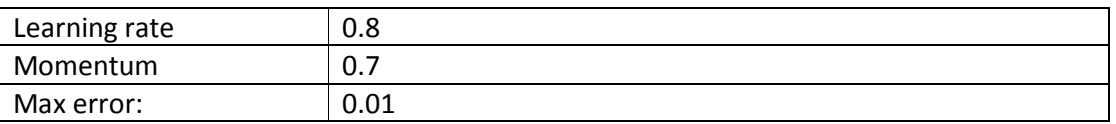

Dati skup podataka neuronska mreža je istrenirala kroz 10000 iteracije, sa greškom od 0.0024817 .

### **4.3.1.3.1. Testiranje**

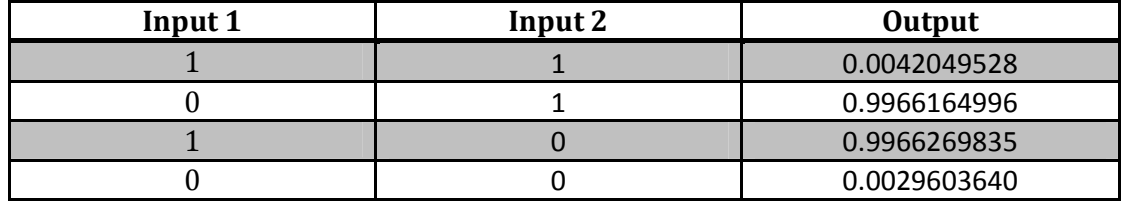

Tabela 23. Rezultati testiranja mreže za treći skup parametara

Mreža je sa velikom preciznošću (vrlo malim odstupanjima) pogodila sve unose. U tabeli 23 dati su rezultati testiranja sva četiri unosa.

#### **4.3.2. Druga arhitektura**

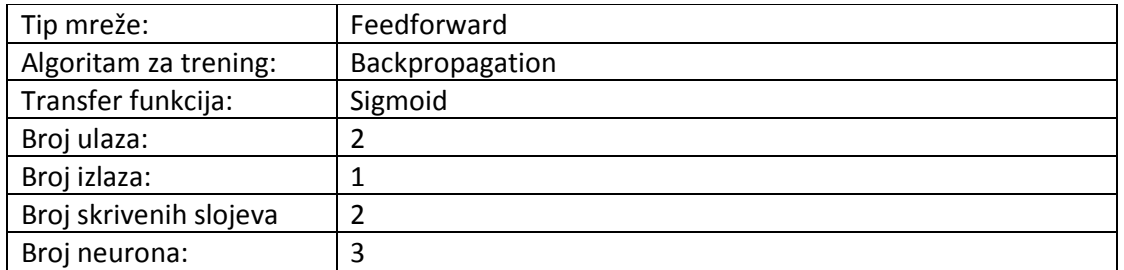

Dati skup podataka mreža nije uspela da istrenira za ovu arhitekturu. Ni nakon skoro 300.000 iteracija greška nije dolazila do zadovoljavajuće vrednosti od 0.01. Minimalna vrednost do koje je stigla je 0.2924307, gde se vrednost u sledećim iteracijama smanjivala samo posle sedme decimale. Treniranje mreže za ovu arhitekturu se ne može smatrati uspešnim.

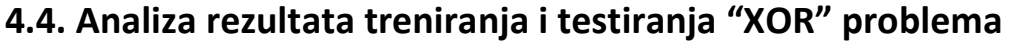

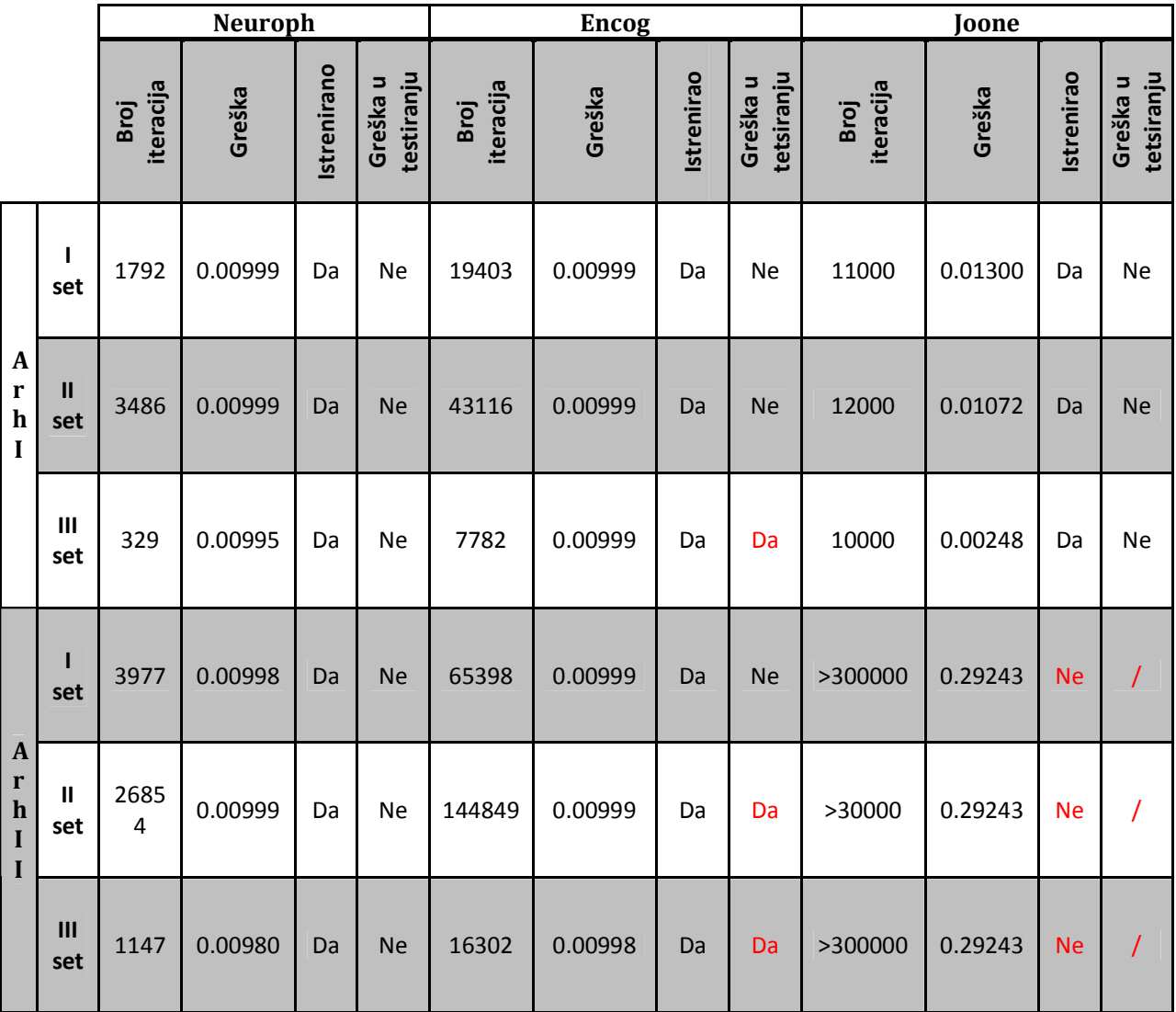

Tabela 24. Uporedna analiza rezultata treniranja i testiranja "XOR" problema

U tabeli 24 su predstavljeni rezultati treniranja i testiranja "XOR" problema. Uočava se da je u treniranju najbolje rezultate postigao Neuroph. Broj iteracija kroz koje je istrenirao podatke je daleko manji i od Encog-a i od Joone-a. Dostignuta vrednost greške kod Neuopha je manja nego kod preostala dva framework-a.

Uočava se i taj nedostatak da je Encog framework prilikom testiranja napravio tri greške gde je potpuno pogrešno prepoznao unos, dok kod Joone frameworka mreža uopšte nije mogla ni da se istrenira za drugu arhitekturu.

# 5. Test za skup podataka "Infekcija bešike"

Ideja ovog skupa podataka je postavljanje dijagnoze za dve moguće bolesti urinarnog sistema. Te bolesti su su: akutno zapaljenje bešike i akutno zapaljenje bubrega. Akutno zapaljenje bešike je propraćeno čestim mokrenjem, povremenim pojavljivanjem krvi u mokraći i povišenom temperaturom do 38C. Akutno zapaljenje bubrega uključuje groznicu, jako visoku temperaturu i bol u slabinama. Osoba može bolovati od obe bolesti u isto vreme.

Skup podataka se sastoji od 6 ulaza, 2 moguća izlaza a ukupno obuhvata 120 uzoraka.

#### **Ulazi**

- 1. Telesna temperatura (35c-42c)
- 2. Pojava mučnine (da, ne)
- 3. Bol u slabinama (da, ne)
- 4. Pojačano mokrenje (da,ne)
- 5. Bolovi pri mokrenju (da, ne)
- 6. Svrab, bol mokracnog puta (da, ne)

#### **Izlazi**

- 1. Zapaljenje bešike
- 2. Zapaljenje bubrega

U ovom testu su napravljene 2 arhitekture i za svaku arhitekturu po 3 različita podešavanja parametara mreže. Maksimalna granična greška je uvek 0.01, a broj iteracija nije ograničen. Nakon svakog treniranja priložen je grafik greške prilikom treninga.

Konkretno, napravljene 2 arhitekture gde se prva sastoji od 3 neurona u skrivenom sloju (Slika 28), druga arhitektura sa dva skrivena sloja od po 3 neurona po sloju (Slika 29).

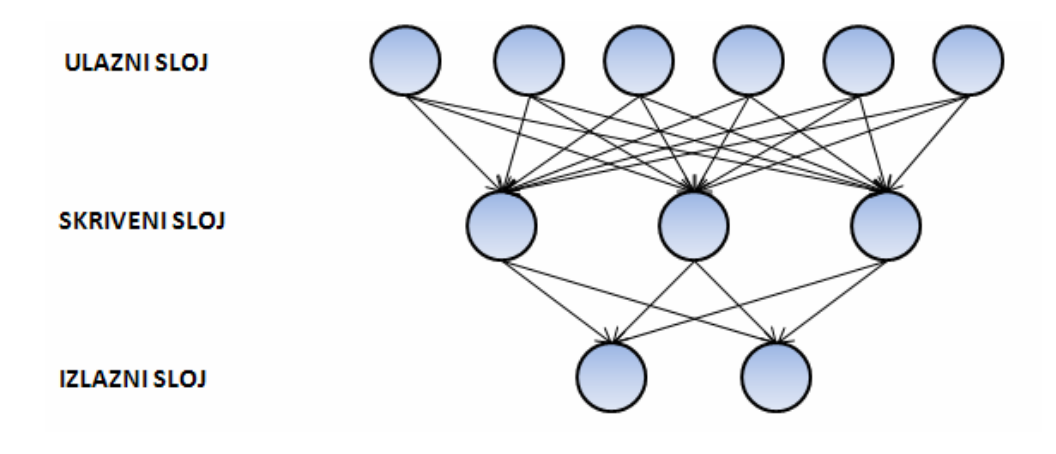

Slika 28. Prva arhitektura

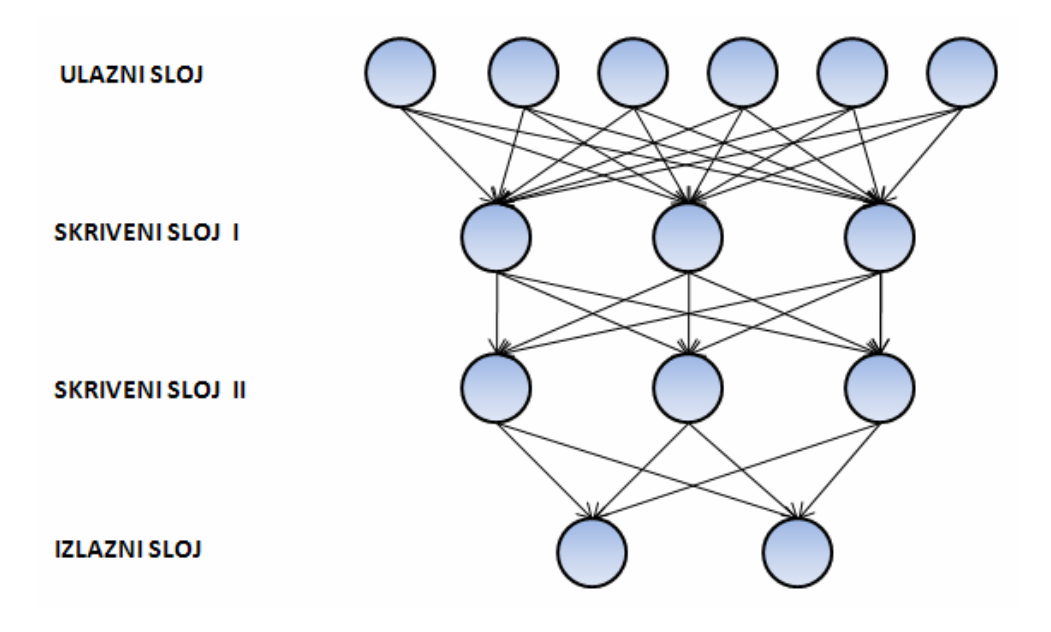

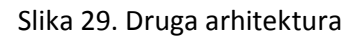

Za svaku arhitekturu uzeta su ista tri skupa parametara: Learning rate: 0.2, 0.5 i 0.8 Momentum: 0.1, 0.2 i 0.7

U primeru je upotrebljena Feedforward arhitektura, a kao tehnika učenja izabrana je-Backpropagation.

Svaki framework je testiran sa istim skupom od 7 nasumično izabranih unosa.

Napomena: sve vrednosti su zaokružene na 10 decimala.

# **5.1. Neuroph**

### **5.1.1. Prva arhitektura**

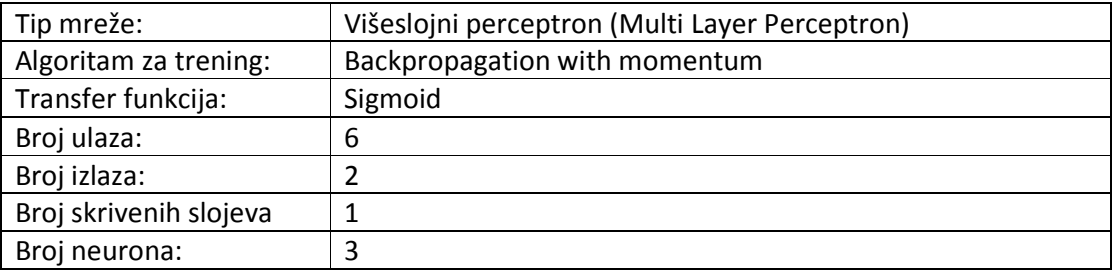

### **5.1.1.1. Prvi skup parametara**

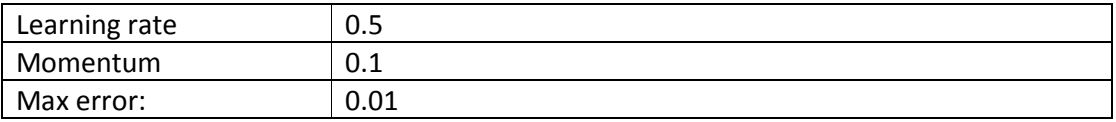

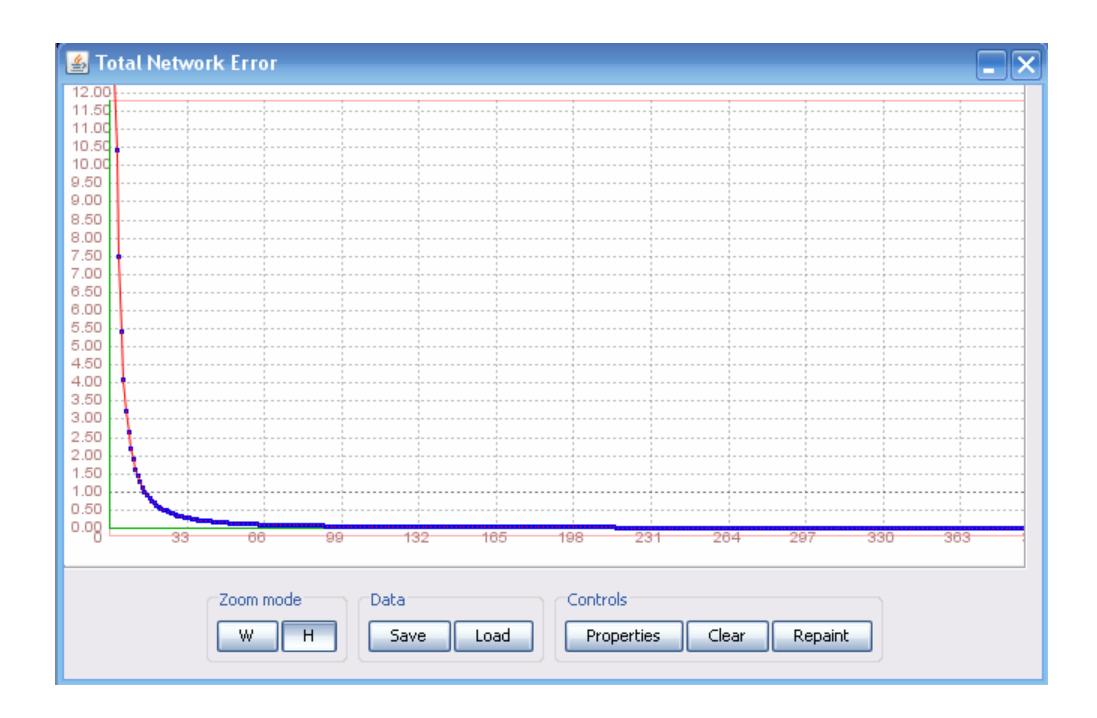

Slika 30. Funkcija ukupne greške mreže za prvi skup parametara

Dati skup podataka neuronska mreža je istrenirala kroz 400 iteracija, sa greškom od 0.0099918804. Na slici 30 data je odgovarajuća funkcija ukupne greške tokom treninga za prvi skup parametara.

### **5.1.1.1.1. Testiranje**

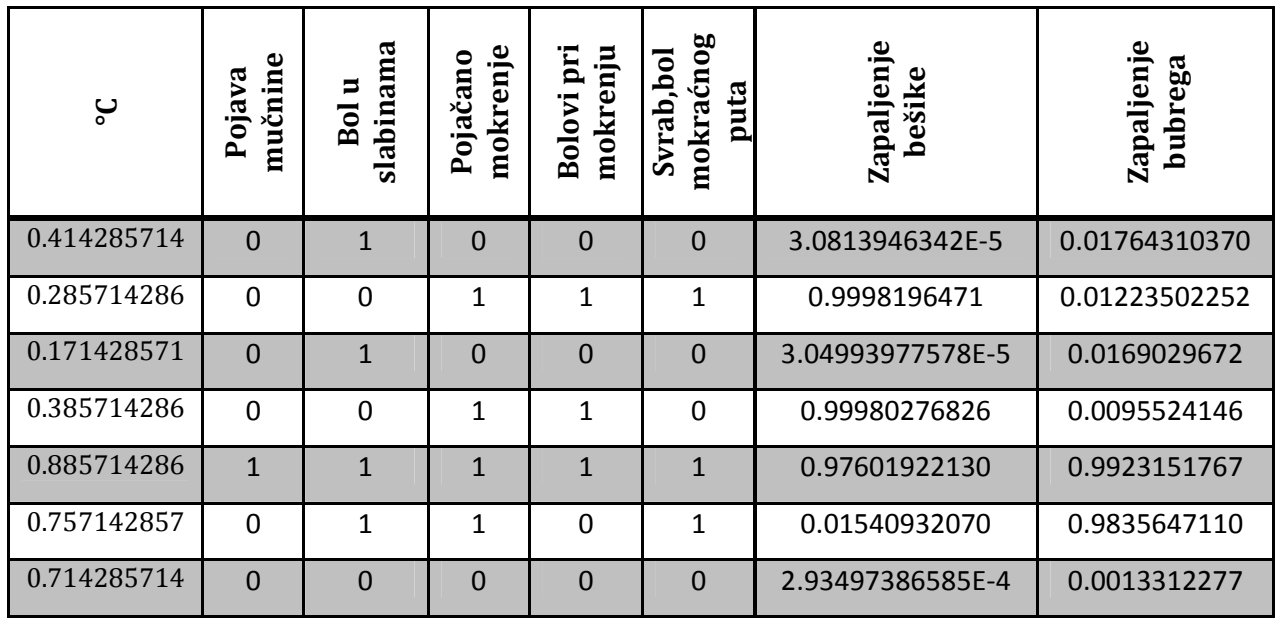

Tabela 25. Rezultati testiranja mreže za prvi skup parametara

Mreža je sa velikom preciznošću (vrlo malim odstupanjima) pogodila sve unose. U tabeli 25 dati su rezultati testiranja 7 izabranih unosa.

### **5.1.1.2. Drugi skup parametara**

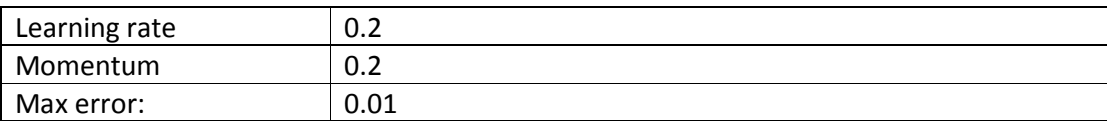

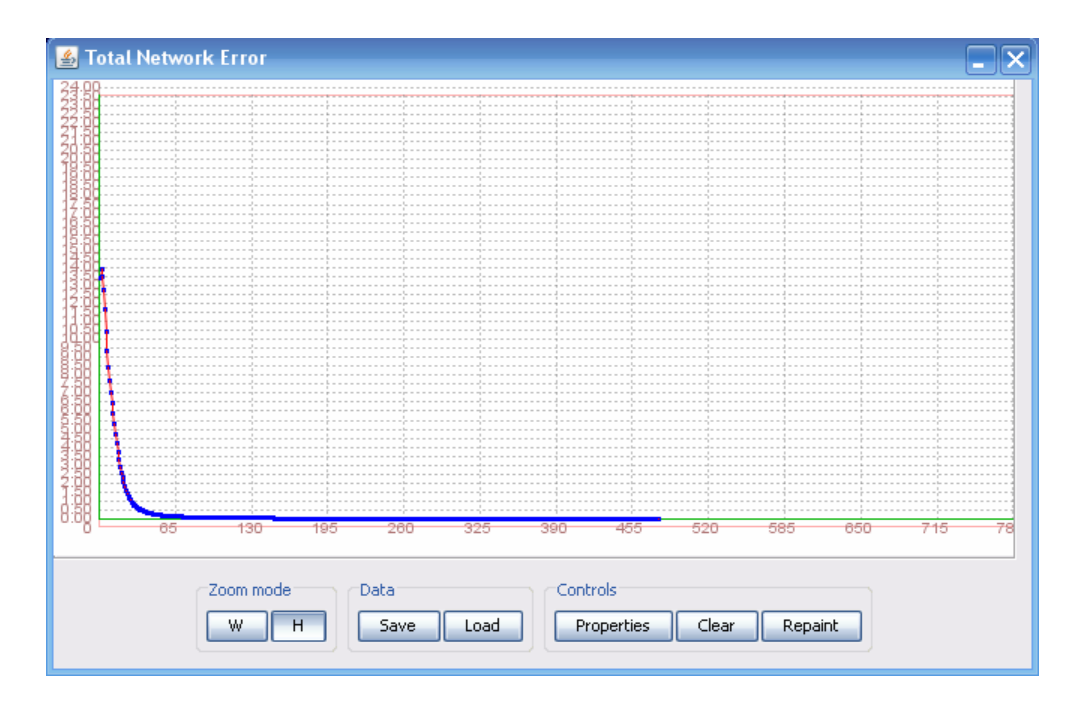

Slika 31. Funkcija ukupne greške mreže za drugi skup parametara

Dati skup podataka neuronska mreža je istrenirala kroz 478 iteracija, sa greškom od 0.0099785980. Na slici 31 data je odgovarajuća funkcija ukupne greške tokom treninga za drugi skup parametara.

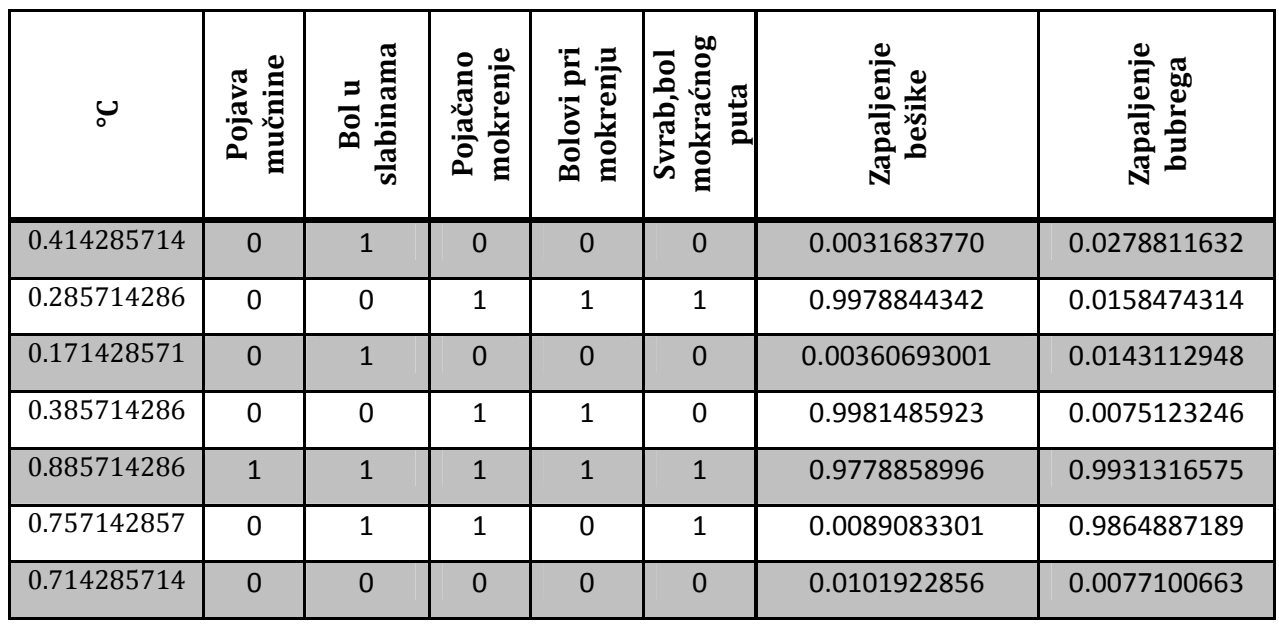

### **5.1.1.2.1. Testiranje**

Tabela 26. Rezultati testiranja mreže za drugi skup parametara

Mreža je sa velikom preciznošću (vrlo malim odstupanjima) pogodila sve unose. U tabeli 26 dati su rezultati testiranja 7 izabranih unosa.

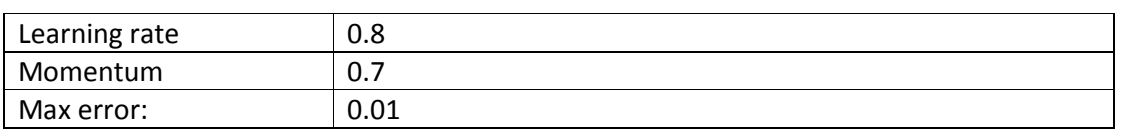

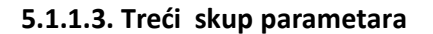

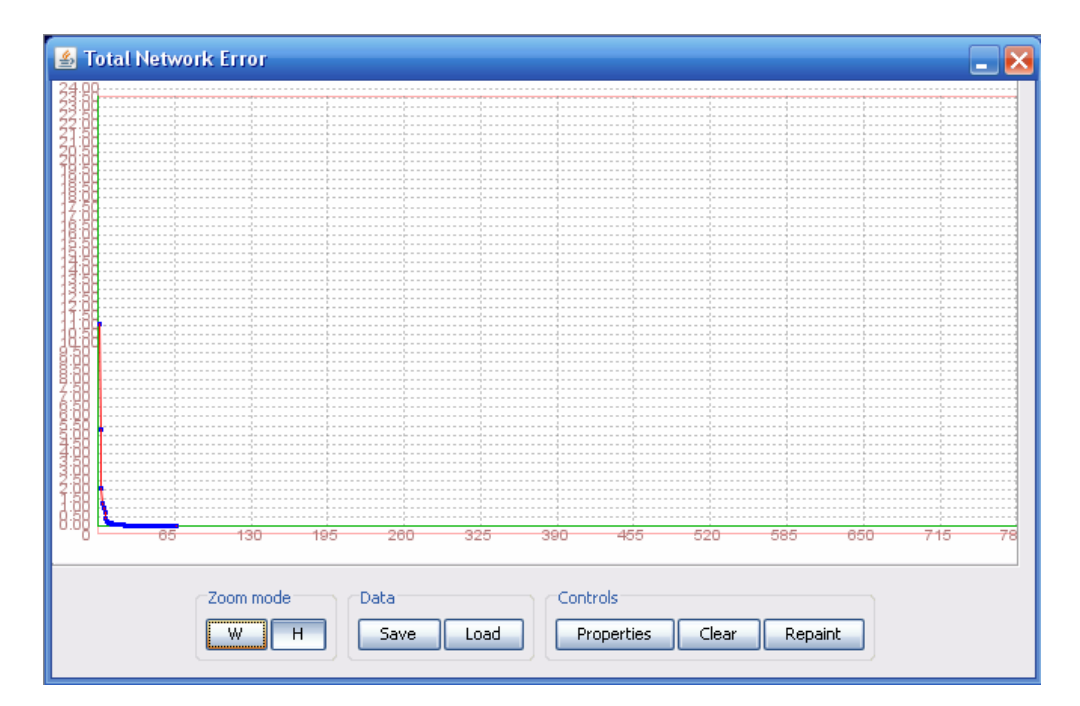

Slika 32. Funkcija ukupne greške mreže za treći skup parametara

Dati skup podataka neuronska mreža je istrenirala kroz 66 iteracija, sa greškom od 0.0099193929. Na slici 32 data je odgovarajuća funkcija ukupne greške tokom treninga za treći skup parametara.

### **5.1.1.3.1. Testiranje**

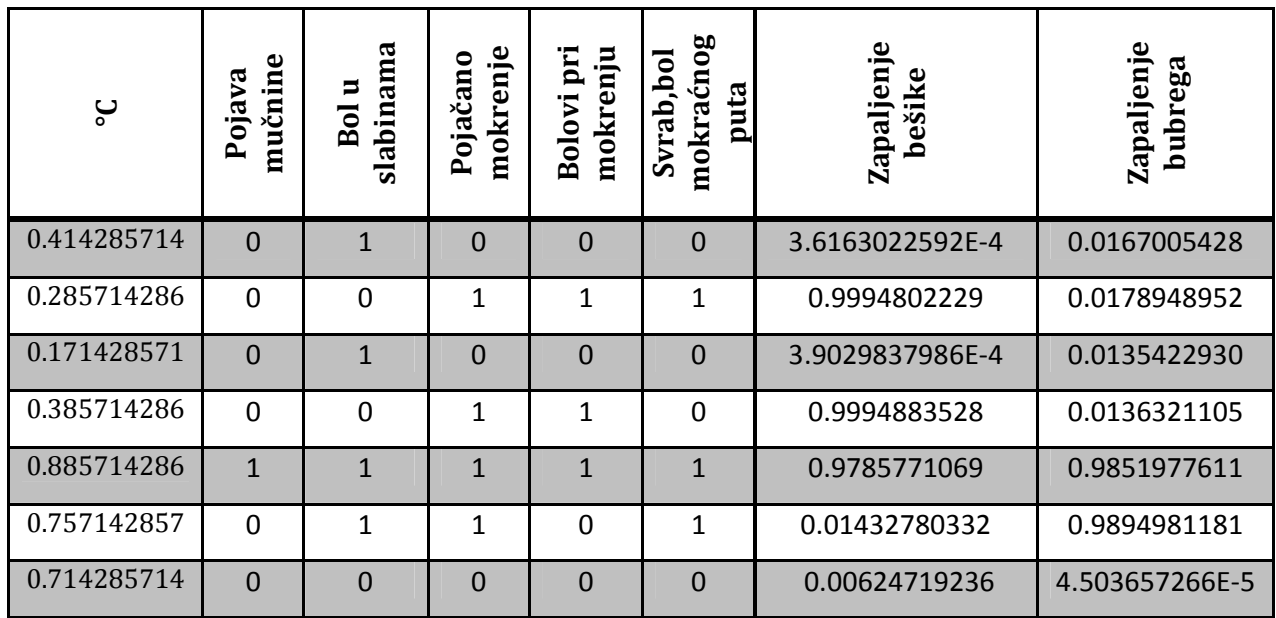

Tabela 27. Rezultati testiranja mreže za treći skup parametara

Mreža je sa velikom preciznošću (vrlo malim odstupanjima) pogodila sve unose**.** U tabeli 27 dati su rezultati testiranja 7 izabranih unosa.

### **5.1.2. Druga arhitektura**

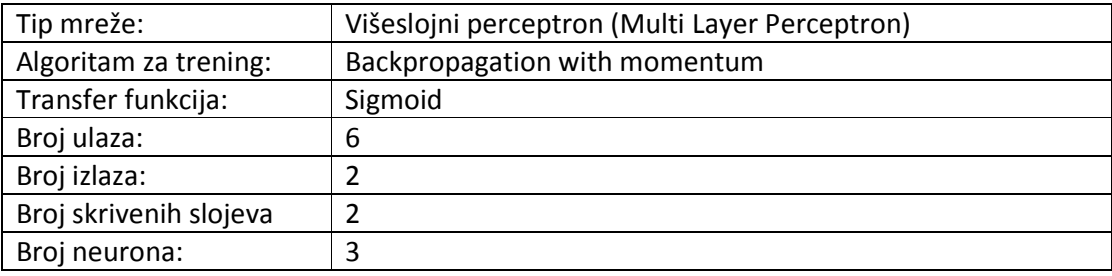

### **5.1.2.1. Prvi skup parametara**

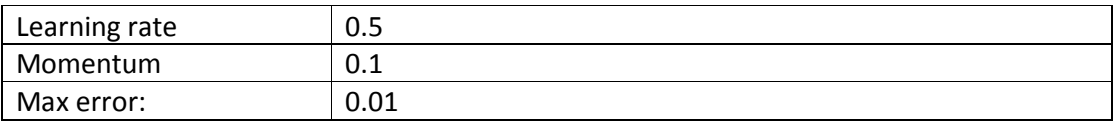

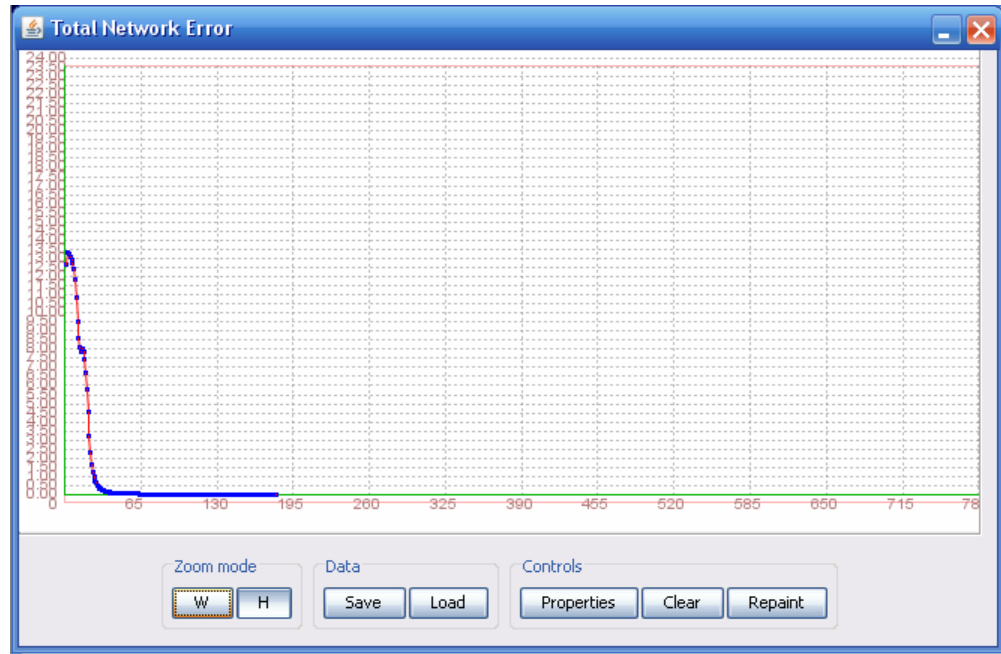

Slika 33. Funkcija ukupne greške mreže za prvi skup parametara

Dati skup podataka neuronska mreža je istrenirala kroz 180 iteracija, sa greškom od 0.0099625810. Na slici 33 data je odgovarajuća funkcija ukupne greške tokom treninga za prvi skup parametara.

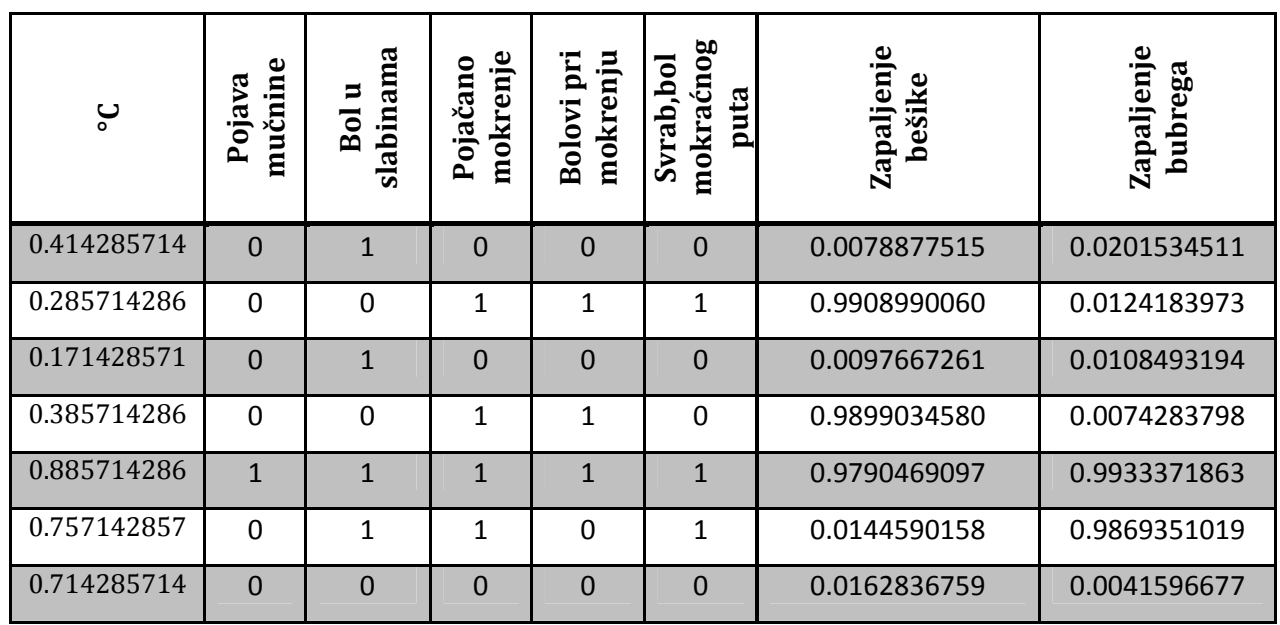

### **5.1.2.1.1. Testiranje**

Tabela 28. Rezultati testiranja mreže za prvi skup parametara

Mreža je sa velikom preciznošću (vrlo malim odstupanjima) pogodila sve unose. U tabeli 28 dati su rezultati testiranja 7 izabranih unosa.

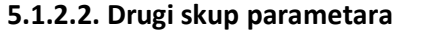

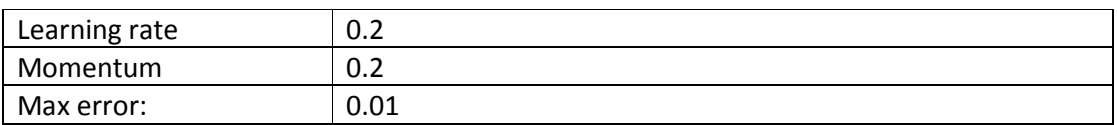

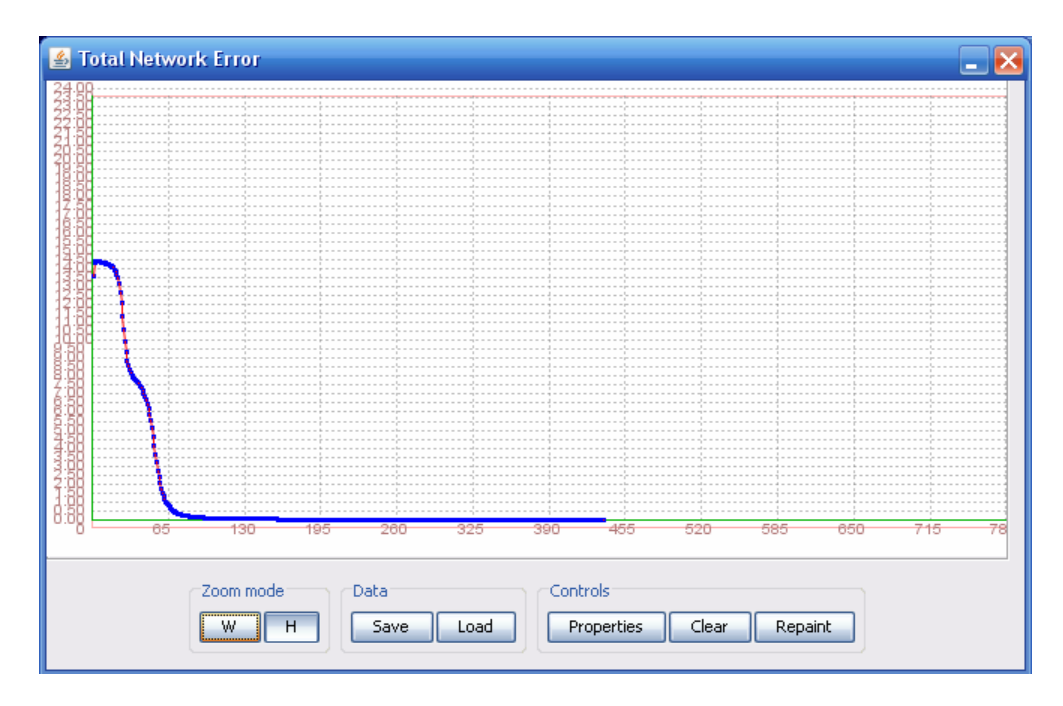

Slika 34. Funkcija ukupne greške mreže za drugi skup parametara

Dati skup podataka neuronska mreža je istrenirala kroz 436 iteracija, sa greškom od 0.0099729875. Na slici 34 data je odgovarajuća funkcija ukupne greške tokom treninga za drugi skup parametara.

### **5.1.2.2.1. Testiranje**

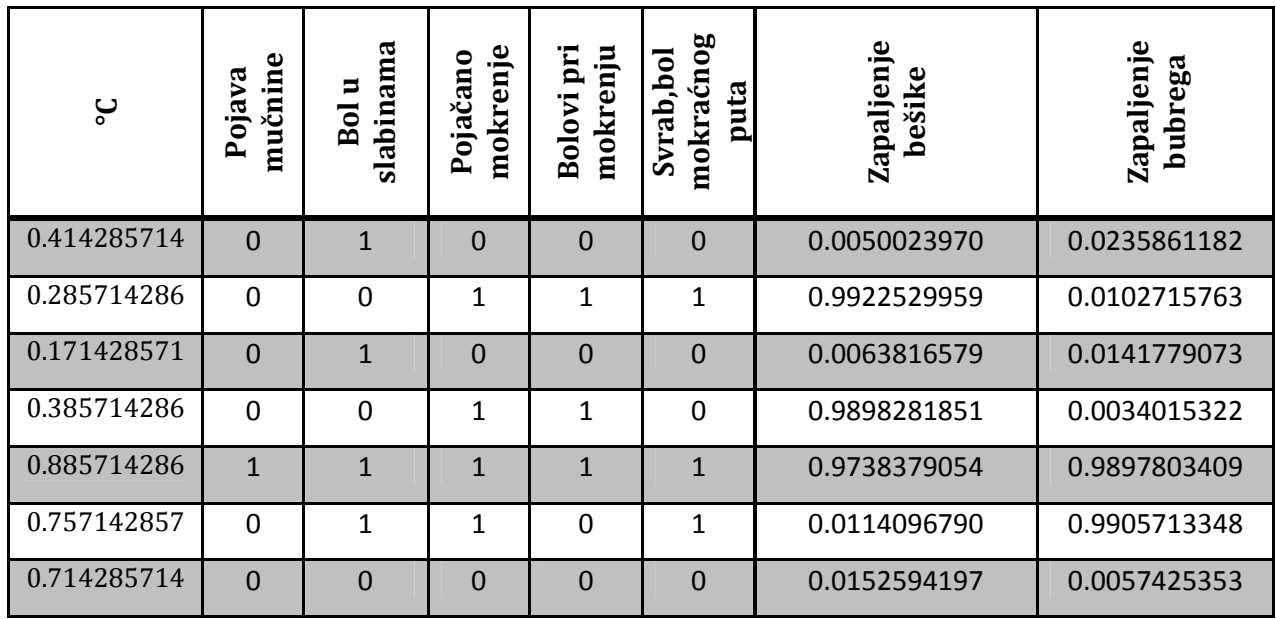

Tabela 29. Rezultati testiranja mreže za drugi skup parametara

Mreža je sa velikom preciznošću (vrlo malim odstupanjima) pogodila sve unose. U tabeli 29 dati su rezultati testiranja 7 izabranih unosa.

### **5.1.2.3. Treći skup parametara**

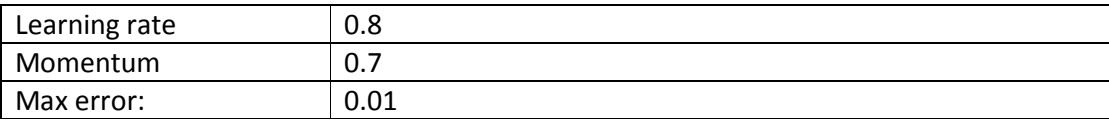

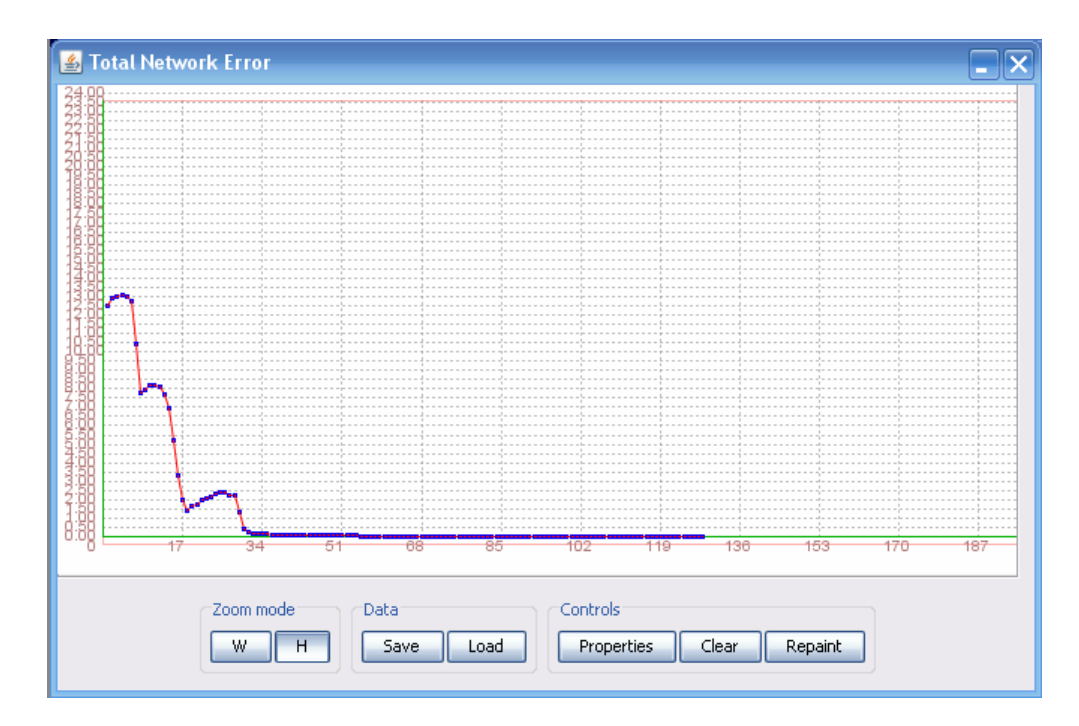

Slika 35. Funkcija ukupne greške mreže za treći skup parametara

Dati skup podataka neuronska mreža je istrenirala kroz 128 iteracija, sa greškom od 0.0099335004. Na slici 35 data je odgovarajuća funkcija ukupne greške tokom treninga za treći skup parametara.

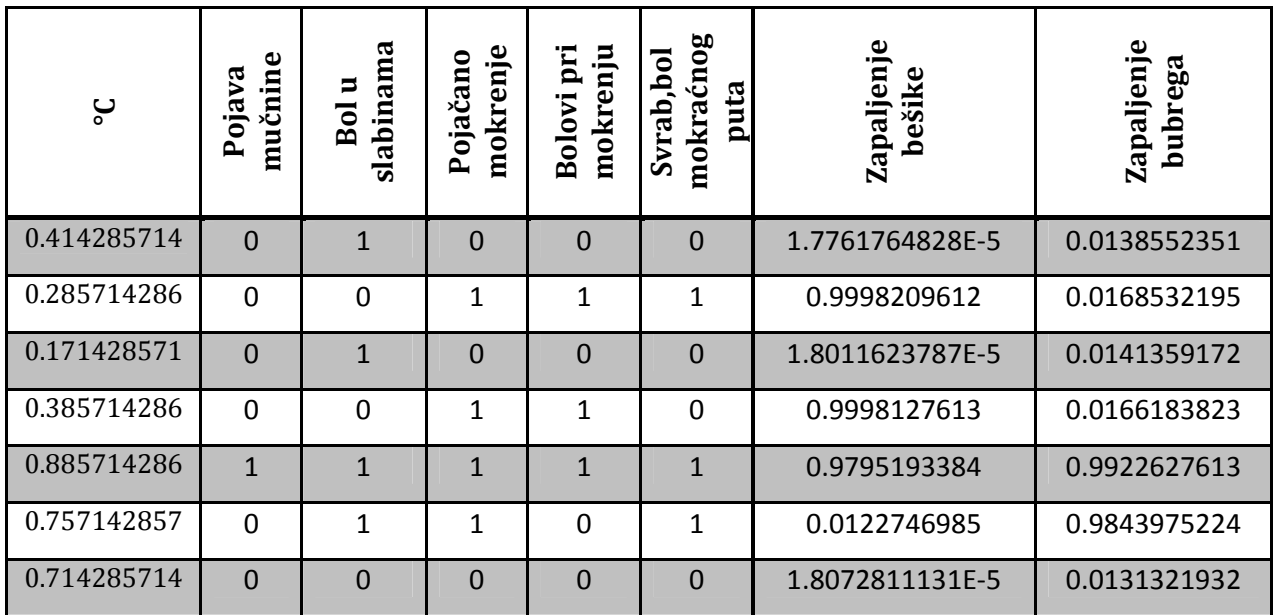

### **5.1.2.3.1. Testiranje**

Tabela 30. Rezultati testiranja mreže za treći skup parametara

Mreža je sa velikom preciznošću (vrlo malim odstupanjima) pogodila sve unose**.** U tabeli 30 dati su rezultati testiranja 7 izabranih unosa.

## **5.2. Encog**

### **5.2.1. Prva arhitektura**

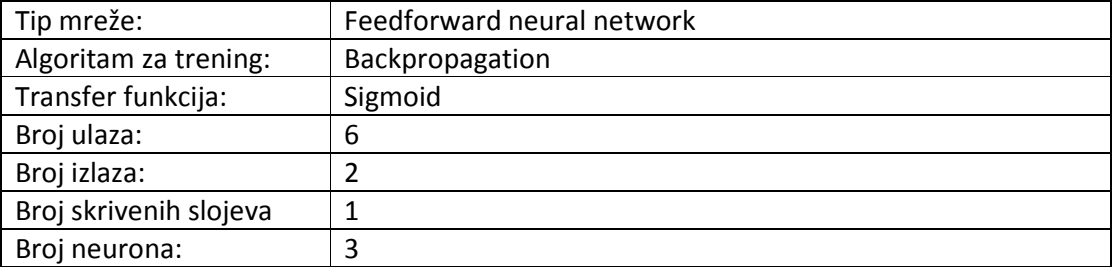

### **5.2.1.1. Prvi skup parametara**

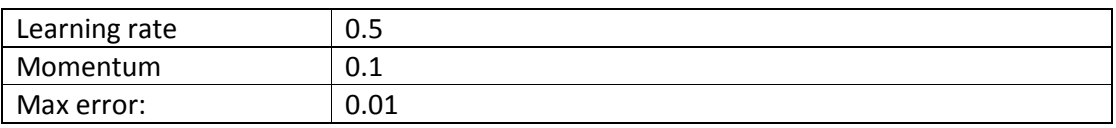

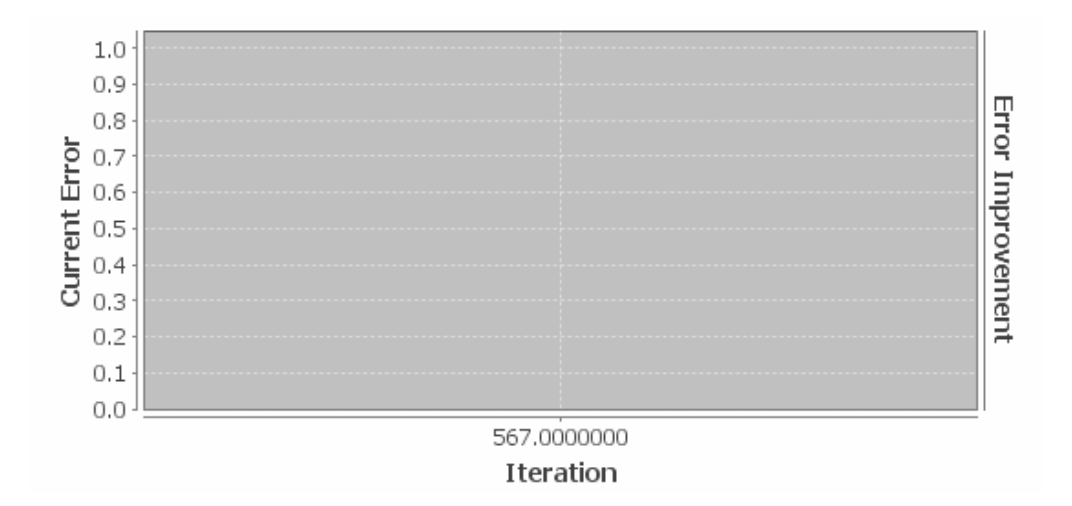

Slika 36. Funkcija ukupne greške mreže za prvi skup parametara

Dati skup podataka neuronska mreža je istrenirala kroz 567 iteracija, sa greškom od 0.0099948541. Na slici 36 se ne uočava linija funkcije ukupne greške zato što je treniranje izvršeno u vrlo kratkom periodu od 1 sekunde.

### **5.2.1.1.1. Testiranje**

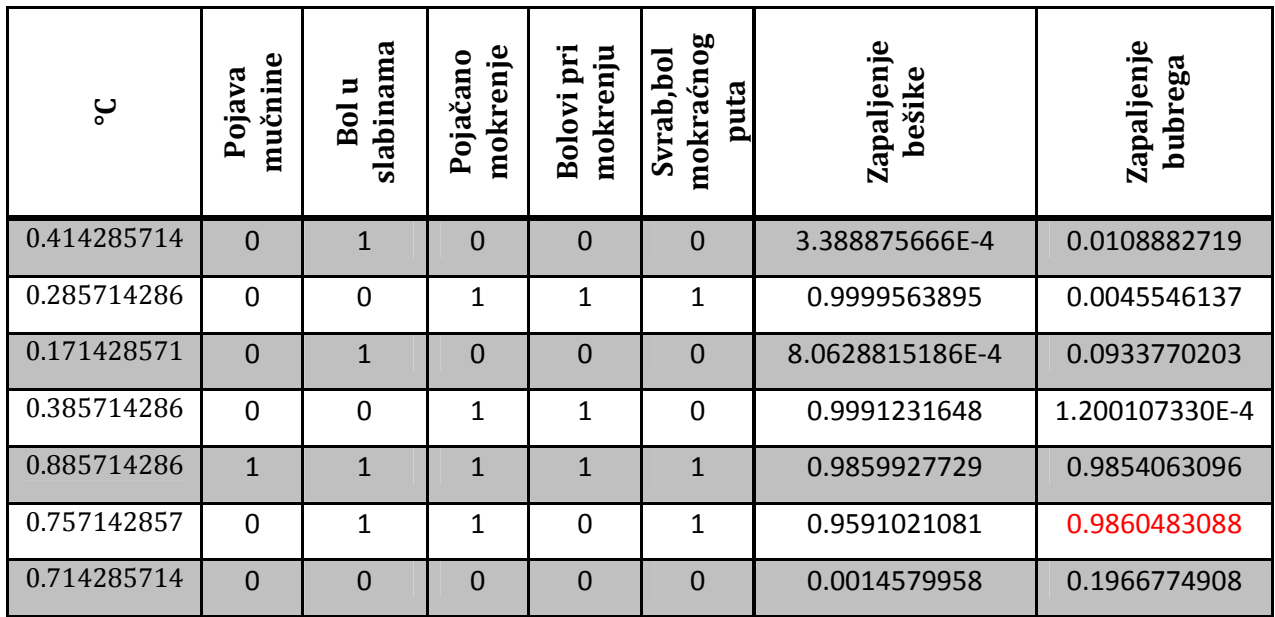

Tabela 31. Rezultati testiranja mreže za prvi skup parametara

Mreža je pogodila skoro sve unose osim šestog unosa**.** U tabeli 31 dati su rezultati testiranja 7 izabranih unosa.

### **5.2.1.2. Drugi skup parametara**

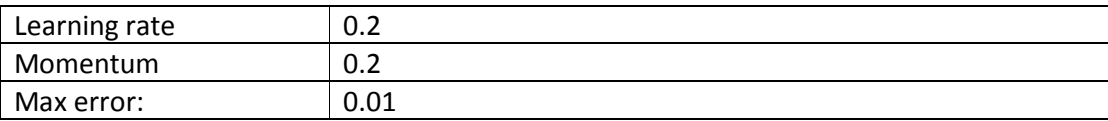

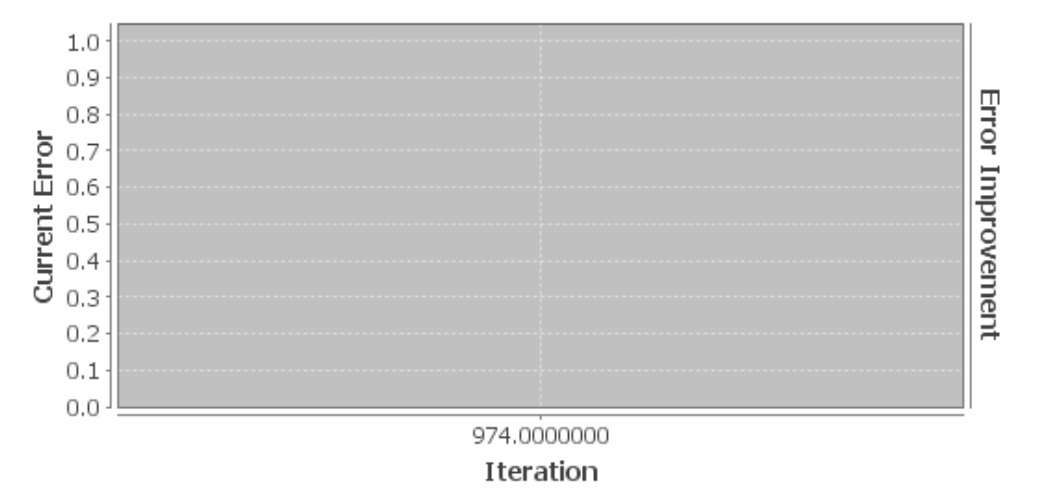

Slika 37. Funkcija ukupne greške mreže za drugi skup parametara

Dati skup podataka neuronska mreža je istrenirala kroz 974 iteracije, sa greškom od 0.00999653362. Na slici 37 se ne uočava linija funkcije ukupne greške zato što je treniranje izvršeno u vrlo kratkom periodu od 2 sekunde.

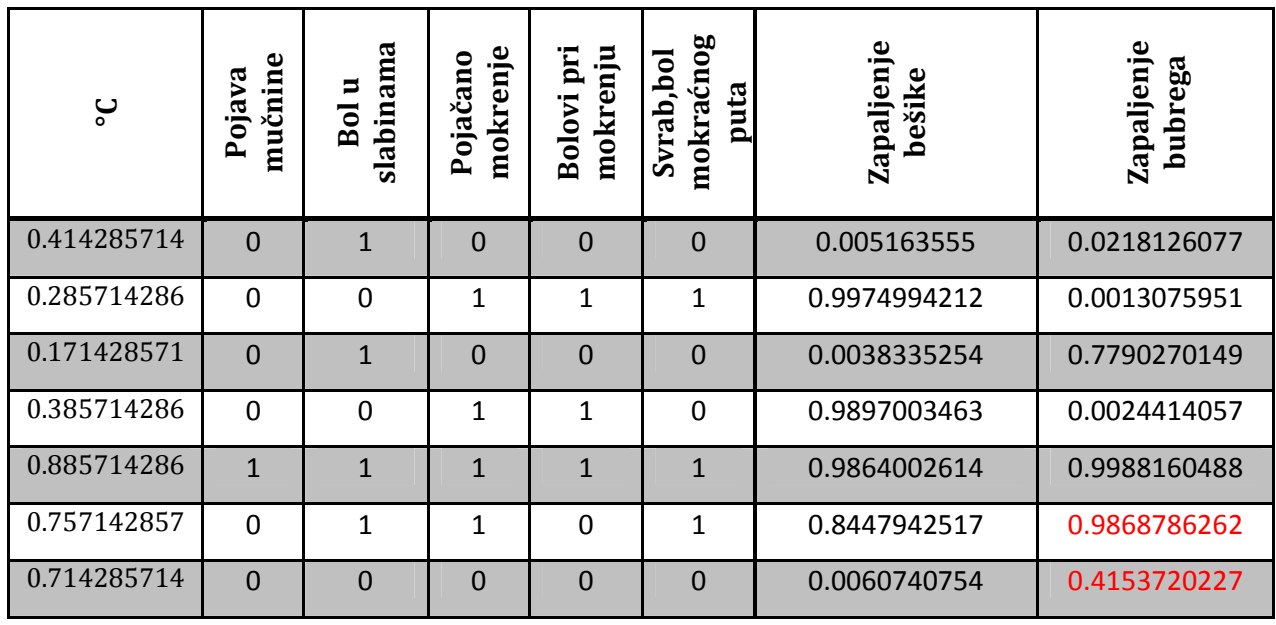

### **5.2.1.2.1. Testiranje**

Tabela 32. Rezultati testiranja mreže za drugi skup parametara

Mreža je prvih 5 unosa precizno pogodila ali poslednja dva nije. Šesti unos nije uopšte pogodila, dok je verovatnoća sedmog unosa prilično visoka, što ne bi trebala da bude. U tabeli 32 dati su rezultati testiranja.

### **5.2.1.3. Treći skup parametara**

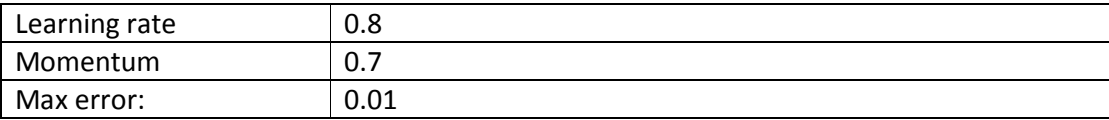

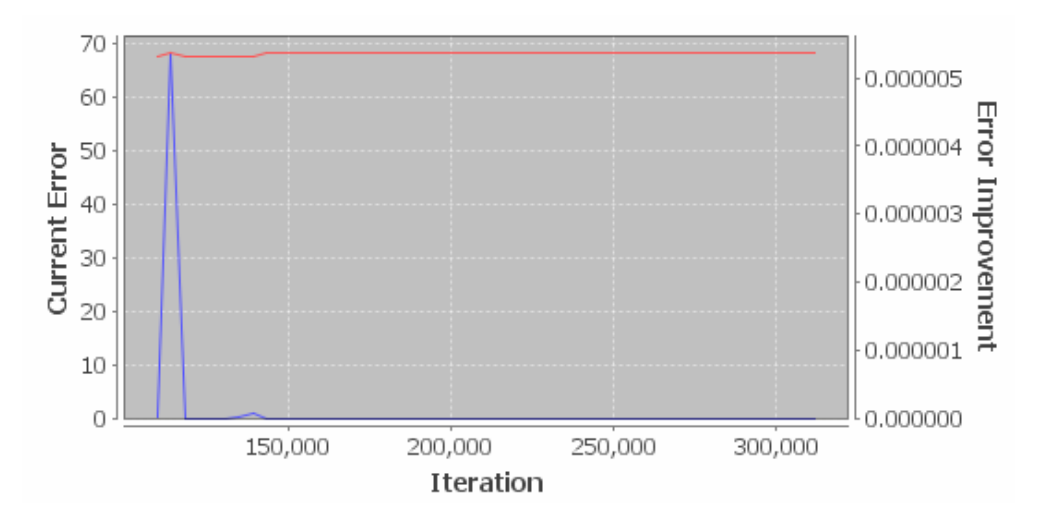

Slika 38. Funkcija ukupne greške mreže za treći skup parametara

Dati skup podataka neuronska mreža je nije mogla da istrenira za ove parametre. Vrednost greške je nakon 100.000 iteracija postala konstantna. Treniranje je prekinuto nakon 300.000 iteracija posto greška nije menjala svoju vrednost. Na slici 38 se uočava da je vrednost funkcije ukupne greške postala konstantna.

Pošto mreža nije istrenirana, ista ne može ni biti testirana.

### **5.2.2. Druga arhitektura**

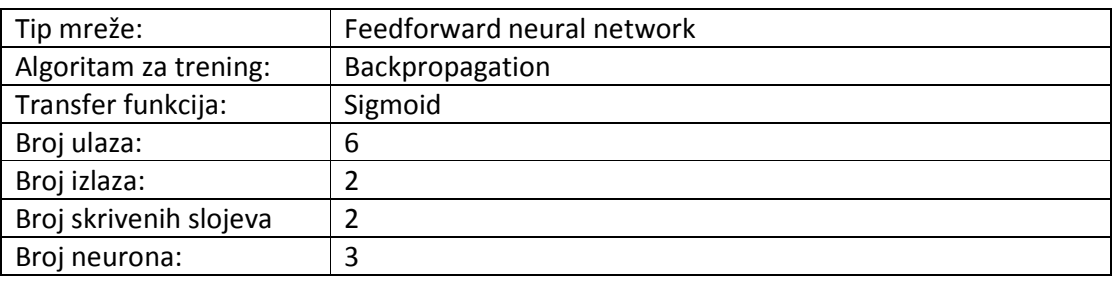

#### **5.2.2.1. Prvi skup parametara**

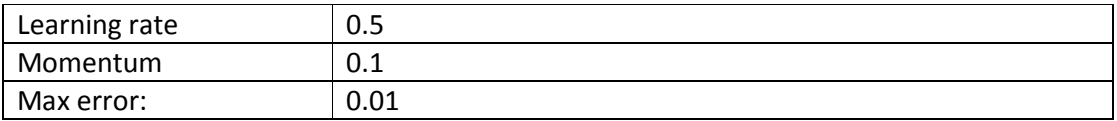

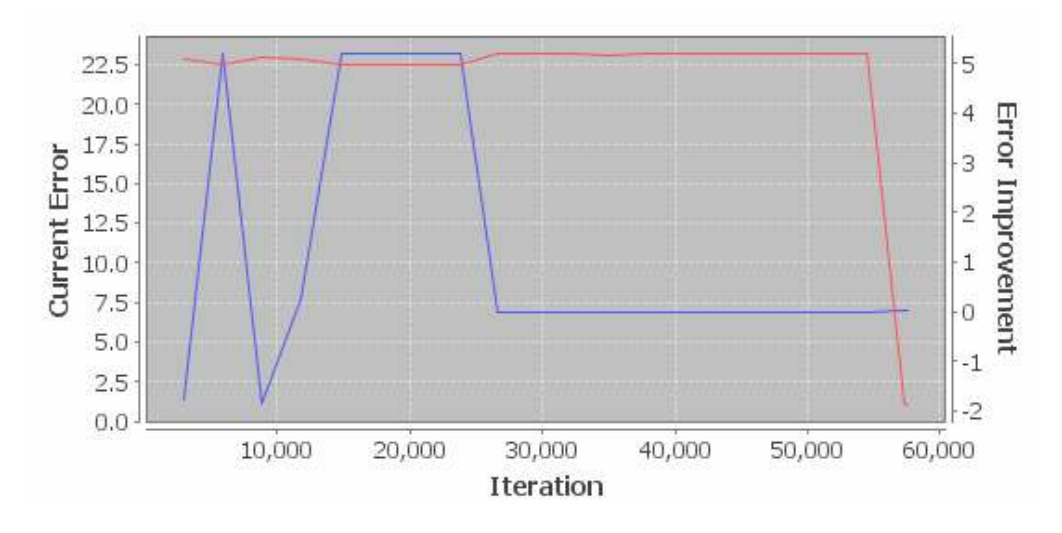

Slika 39. Funkcija ukupne greške mreže za prvi skup parametara

Dati skup podataka neuronska mreža je istrenirala kroz 57573 iteracije, sa greškom od 0.0099971285. Na slici 39 data je odgovarajuća funkcija ukupne greške tokom treninga za prvi skup parametara.

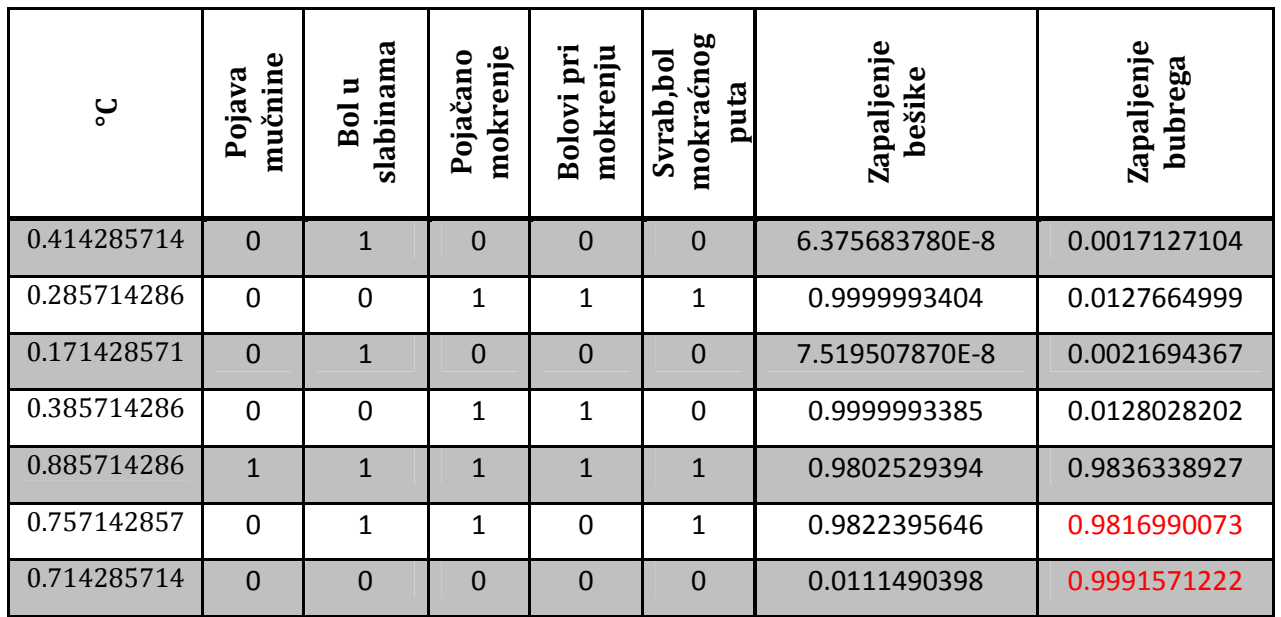

### **5.2.2.1.1. Testiranje**

Tabela 33. Rezultati testiranja mreže za prvi skup parametara

Mreža je pogodila pogodila prvih 5 unosa, dok šesti i sedmi unos nije. U tabeli 33 dati su rezultati testiranja 7 izabranih unosa.

### **5.2.2.2. Drugi skup parametara**

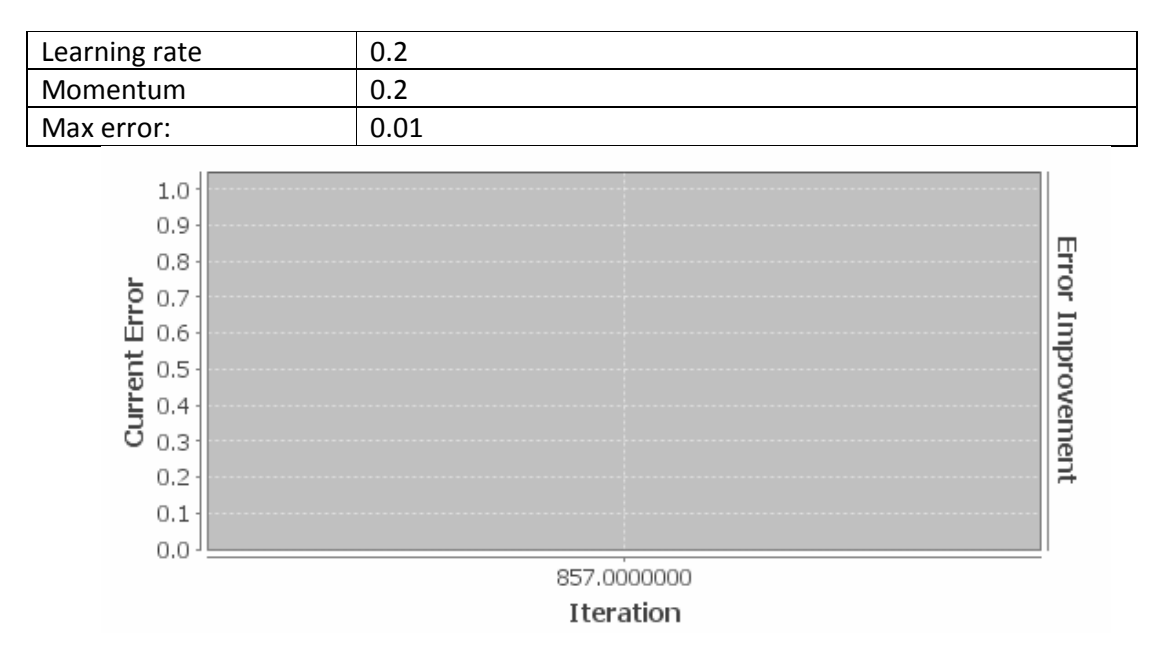

Slika 40. Funkcija ukupne greške mreže za drugi skup parametara

Dati skup podataka neuronska mreža je istrenirala kroz 857 iteracija, sa greškom od 0.0099951646. Na slici 40 se ne uočava linija funkcije ukupne greške zato što je treniranje izvršeno u vrlo kratkom periodu od 2 sekunde.

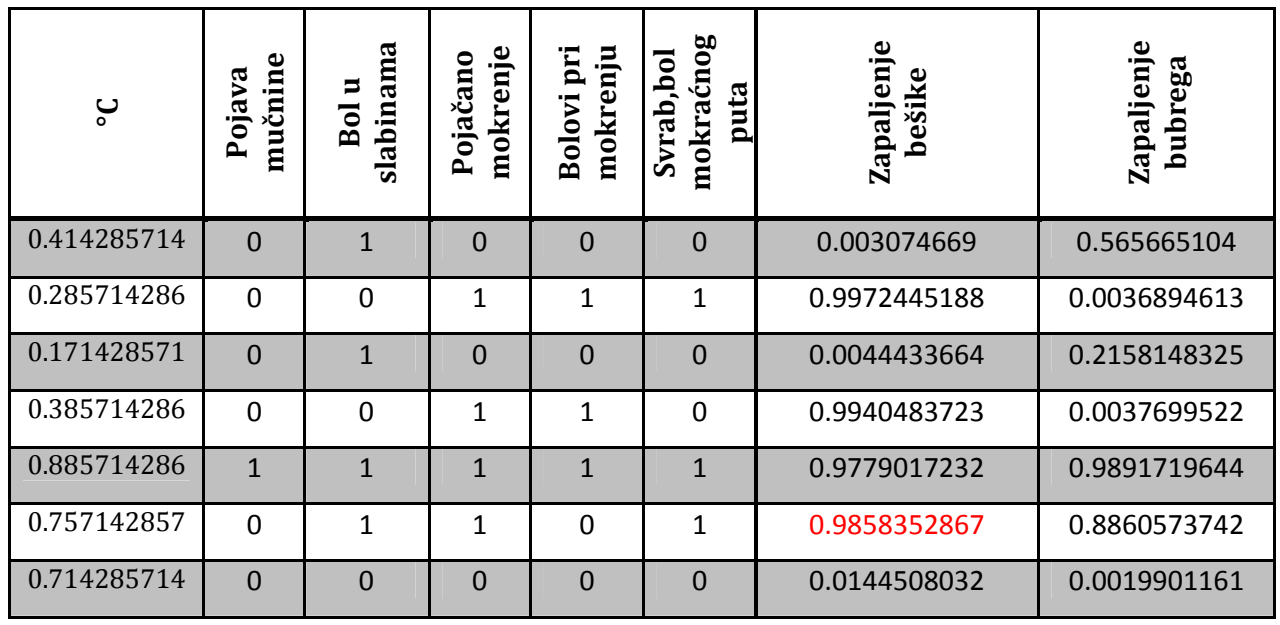

#### **5.2.2.2.1. Testiranje**

Tabela 34. Rezultati testiranja mreže za drugi skup parametara

Mreža je pogodila sve unose osim šestog unosa**.** U tabeli 34 dati su rezultati testiranja 7 izabranih unosa.

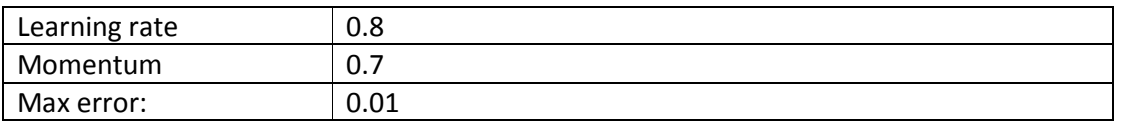

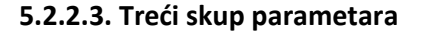

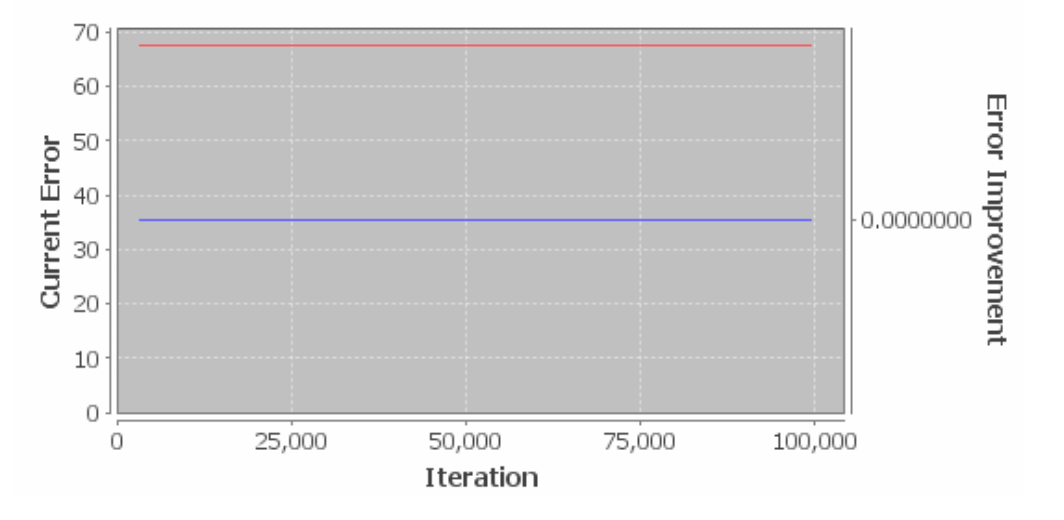

Slika 41. Funkcija ukupne greške mreže za treći skup parametara

Dati skup podataka neuronska mreža nije uspela da istrenira. Vrednost greške se nije smanjivala, postala je konstantna vrednost. Na slici 41 se uočava da je vrednost funkcije ukupne greške postala konstantna.

Mreža ne može biti testirana jer ista nije ni istrenirana.

### **5.3. Joone**

### **5.3.1. Prva arhitektura**

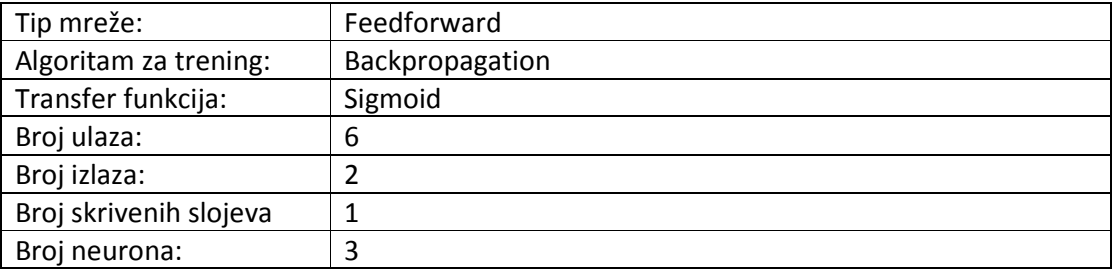

### **5.3.1.1. Prvi skup parametara**

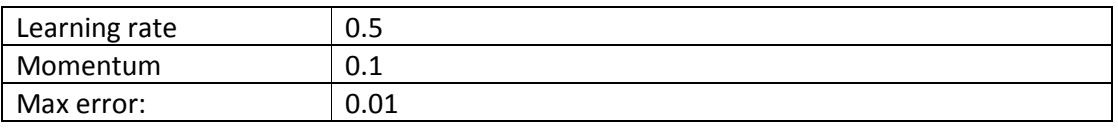

Dati skup podataka neuronska mreža je istrenirala kroz 2500 iteracije, sa greškom od 0.0092890901.

### **5.3.1.1.1. Testiranje**

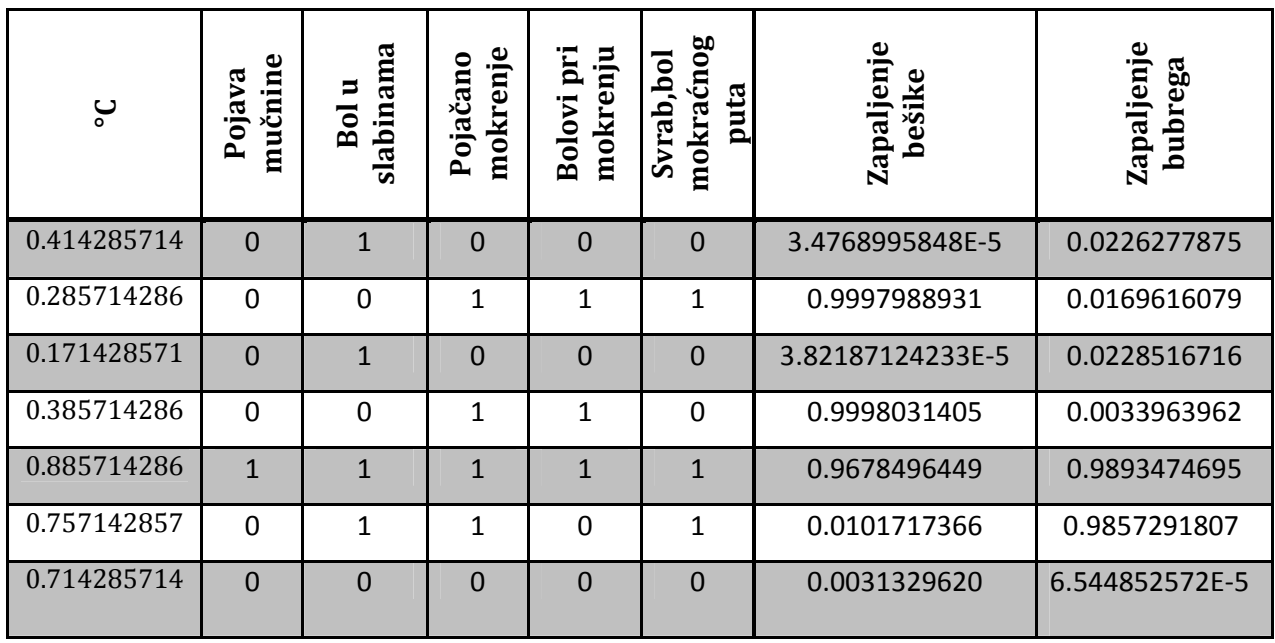

Tabela 35. Rezultati testiranja mreže za prvi skup parametara

Mreža je sa velikom preciznošću (vrlo malim odstupanjima) pogodila svih sedam unosa. U tabeli 35 dati su rezultati testiranja 7 izabranih unosa.

#### **5.3.1.2. Drugi skup parametara**

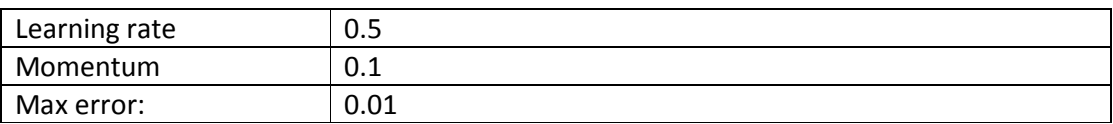

Dati skup podataka neuronska mreža je istrenirala kroz 2550 iteracije, sa greškom od 0.0093906349

### **5.3.1.2.1. Testiranje**

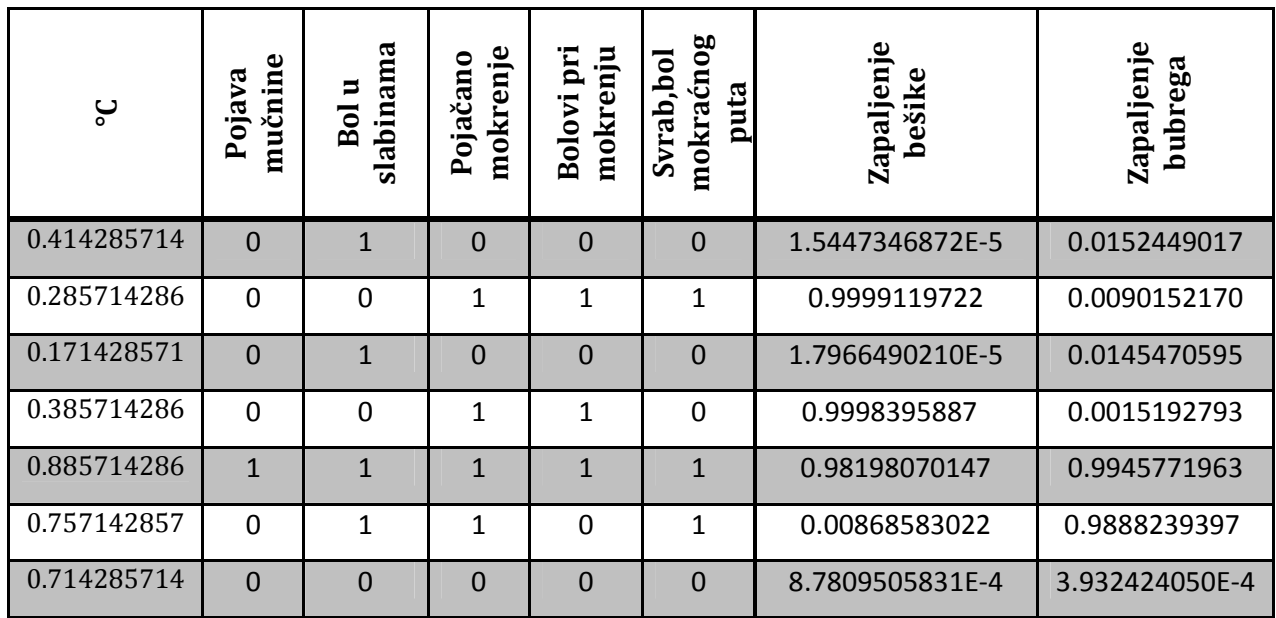

Tabela 36. Rezultati testiranja mreže za drugi skup parametara

Mreža je sa velikom preciznošću (vrlo malim odstupanjima) pogodila svih sedam unosa. U tabeli 36 dati su rezultati testiranja 7 izabranih unosa.

### **5.3.1.3. Treći skup parametara**

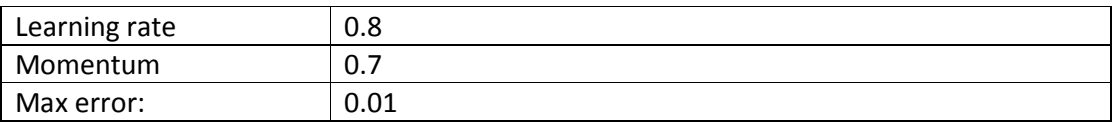

Dati skup podataka neuronska mreža nije uspela da istrenira toko 300.000 iteracija. Vrednost greške se kretala od 0.39 do 0.7 i nikad nije bila manja od 0.39.

Testiranje nije moglo da se izvrši zato što mreža nije uspela da istrenira podatke.

### **5.3.2. Druga arhitektura**

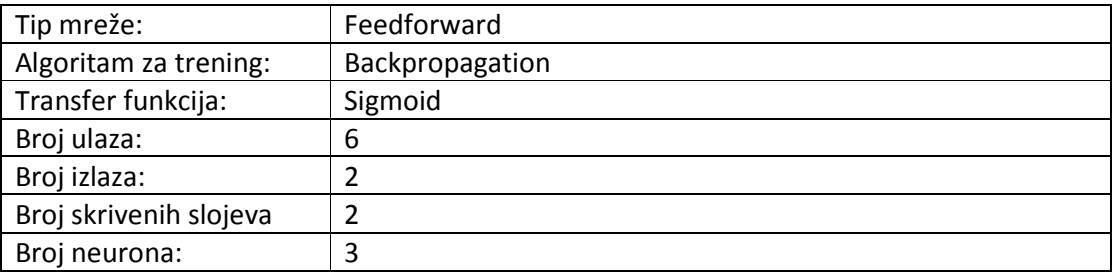

#### **5.3.2.1. Prvi skup parametara**

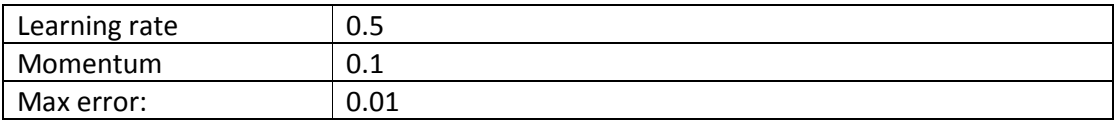

Dati skup podataka neuronska mreža je istrenirala kroz 3650 iteracije, sa greškom od 0.0087951039.

### **5.3.2.1.1. Testiranje**

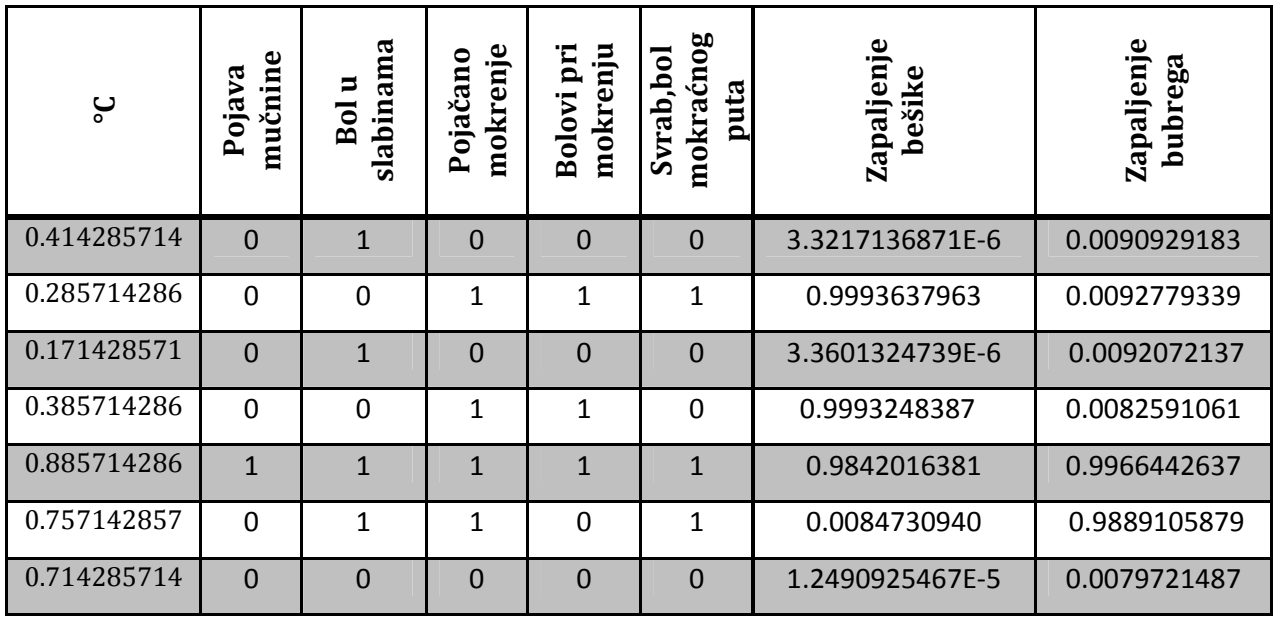

Tabela 37. Rezultati testiranja mreže za prvi skup parametara

Mreža je sa velikom preciznošću (vrlo malim odstupanjima) pogodila svih sedam unosa. U tabeli 37 dati su rezultati testiranja 7 izabranih unosa.

#### **5.3.2.2. Drugi skup parametara**

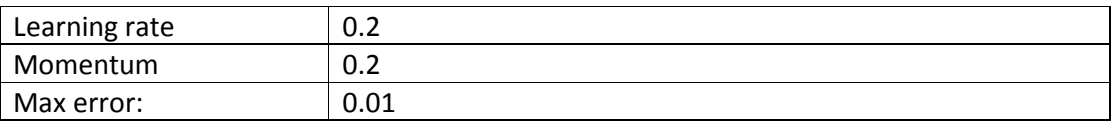

Dati skup podataka neuronska mreža je istrenirala kroz 3500 iteracije, sa greškom od 0.0074384517.

### **5.3.2.2.1. Testiranje**

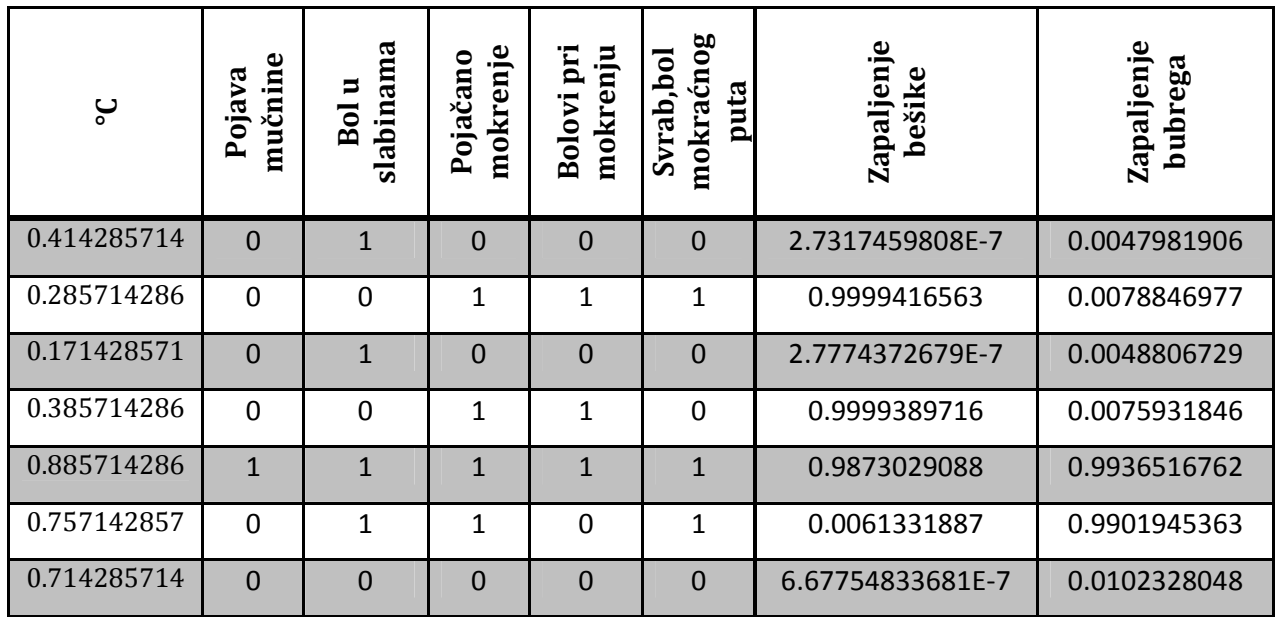

Tabela 38. Rezultati testiranja mreže za drugi skup parametara

Mreža je sa velikom preciznošću (vrlo malim odstupanjima) pogodila svih sedam unosa. U tabeli 38 dati su rezultati testiranja 7 izabranih unosa.

### **5.3.2.3. Treći skup parametara**

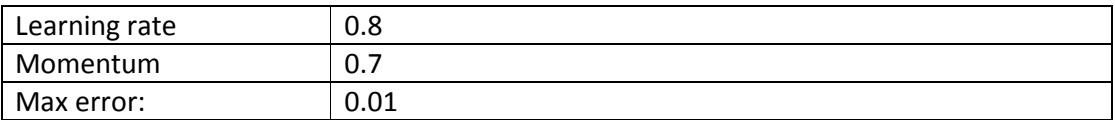

Dati skup podataka neuronska mreža nije uspela da istrenira. Vrednost greške je dostigla vrednost od 0.4687934 i tada je postala konstantna.

Mreža pa nije istrenirana pa samim tim ne može biti ni testirana.

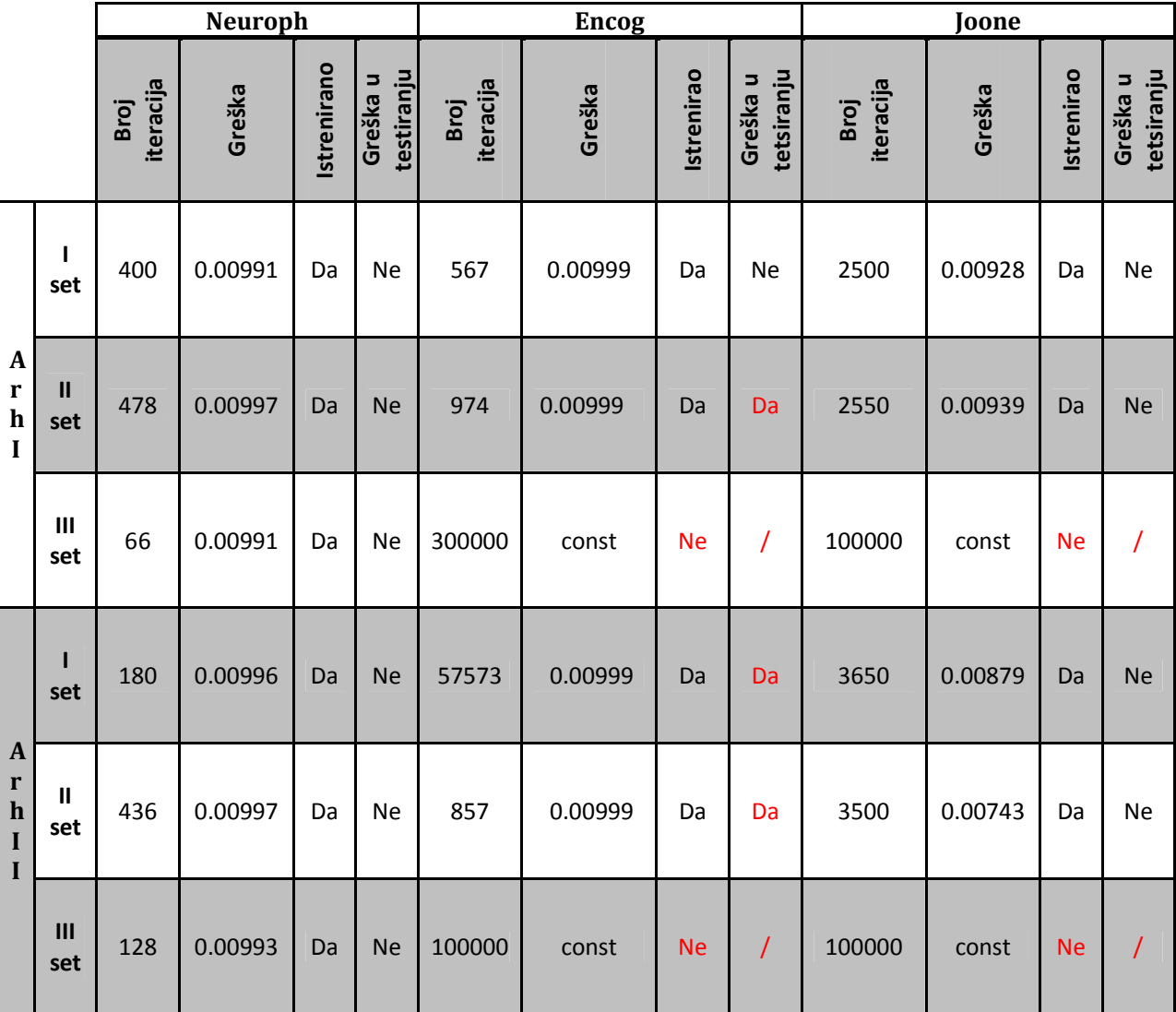

# **5.4. Analiza rezultata treniranja i testiranja skupa podataka "Infekcija bešike"**

Tabela 39. Uporedna analiza rezultata treniranja i testiranja skupa podataka "Infekcija bešike"

U tabeli 39 dati su rezultati treniranja i testiranja skupa podataka "Infekcija bešike." Uočava se da je najbolje rezultate dao framework Neuroph.

Neuroph je jedini mogao da istrenira sve arhitekture i sve skupove parametara. Uočavamo takođe da je mnogo brže i kroz manji broj iteracija izvršio treniranje.

Prilikom testiranja uočili smo da framework Encog kod obe arhitekture pogrešno zaključio za drugi set parametara(Learning rate 0.2 i momentum 0.2) i to na istom unosu, gde je dao potpuno pogrešan zaključak.

Framework Joone ni za prvu, ni za drugu arhitekturu nije mogao da istrenira treći set parametara(Learning rate 0.8 i momentum 0.7). Vrednost greške je bila vrlo visoka i postala konstantna.

Rezultati testiranja kod Neuroph-a i Joone-a su bila vrlo precizna i dosta slična. Za idealni izlaz 1 rezultat testiranja je bila oko 0.99, dok je za idealni izlaz 0 rezultat testiranja bila oko 0.001 za oba frameworka. Prilikom testiranja na Encog-u ponekad su se uočavali manje precizni rezultati (idealni izlaz 1 a rezultat testiranja 0.8).

# **6.** Test za problem klasifikacije "Iris"

Set podataka Iris cvetova ili Fišerov Iris set podataka je multivarijatni set podataka kojeg je Sir Ronald Aylmer Fisher (1936) predstavio kao primer diskriminacione analize.

Skup podatka se sastoji od 50 primeraka svake od 3 vrste iris cveta (iris setosa, iris virginica, iris versicolor). Merene su 4 karakteristike za svaki primerak, i one su dužina i širina latice i čašičnog listića. Na osnovu kombinacija ove četiri karakteristike, Fišer je razvio linearni diskriminacioni model kako bi se odredila vrsta na osnovu ova četiri merenja. Ovo se koristi kao tipični test za mnoge klasifikacione tehnike.

### **Ulazi**

- 1. Dužina latice
- 2. Širina latice
- 3. Dužina čašičnog listića
- 4. Širina čašičnog listića

### **Izlazi**

- 1. Iris setosa
- 2. Iris virginica
- 3. Iris versicolor

U ovom testu su napravljene 2 arhitekture i za svaku arhitekturu po 3 različita podešavanja parametara mreže. Maksimalna granična greška je uvek 0.01, a broj iteracija nije ograničen. Nakon svakog treniranja priložen je grafik greške prilikom treninga.

Konkretno, napravljene su 2 arhitekture gde se prva sastoji od 10 neurona u skrivenom sloju (Slika 42), druga arhitektura od dva skrivena sloja sa 10 neurona po sloju (Slika 43).

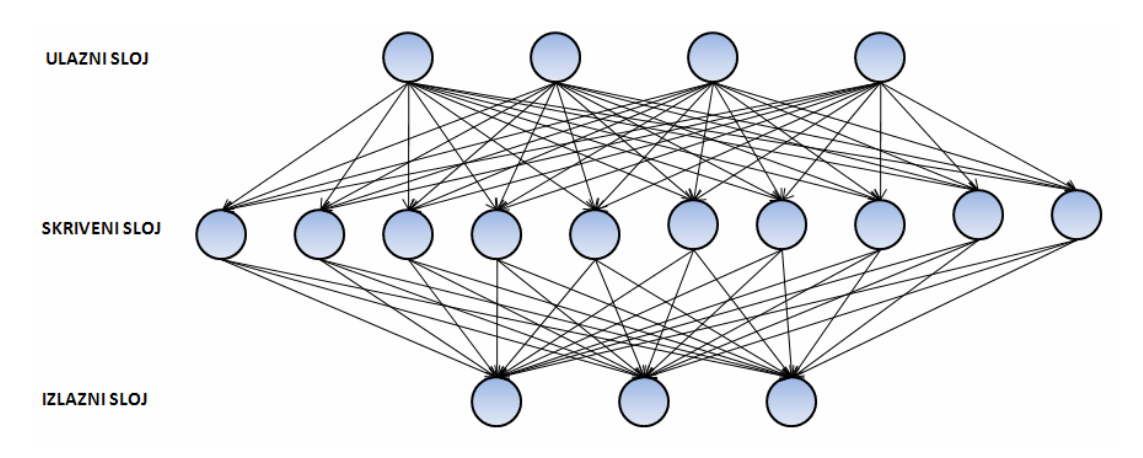

Slika 42. Prva arhitektura

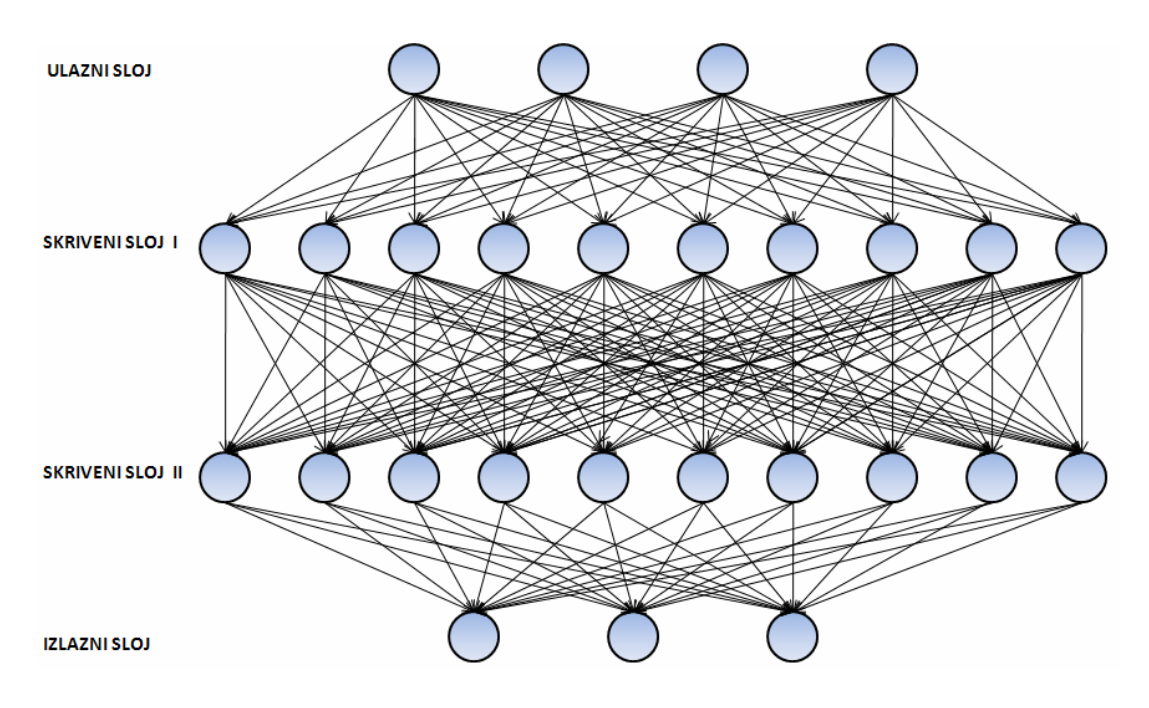

Slika 43. Druga arhitektura

Za svaku arhitekturu uzeta su ista tri skupa parametara: Learning rate: 0.2, 0.5 i 0.8 Momentum: 0.1, 0.2 i 0.7

U primeru je upotrebljena Feedforward arhitektura, a kao tehnika učenja izabrana je-Backpropagation.

Svaki framework je testiran sa istim skupom od 7 nasumično izabranih unosa.

Napomena: sve vrednosti su zaokružene na deset decimala.

# **6.1. Neuroph**

### **6.1.1. Prva arhitektura**

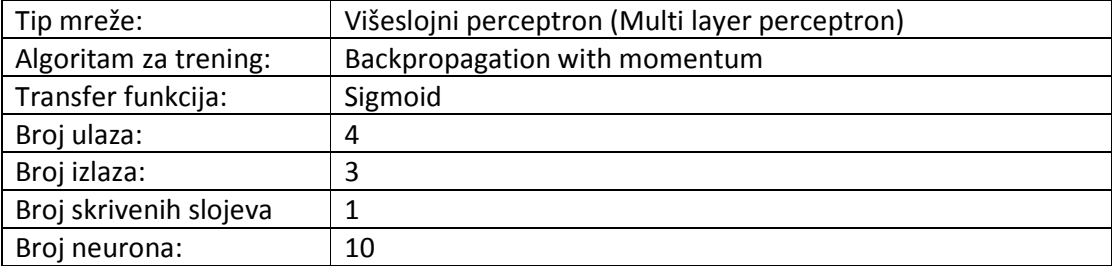

### **6.1.1.1. Prvi skup parametara**

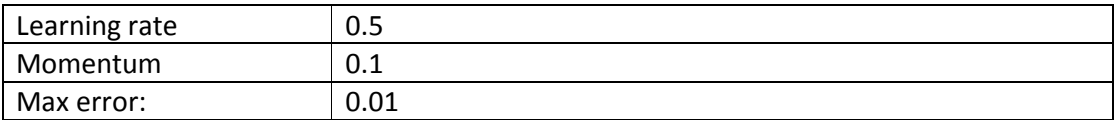

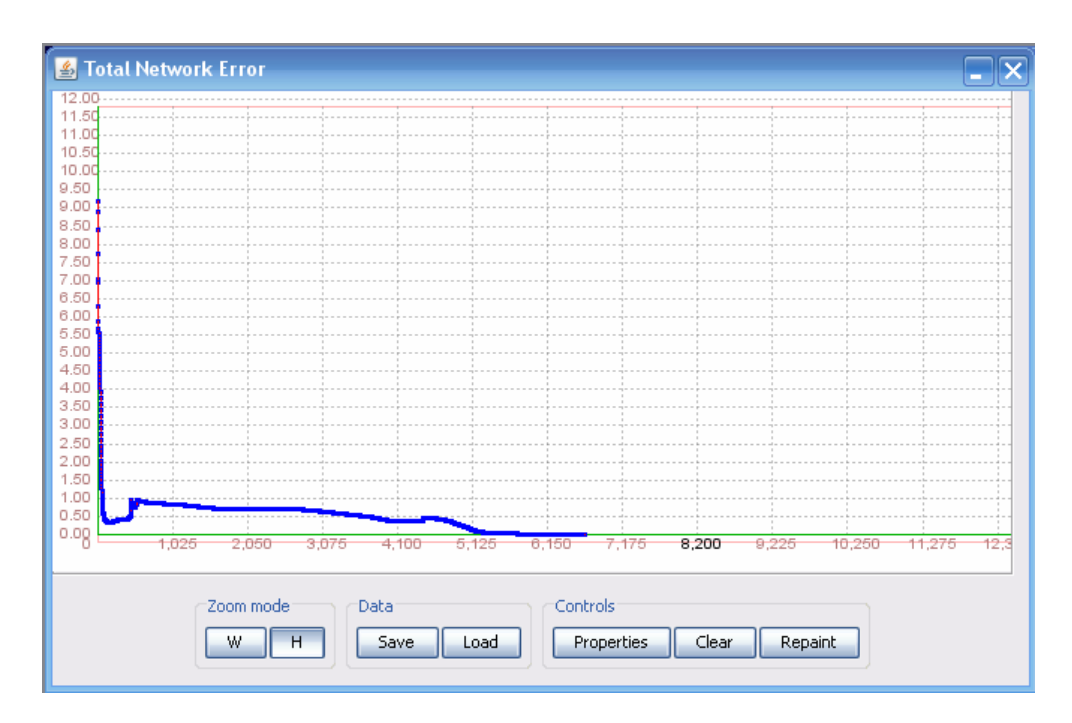

Slika 44. Funkcija ukupne greške mreže za prvi skup parametara

Dati skup podataka neuronska mreža je istrenirala kroz 6651 iteraciju sa greškom od 0.0099997871. Na slici 44 data je odgovarajuća funkcija ukupne greške tokom treninga za prvi skup parametara.

### **6.1.1.1.1. Testiranje**

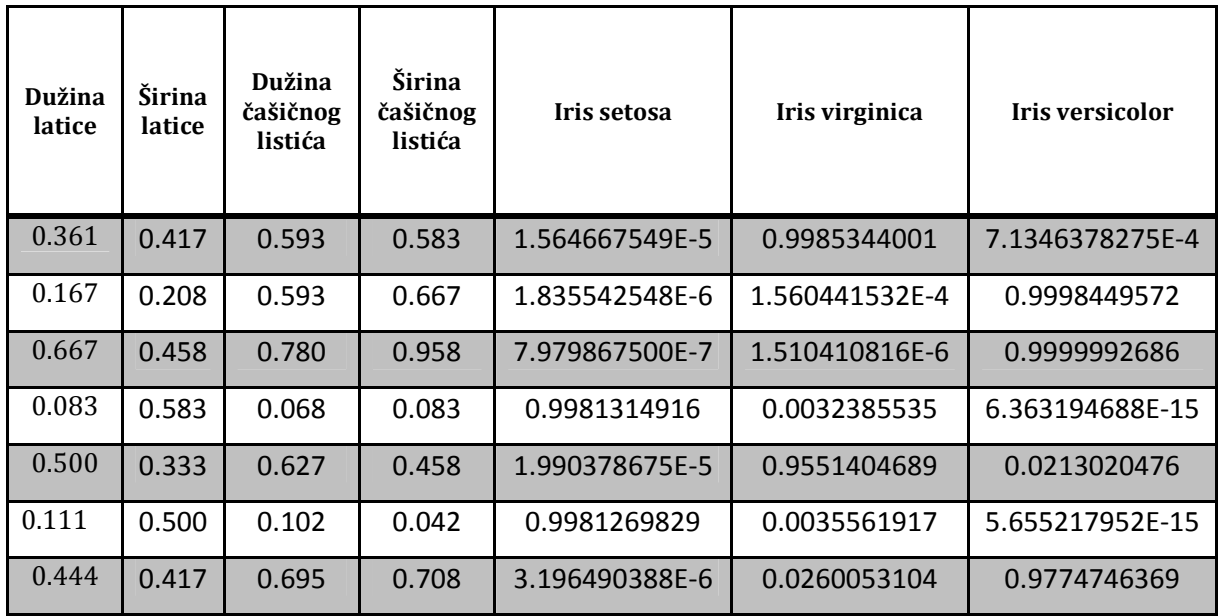

Tabela 40. Rezultati testiranja mreže za prvi skup parametara

Mreža je sa velikom preciznošću (vrlo malim odstupanjima) pogodila svih sedam unosa. U tabeli 40 dati su rezultati testiranja 7 izabranih unosa.

### **6.1.1.2. Drugi skup parametara**

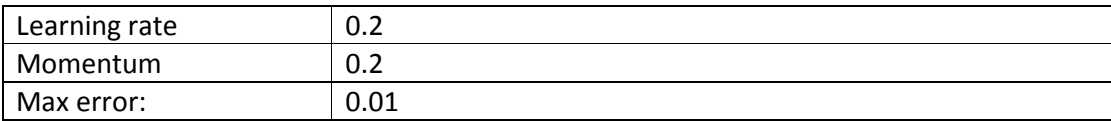

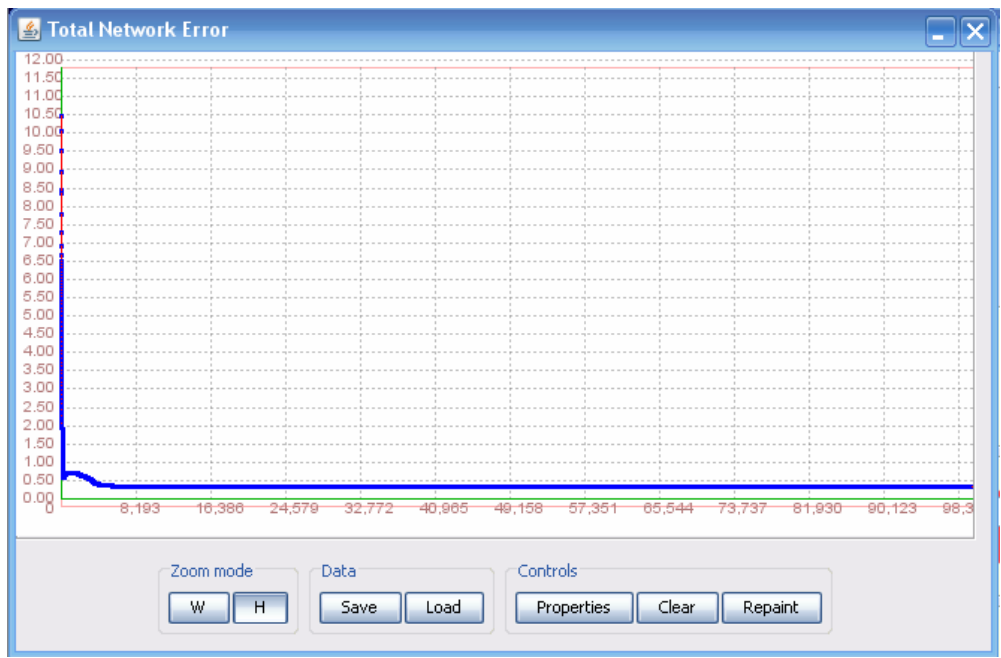

Slika 45. Funkcija ukupne greške mreže za drugi skup parametara

Dati skup podataka sa naznačenim parametrima neuronska mreža nije mogla da istrenira. Nakon 15.000 iteracija vrednost greške je bila 0.33629574 i postala je konstantna. Treniranje je prekinuto nakon skoro 100.000 iteracija jer se greška tokom 85.000 iteracija nije smanjivala. Na slici 45 se uočava da je vrednost ukupne greške postala konsatntna.

Mreža nije istrenirana pa ista ne može biti ni testirana.

### **6.1.1.3. Treći skup parametara**

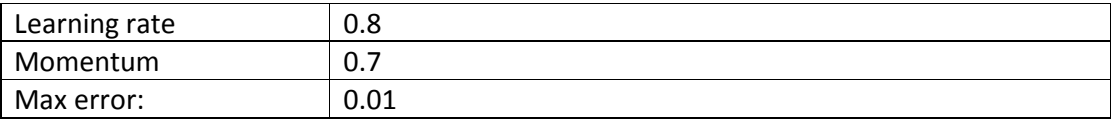

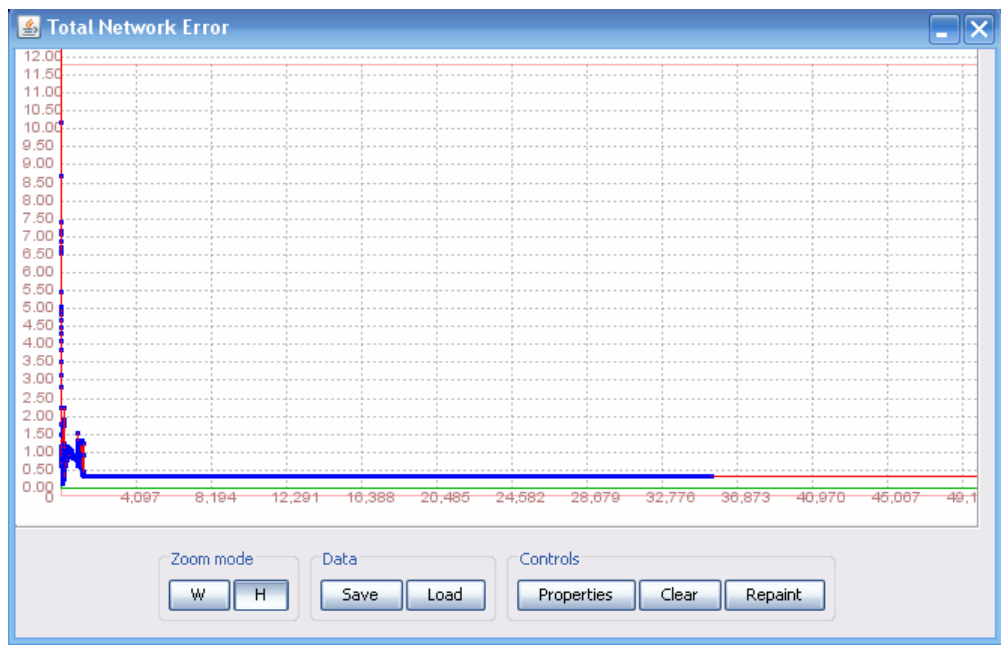

Slika 46. Funkcija ukupne greške mreže za treći skup parametara

Dati skup podataka sa naznačenim parametrima neuronska mreža nije mogla da istrenira. Nakon 600 iteracija vrednost greške je bila 0.33336295 i postala je konstantna. Na slici 46 se uočava da je vrednost ukupne greške postala konsatntna.

Mreža nije istrenirana pa ista ne može biti ni testirana.

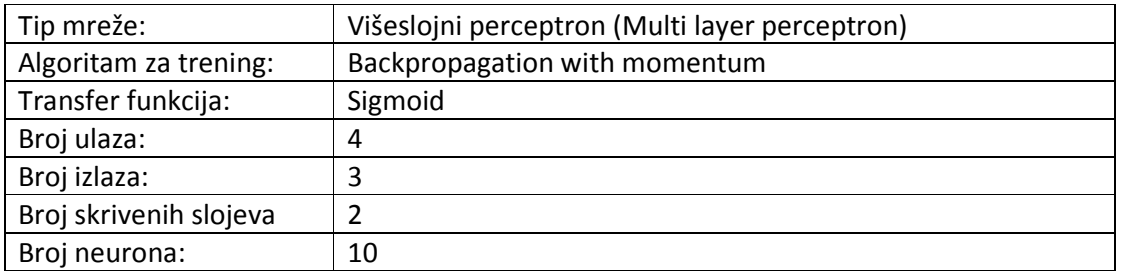

### **6.1.2. Druga arhitektura**

### **6.1.2.1. Prvi skup parametara**

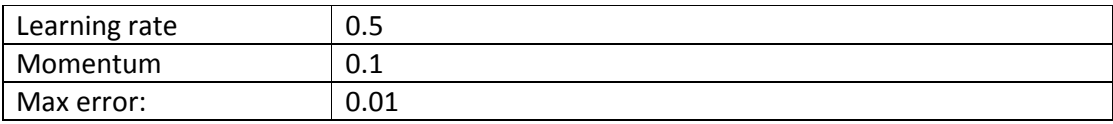

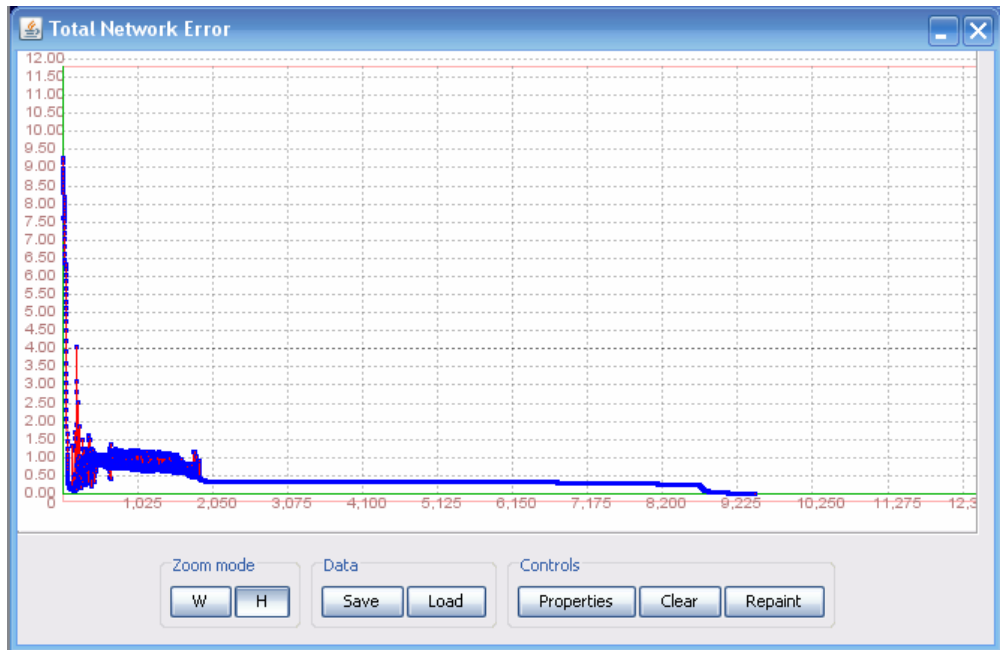

Slika 47. Funkcija ukupne greške mreže za prvi skup parametara

Dati skup podataka neuronska mreža je istrenirala kroz 9466 iteracija, sa greškom od 0.0099997144. Na slici 47 data je odgovarajuća funkcija ukupne greške tokom treninga za prvi skup parametara.

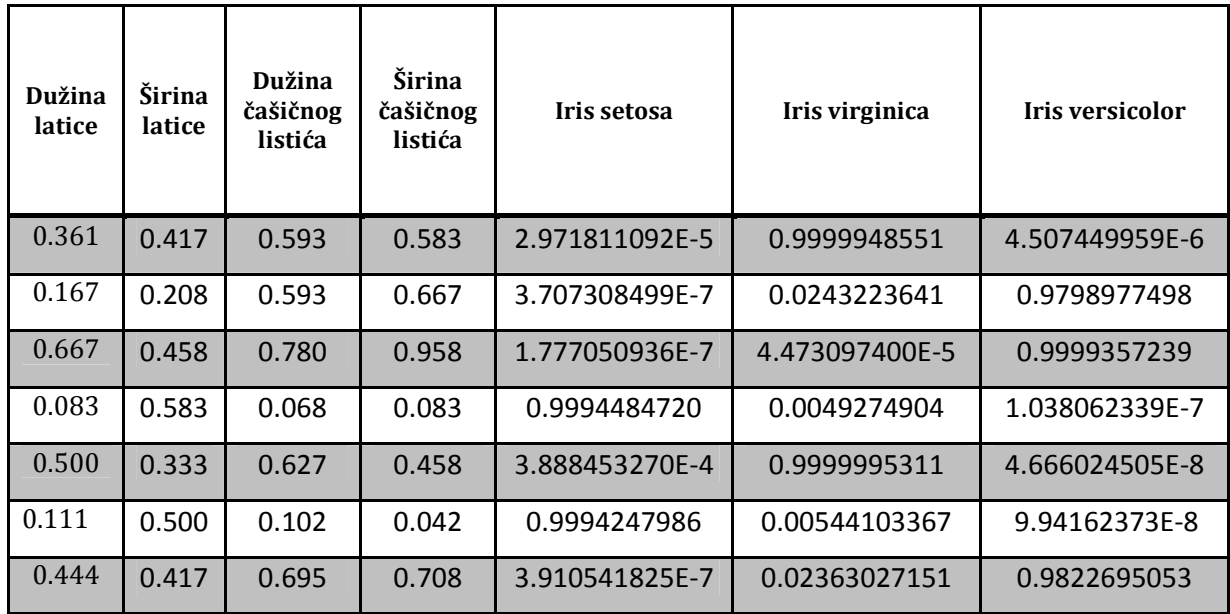

### **6.1.2.1.1. Testiranje**

Tabela 41. Rezultati testiranja mreže za prvi skup parametara

Mreža je sa velikom preciznošću (vrlo malim odstupanjima) pogodila svih sedam unosa. U tabeli 41 dati su rezultati testiranja 7 izabranih unosa.

### **6.1.2.2. Drugi skup parametara**

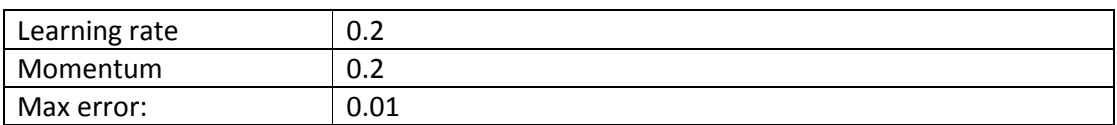

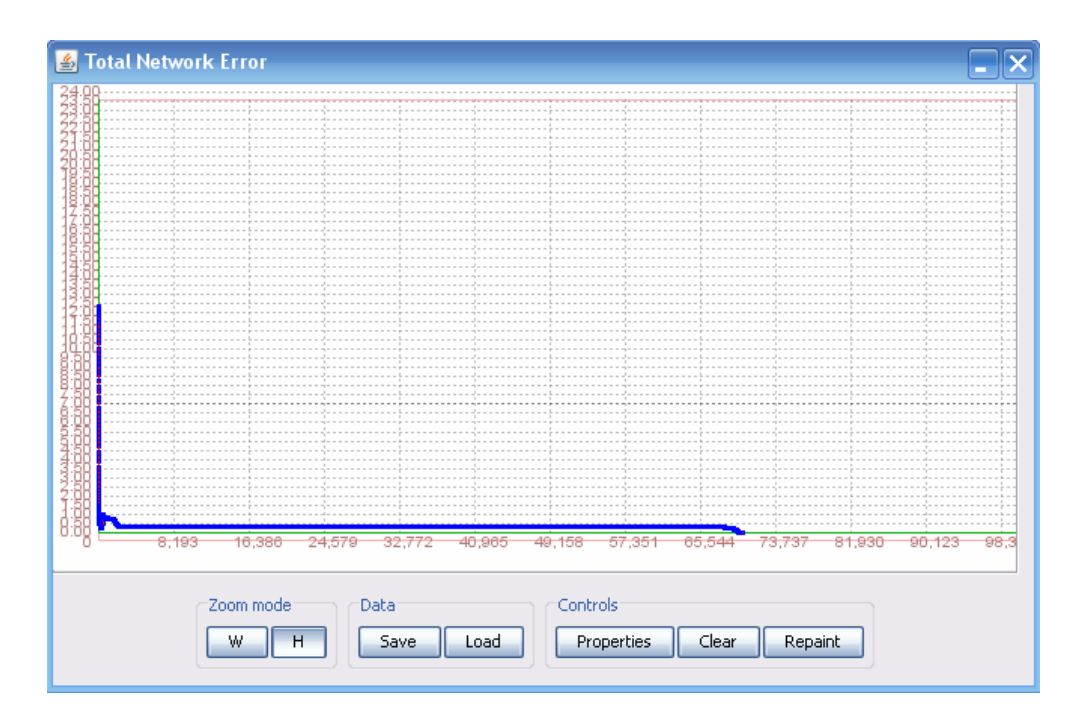

Slika 48. Funkcija ukupne greške mreže za drugi skup parametara

Dati skup podataka neuronska mreža je istrenirala kroz 70068 iteracija, sa greškom od 0.0099930541. Na slici 48 data je odgovarajuća funkcija ukupne greške tokom treninga za drugi skup parametara.

### **6.1.2.2.1. Testiranje**

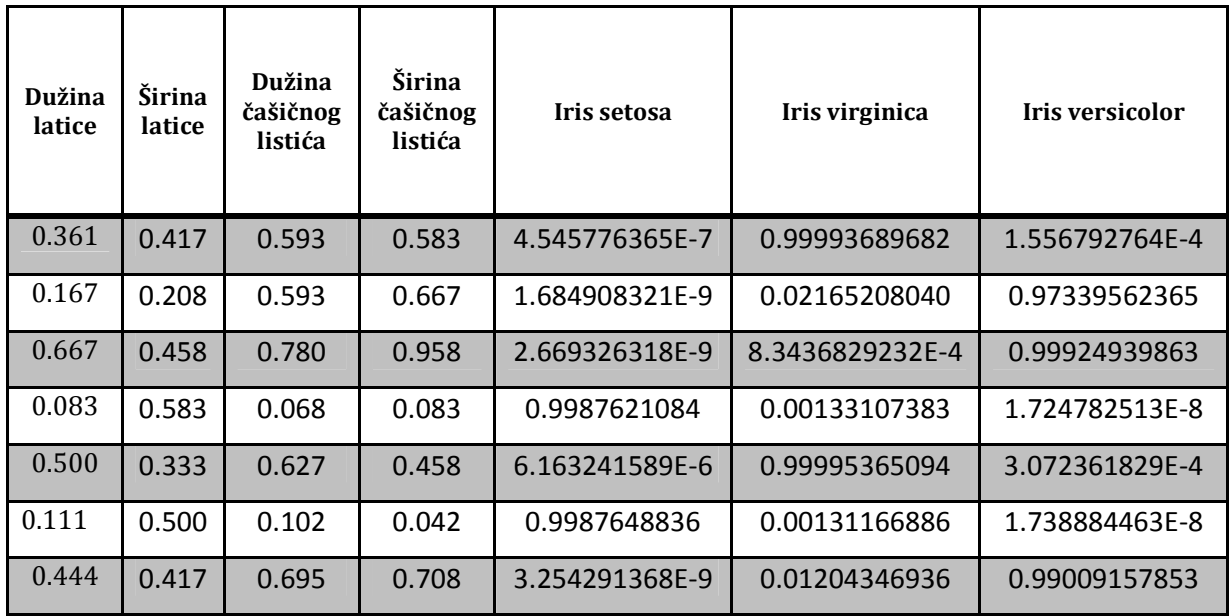

Tabela 42. Rezultati testiranja mreže za drugi skup parametara

Mreža je sa velikom preciznošću (vrlo malim odstupanjima) pogodila svih sedam unosa. U tabeli 42 dati su rezultati testiranja 7 izabranih unosa.

### **6.1.2.2. Treći skup parametara**

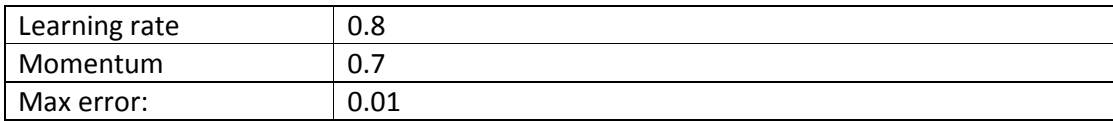
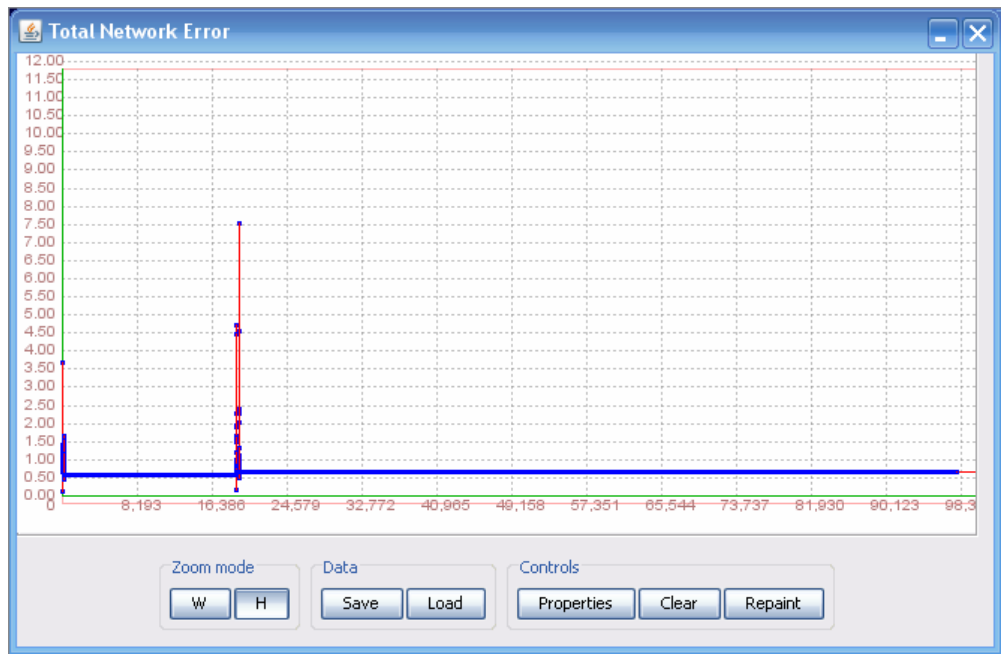

Slika 49. Funkcija ukupne greške mreže za treći skup parametara

Dati skup podataka neuronska mreža nije uspela da istrenira. Toko 100.000 iteracija vrednost greške se nije više smanjivala, postala je konstantna. Na slici 49 se uočava da je vrednost ukupne greške postala konsatntna.

Mreža nije istrenirana pa ista ne može biti testirana.

## **6.2. Encog**

## **6.2.1. Prva arhitektura**

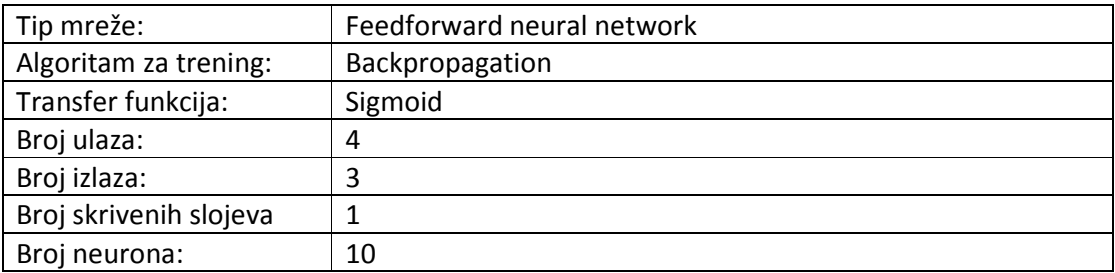

#### **6.2.1.1. Prvi skup parametara**

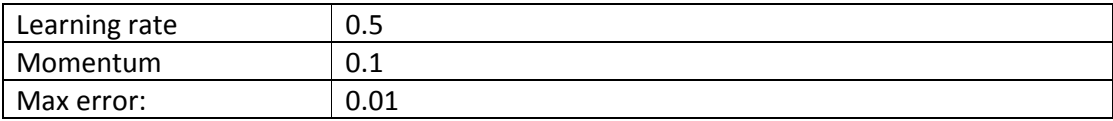

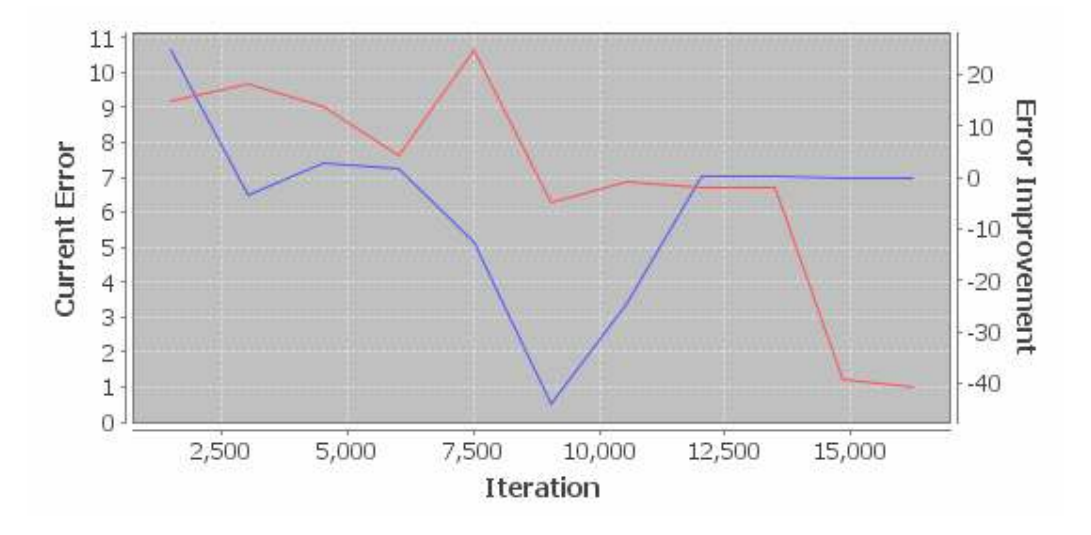

Slika 50. Funkcija ukupne greške mreže za prvi skup parametara

Dai skup podataka neuronska mreža je istrenirala kroz 16.212 iteracija sa greškom od 0.0099899878. Na slici 50 data je odgovarajuća funkcija ukupne greške tokom treninga za prvi skup parametara.

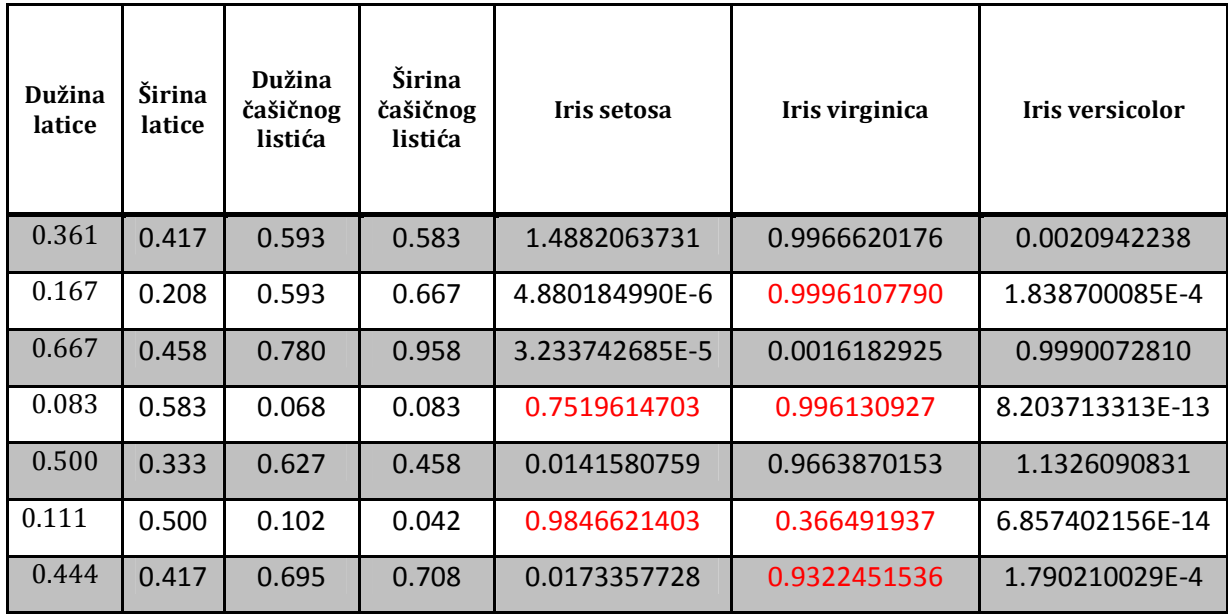

## **6.2.1.1.1. Testiranje**

Tabela 43. Rezultati testiranja mreže za prvi skup parametara

Mreža je pogodila tačno samo tri unosa od ukupno sedam. Uočava se da je za dva unosa dala vrednosti koje realno nisu moguće. Ukupan zbir vrednosti tri izlaza treba da je jednak 1 a kod rezultata ćetvrtog i šestog unosa zbir je daleko veći od jedinice**.** U tabeli 43 dati su rezultati testiranja 7 izabranih unosa.

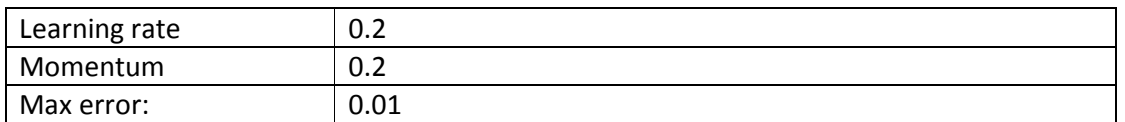

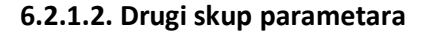

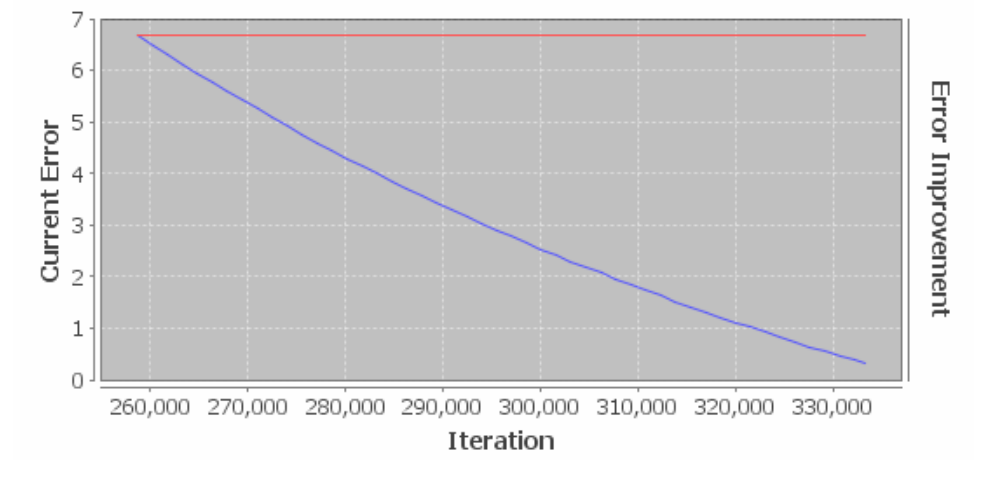

Slika 51. Funkcija ukupne greške mreže za drugi skup parametara

Dati skup podataka neuronska mreža nije uspela da istrenira. Posle 16.000 iteracija greška je postala konstantna. Na grafiku vidimo plavu liniju koja pokazuje uspešnost smanjivanja greške. Pošto se uočava da ta plava linija opada, zaključujemo da greška nikad neće dostiči manju vrdnost nego što je ima sad pa treniranja treba da se prekine jer nema smisla više trenirati. Na slici 51 se uočava da je vrednost ukupne greške postala konsatntna.

Mreža nije istrenirana pa ista ne može biti testirana.

#### **6.2.1.3. Treći skup parametara**

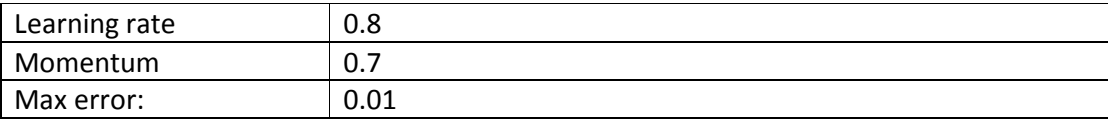

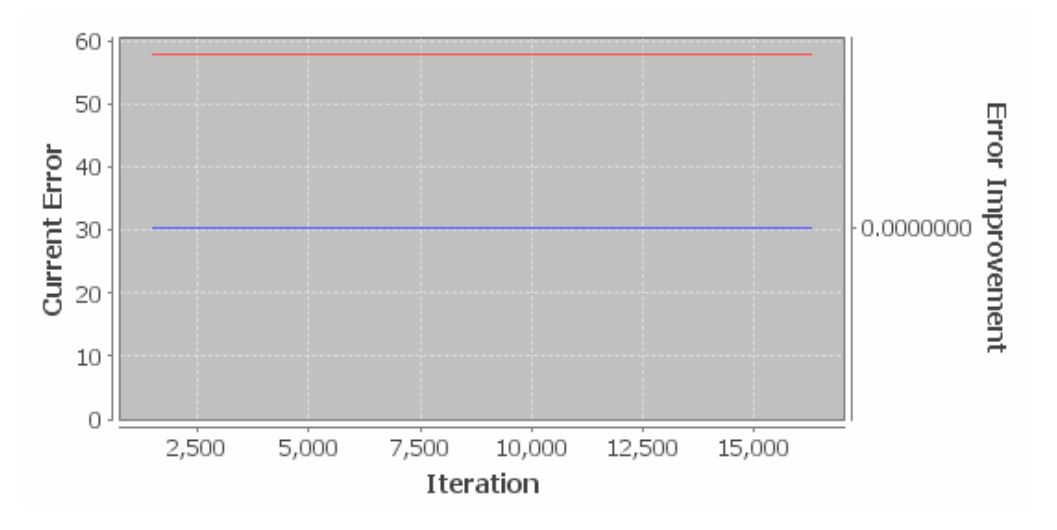

Slika 52. Funkcija ukupne greške mreže za treći skup parametara

Dati skup podataka neuronska mreža nije uspela da istrenira. Greška se od prve iteracije nije promenila. Takođe uočamo liniju uspešnosti smanjivanja greške da je konstantna. Tokom 16.000 iteracija greška ni jednom nije promenila vrednost pa se treniranje prekida i smatra neuspešnim. Na slici 52 se uočava da je vrednost ukupne greške postala konsatntna.

Mreža nije istrenirana pa ista ne može biti testirana.

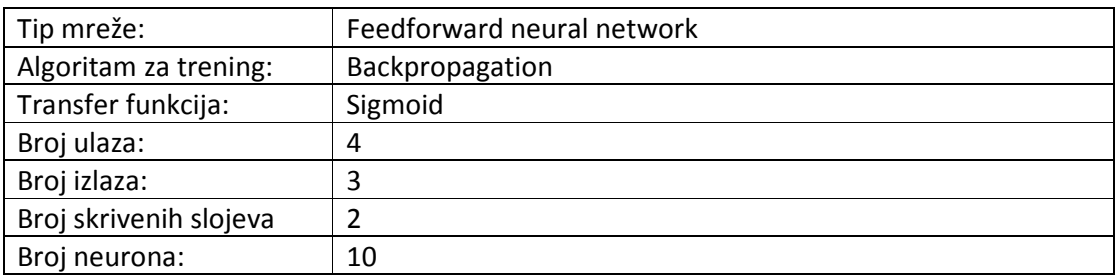

### **6.2.2. Druga arhitektura**

### **6.2.2.1. Prvi skup parametara**

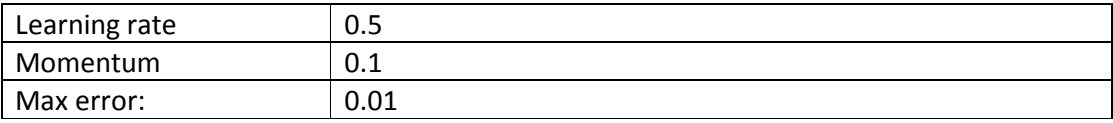

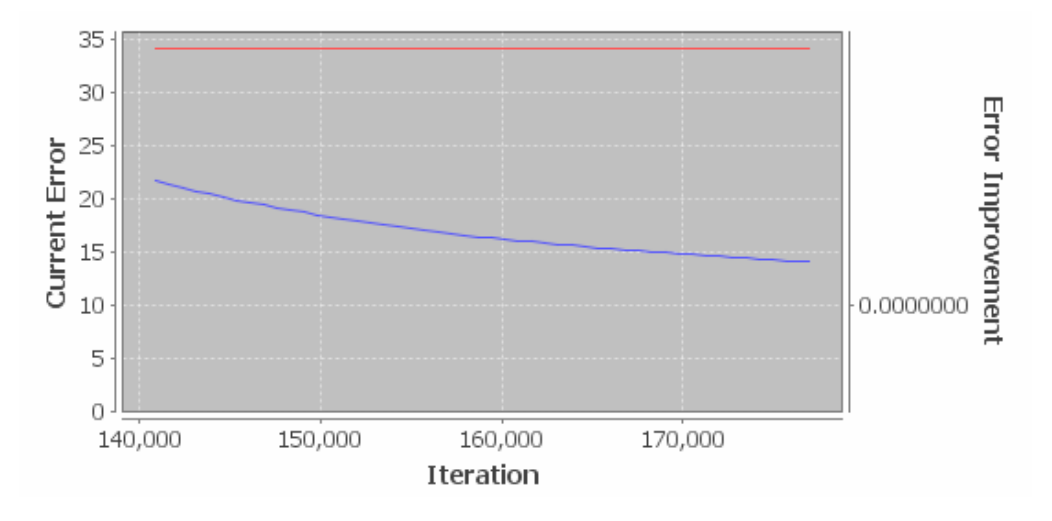

Slika 53. Funkcija ukupne greške mreže za prvi skup parametara

Dati skup podataka neuronska mreža nije uspela da istrenira. Nakon skoro 200.000 iteracija vrednost greške nije bila manja od 0.33999768. Na slici 53 se uočava da je vrednost ukupne greške postala konsatntna.

Mreža nije istrenirana pa ista ne može biti testirana.

#### **6.2.2.2. Drugi skup parametara**

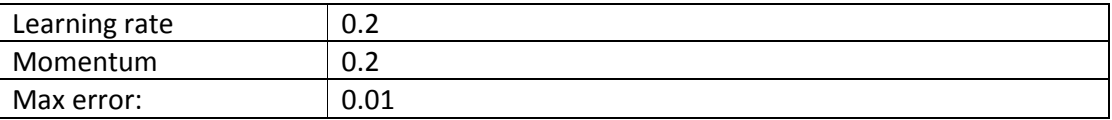

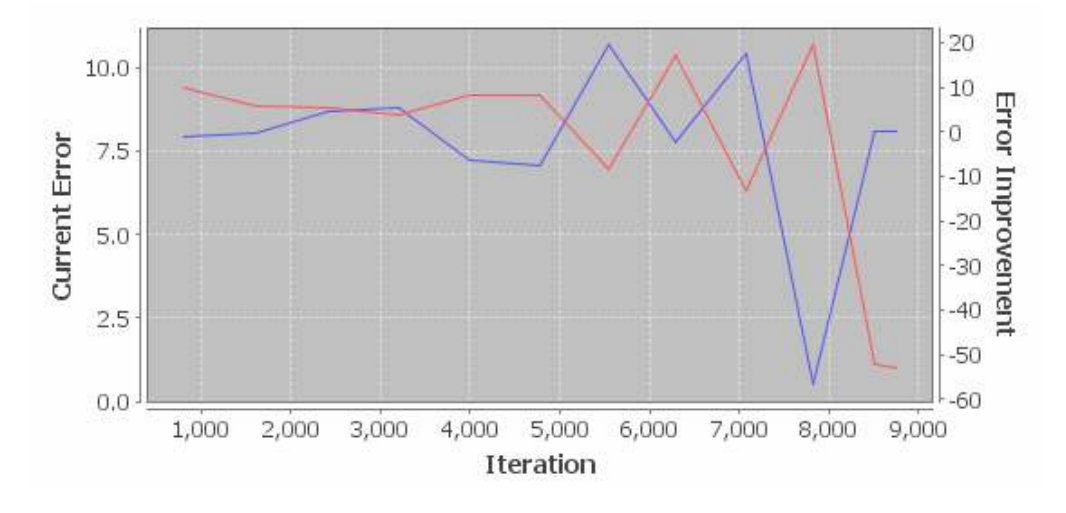

Slika 54. Funkcija ukupne greške mreže za drugi skup parametara

Dati skup podataka neuronska mreža je istrenirala kroz 8752 iteracija, sa greškom od 0.0099993158. Na slici 54 data je odgovarajuća funkcija ukupne greške tokom treninga za drugi skup parametara.

#### **6.2.2.2.1. Testiranje**

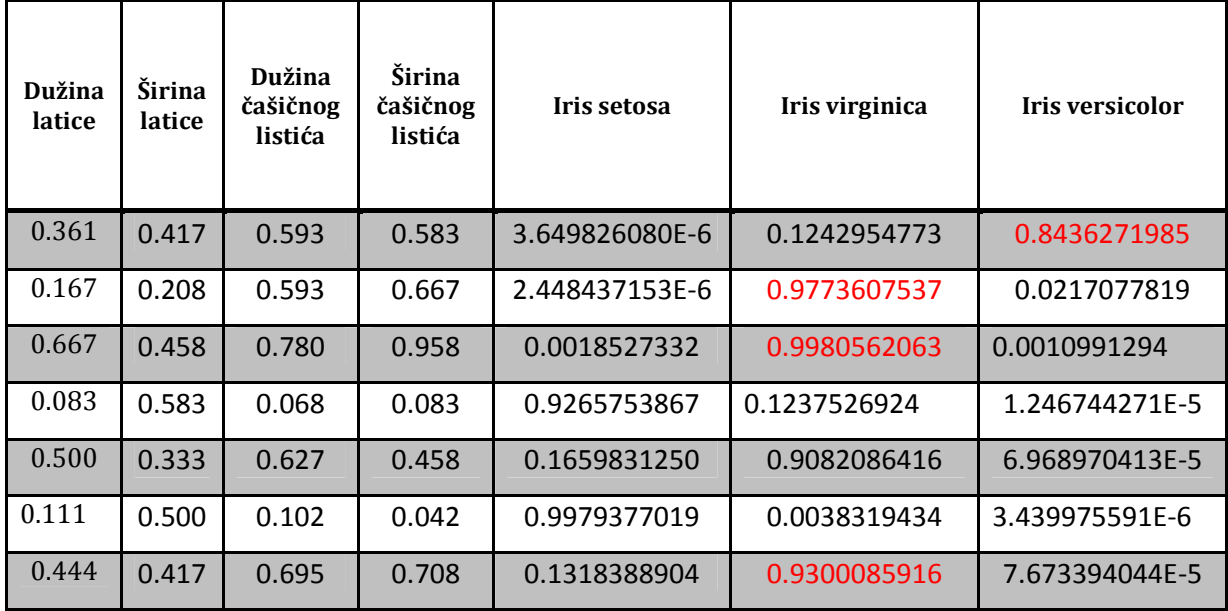

Tabela 44. Rezultati testiranja mreže za drugi skup parametara

Mreža je pogodila tačno samo četvri, peti i šesti unos. Ostale unose nije ni približno pogodila. U tabeli 44 dati su rezultati testiranja 7 izabranih unosa.

#### **6.2.2.3. Treći skup parametara**

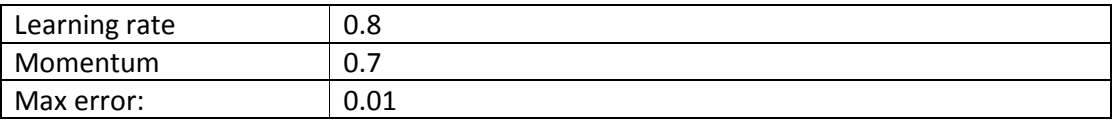

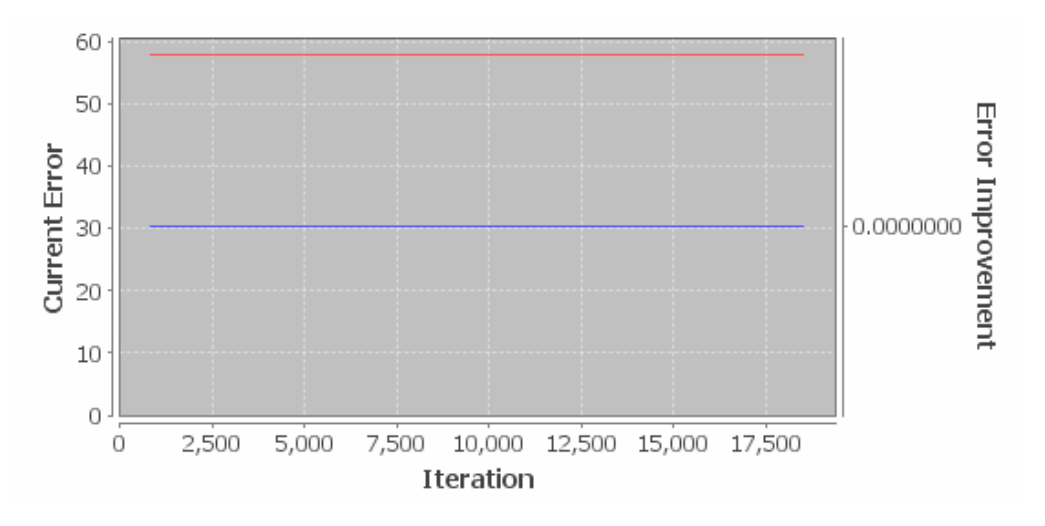

Slika 55. Funkcija ukupne greške mreže za treći skup parametara

Dati skup podataka neuronska mreža nije uspela da istrenira. Greška se od prve iteracije nije promenila. Takođe uočamo liniju uspešnosti smanjivanja greške da je konstantna. Tokom 16.000 iteracija greška ni jednom nije promenila vrednost pa se treniranje prekida i smatra neuspešnim. Na slici 55 se uočava da je vrednost ukupne greške postala konsatntna.

Mreža nije istrenirana pa ista ne može biti testirana.

## **6.3. Joone**

Joone framework nije uspeo da istrenira ni prvu arhitekturu ni drugu. Za svaki skup parametara greška se do određenog nivoa smanjivala a zatim rasla. Uglavnom se kretala oko 0.45 i retko je ta vrednost bila manja. Svaki set parametara je treniran kroz približno 100.000 iteracija ali se vrednost greške nije menjala.

Uočen je problem kod Joone framework-a , da sa velikim teškoćama trenira skupove koji imaju više od 120 uzoraka. Što je veći uzorak greška je sve veća i ne pokazuje tendenciju da se smanji.

**6.4. Analiza rezultata treniranja i testiranja problema klasifikacije "Iris"** 

|                                                                                                    |                       | Neuroph               |         |             |                        | <b>Encog</b>      |         |            |                        | Joone                    |                |                          |                        |
|----------------------------------------------------------------------------------------------------|-----------------------|-----------------------|---------|-------------|------------------------|-------------------|---------|------------|------------------------|--------------------------|----------------|--------------------------|------------------------|
|                                                                                                    |                       | iteracija<br>Broj     | Greška  | Istrenirano | testiranju<br>Greška u | iteracija<br>Broj | Greška  | Istrenirao | tetsiranju<br>Greška u | iteracija<br><b>Broj</b> | Greška         | Istrenirao               | tetsiranju<br>Greška u |
| $\boldsymbol{A}$<br>$\mathbf r$<br>$\mathbf h$<br>$\mathbf I$                                        | ı<br>set              | 6651                  | 0.00999 | Da          | <b>Ne</b>              | 16212             | 0.00998 | Da         | Da                     | /                        | /              | $\prime$                 |                        |
|                                                                                                    | $\mathbf{I}$<br>set   | >15000                | const   | <b>Ne</b>   | $\prime$               | 16000             | Const   | <b>Ne</b>  | 7                      |                          | $\overline{I}$ | $\prime$                 |                        |
|                                                                                                    | $\mathbf{III}$<br>set | >600                  | const   | <b>Ne</b>   | $\prime$               | 16000             | Const   | <b>Ne</b>  | 7                      | $\overline{I}$           | I              | $\overline{1}$           |                        |
| $\vert$ A<br>$\begin{array}{c c}\n\mathbf{r} \\ \mathbf{h} \\ \mathbf{I} \\ \mathbf{I}\n\end{array}$ | $\mathbf{I}$<br>set   | 9466                  | 0.00996 | Da          | <b>Ne</b>              | 15000             | Const   | <b>Ne</b>  | 7                      | $\sqrt{2}$               | $\sqrt{2}$     | $\overline{\phantom{a}}$ | 7                      |
|                                                                                                    | $\mathbf{II}$<br>set  | 70068                 | 0.00997 | Da          | Ne                     | 8725              | 0.00999 | Da         | Da                     | T                        | I              | $\sqrt{\phantom{a}}$     |                        |
|                                                                                                    | III<br>set            | >10000<br>$\mathbf 0$ | const   | <b>Ne</b>   | $\sqrt{2}$             | 17000             | const   | <b>Ne</b>  | 7                      |                          | $\sqrt{2}$     | $\overline{\phantom{a}}$ | 7                      |

Tabela 45. Uporedna analiza rezultata treniranja i testiranja problema klasifikacije "Iris"

U tabeli 45 dati su rezultati treniranja i testiranja problema klasifikacije "Iris". Uočava se da je najbolje rezultate tokom testiranja i treniranja ostvario Neuroph. U Neurophu je istrenirana većina arhitektura.

Prilikom testiranja u Encog-u primećujemo velike greške i velika odstupanja. Takođe, dao je rezultate koji nisu realni(verovatnoća veća od 1).

Uočavamo jednu situaciju za drugu arhitekturu sa drugim skupom parametara: Encog je istrenirao mrežu znatno brže nego Neuroph. Ovo je jedina situacija gde je Encog dao bolje rezultate.

Joone framework ni jednu arhitekturu nije mogao da istrenira. Vrednost greške je uvek bila vrlo visoka.

# **7. Zaključak**

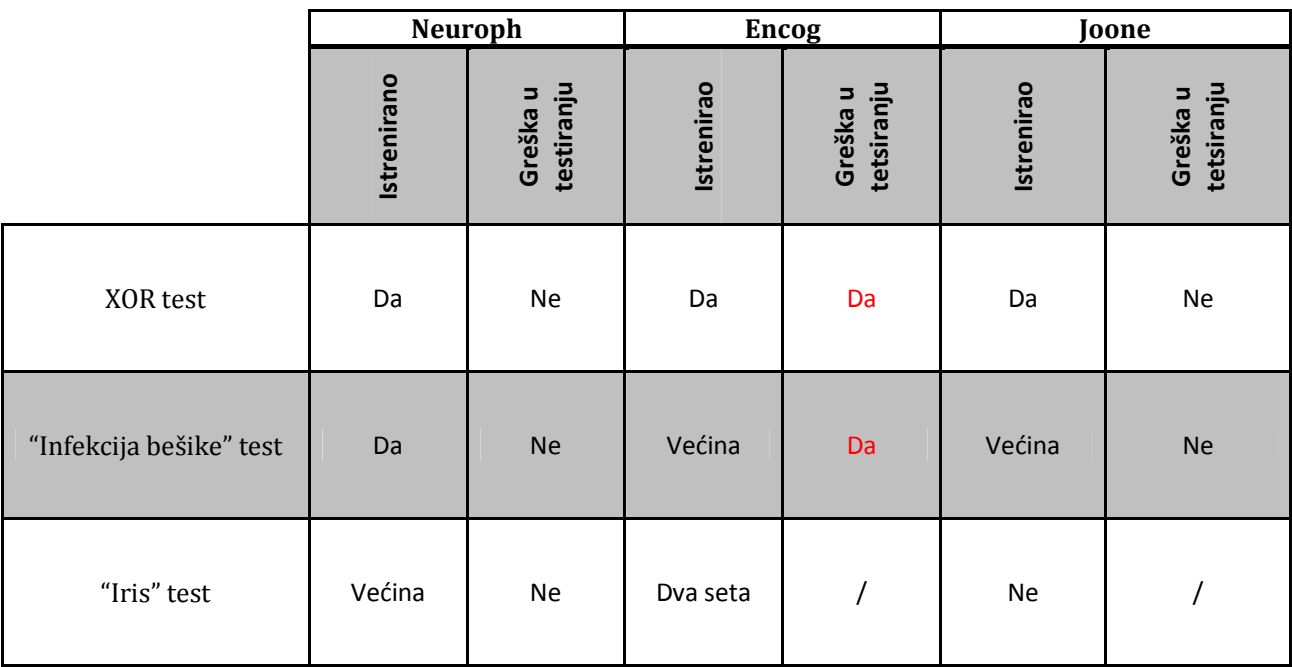

## Tabela 46. Uporedna analiza rezultata treniranja i testiranja svih skupova podataka kod sva tri frameworka

Cilj ovog rada bio je da se utvrdi koji od pomenuta tri framework-a ima najbolje performanse tokom treniranja i testiranja neuronske mreže i u kojim slučajevima određeni framework ostvaruje najbolje rezultate. U tabeli 46 predstavljena je uporedna analiza rezultata treniranja i testiranja sva tri skupa podataka na sva tri frameworka.

Prilikom uporedne analize rezultata, došlo se do zaključka da najbolje performanse ima framework Neuroph. Neuroph je od ukupno 18 arhitektura nije uspeo da istrenira samo dve. Uočeno je da ni jednom nije napravio grešku prilikom testiranja.

Encog framework je pokazao dobre rezultate tokom treniranja, međutim pokazao se kao loš prilikom testiranja. Često je pravio potpuno pogrešne zaključke ili je davao rezultate koji nisu realni. Prilikom testiranja, uočena je situacija da, kada izlaz bude netačan, pa se testiranje ponovi nekoliko puta, svaki put menja vrednost izlaza ali taj izlaz i dalje ostaje netačan.

Joone framework je pokazao rezultate slične kao Encog, ali on prilikom testiranja nije pravio greške. Joone se pokazao kao loš izbor sa testove koji se sastoje od velikog broja uzoraka. Ukoliko bi data set bio veći od 100 uzoraka, program bi kočio posle određenog broja iteracija i ne bi nastavio treniranje.

Na kraju, kada su izvršene sve analize rezultata treniranja i testiranja dolazi se do ubedljivog zaključka da se u oblasti neuronskih mreža, kao najpouzdaniji framework pokazao Neuroph.

Pokazao je da nije osetljiv na veće skupove podataka i da njih može da istrenira i da je testiranje uvek i u svakom slučaju tačno.

# **Literatura**

- The Neuroph Project @ GOOD OLD AI Research Network, goodoldai.org, http://goodoldai.org/neuroph

-Java neural networks and Neuroph – A tutorial, certpal.com, http://www.certpal.com/blogs/2010/04/java-neural-networks-and-neuroph-a-tutorial/

-Neuroph and Encog Collaboration Announcement, sourceforge.net, http://sourceforge.net/apps/wordpress/neuroph/

-Using JOONE for Artificial Intelligence Programming, developer.com, http://www.developer.com/java/other/article.php/1546201/Using-JOONE-for-Artificial-Intelligence-Programming.htm

-Joone 1.2.1, nixbit.com, http://nixbit.com/cat/science-and-engineering/artificial-intelligence/joone/

-Java Tips-Joone, java-tips.org, http://www.java-tips.org/java-libraries/neural-networks/joone.html

-Introduction to Neural Networks with Java, books.google.rs, http://books.google.rs/books?id=JzK5YEYR\_W8C&pg=PA77&lpg=PA77&dq=joone+neural+n etwork&source=bl&ots=V2syXhvtEZ&sig=6JtXBBWSC-\_g4cD0jxz-QQkfinw&hl=sr&ei=vA7wS8yuG5- HOK3ImdsH&sa=X&oi=book result&ct=result&resnum=10&ved=0CFgQ6AEwCQ#v=onepage &q=joone%20neural%20network&f=false

-Joone Complete Guide, scribd.com, http://www.scribd.com/doc/3810665/Joone-Complete-Guide

-Encog Java and DotNet Neural Network Framework, heatonresearch.com, http://www.heatonresearch.com/encog

-An introduction to Encog Neural Networks for Java, codeproject.com, http://www.codeproject.com/KB/recipes/encogintroxorjava.aspx

-Basic Market forecasting with Encog Neural Networks, devx.com, http://www.devx.com/opensource/Article/44014

-Encog for Java, freshmeat.net, http://freshmeat.net/projects/encog-java

- Encog for Java, ohloh.net, http://www.ohloh.net/p/encog-java -Intoroduction to Encog Java, heatonresearch. com http://www.heatonresearch.com/dload/ebook/IntroductionToEncogJava.pdf

-Encog –Java, code.google.com http://code.google.com/p/encog-java/

-Encog, wikipedia.org, http://en.wikipedia.org/wiki/Encog

-Neuroph: Smart Java Apps with Neural Networks, netbeans.dzone.com http://netbeans.dzone.com/articles/neurophmdashsmart-java-apps

-Benchmarking and comparing Encog, Neuroph and JOONE Neural Networks, codeproject.com, http://www.codeproject.com/KB/recipes/benchmark-neuroph-encog.aspx

-Inteligentni sistemi, FON, fon.rs, http://is.fon.rs/